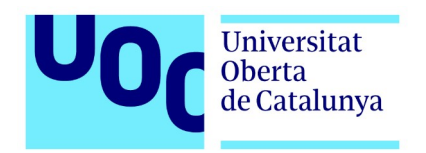

# **Sistema de Realidad Virtual para medir el campo visual**

- Proyecto piloto -

Memoria de Proyecto Final de Grado **Grado en Multimedia** Área Usabilidad e Interfaces

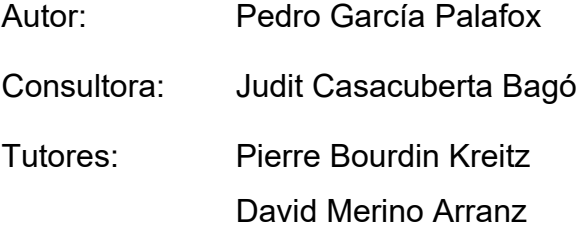

14/06/2021

## <span id="page-1-0"></span>**Créditos/Copyright**

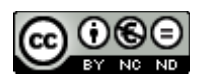

Esta obra está sujeta a una licencia de

 [Reconocimiento-NoComercial-SinObraDerivada](./Reconocimiento-NoComercial-SinObraDerivada%203.0%20Espa%C3%B1a%20de%20Creative%20Commons) [3.0 España de Creative Commons](./Reconocimiento-NoComercial-SinObraDerivada%203.0%20Espa%C3%B1a%20de%20Creative%20Commons)

### <span id="page-2-0"></span>**Dedicatoria**

A los que soñamos con conseguir que "alguien" sueñe con ovejas eléctricas, y a los que ya sólo están en nuestros sueños y recuerdos. A los que me han apoyado, a los que han creído en mí y a los que me han soportado. Y a los que no. Sin todos ellos, ni habría pensado en intentarlo.

Gracias en particular a mis tutores de este trabajo, Pierre Bourdin Kreitz y David Merino Arranz, a la coordinadora del mismo, Judit Casacuberta Bagó, y al responsable de área, Ferran Giménez Prado, que confiaron en mí para ofrecerme esta oportunidad y cederme el casco de Realidad Virtual utilizado en este trabajo.

Y a mi familia cercana, Yolanda, Pedro Jr, Pedro Sr, Pilar, M.ª Jesús y Ana, y a la no tan cercana, por la paciencia que han tenido conmigo durante su elaboración y su apoyo incondicional. El amor que me dais no lo puedo expresar con palabras.

#### <span id="page-3-0"></span> **Resumen**

Este documento presenta una solución piloto para hallar el campo visual de un paciente, mediante el uso de una plataforma que tiene como núcleo principal un casco de Realidad Virtual (RV) integrando un sistema de seguimiento ocular (en inglés *eyetracking*) basado en el seguimiento de la pupila, apoyándose en un desarrollo de programación a medida en efectuado en Unity.

El campo visual viene definido por el área que es capaz de ver una persona manteniendo la vista fija en un punto, y se puede obtener mediante un proceso no invasivo denominado campimetría en un sistema denominado perímetro o campímetro, que se basa usualmente en un dispositivo de elevado costo, considerable tamaño y poca movilidad. Las campimetrías se hacen en instalaciones médicas por personal especializado, utilizando un aparato especializado en el que el paciente ha de posicionar la cabeza, y mantenerla inmóvil en un proceso repetitivo y muchas veces tedioso para el mismo que suele durar entre 5 minutos y 15 minutos por ojo, durante el que ha de mantener fija la mirada en un punto central mientras reacciona pulsando un botón a la proyección en diferentes zonas del aparato de estímulos visuales secuenciales, normalmente en forma de puntos de diferentes intensidades.

La aparición de alteraciones en la campimetría suele venir asociada a diferentes patologías, siendo una de ellas el glaucoma, una enfermedad del nervio óptico usualmente de lento avance progresivo y casi asintomática en sus inicios, que es la primera causa de ceguera permanente en el mundo. La detección precoz de las patologías mediante campimetrías periódicas, puede mejorar su correcto diagnóstico y tratamiento.

El proyecto que presentamos aquí recoge los datos del campo visual y hace una representación de los mismos similar a la obtenida mediante un campímetro comercial, pero con las ventajas del coste inferior, mayor movilidad, capacidad de reacción frente a movimientos oculares del paciente, posibilidad de uso en pacientes no indicados para usar un campímetro comercial, como los pacientes que tienen patologías en la columna vertebral superior, y la posibilidad de modificación del estímulo, creando posibilidades futuras de posibles gamificaciones para personas de corta edad o con deficiencias cognitivas. Asimismo, el uso de un casco de RV aporta a la prueba un espacio cerrado e inmersivo donde el paciente puede aislarse más eficazmente de estímulos externos que en los campímetros clásicos.

Palabras clave: Trabajo de Final de Grado, Multimedia, Usabilidad e Interfaces, Realidad Virtual, Campo visual, Campimetría, Glaucoma, Enfermedades visuales, Eyetracking.

### <span id="page-5-0"></span>**Abstract**

This paper presents a pilot solution to find the visual field of a patient, using a platform that has as its core a Virtual Reality (VR) helmet integrating an eye-tracking system based on pupil tracking, supported by a custom programming development in Unity.

The visual field is defined by the area that a person is able to see while keeping his or her eyes fixed on a point, and can be obtained by a non-invasive process called campimetry in a system called perimeter or campimeter, which is usually based on a device of high cost, considerable size and low mobility. Campimetry is performed in medical facilities by specialized personnel, using a specialized apparatus in which the patient has to position his head and keep it still in a repetitive and often tedious process that usually lasts between 5 minutes and 15 minutes per eye, during which he has to keep his gaze fixed on a central point while he reacts by pressing a button to the projection of sequential visual stimuli in different areas of the apparatus, usually in the form of dots of different intensities.

The appearance of alterations in campimetry is usually associated with different pathologies, one of them being glaucoma, a disease of the optic nerve usually of slow progressive progression and almost asymptomatic in its beginnings, which is the first cause of permanent blindness in the world. Early detection of pathologies by means of periodic campimetry can improve their correct diagnosis and treatment.

The project presented here collects the visual field data and makes a representation of them similar to that obtained with a commercial campimeter, but with the advantages of lower cost, greater mobility, responsiveness to eye movements of the patient, possibility of use in patients not indicated to use a commercial campimeter, such as patients with pathologies in the upper spine, and the possibility of modifying the stimulus, creating future possibilities of possible gamifications for people of young age or with intellectual deficiencies. In addition, the use of a VR helmet provides the test with an enclosed, immersive space where the patient can be more effectively isolated from external stimuli than in classic campimeters.

Keywords: Final Degree Project, Multimedia, Usability and Interfaces, Virtual Reality, Visual Field, Campimetry, Glaucoma, Visual Diseases, Eye-tracking.

## <span id="page-7-0"></span>Índice

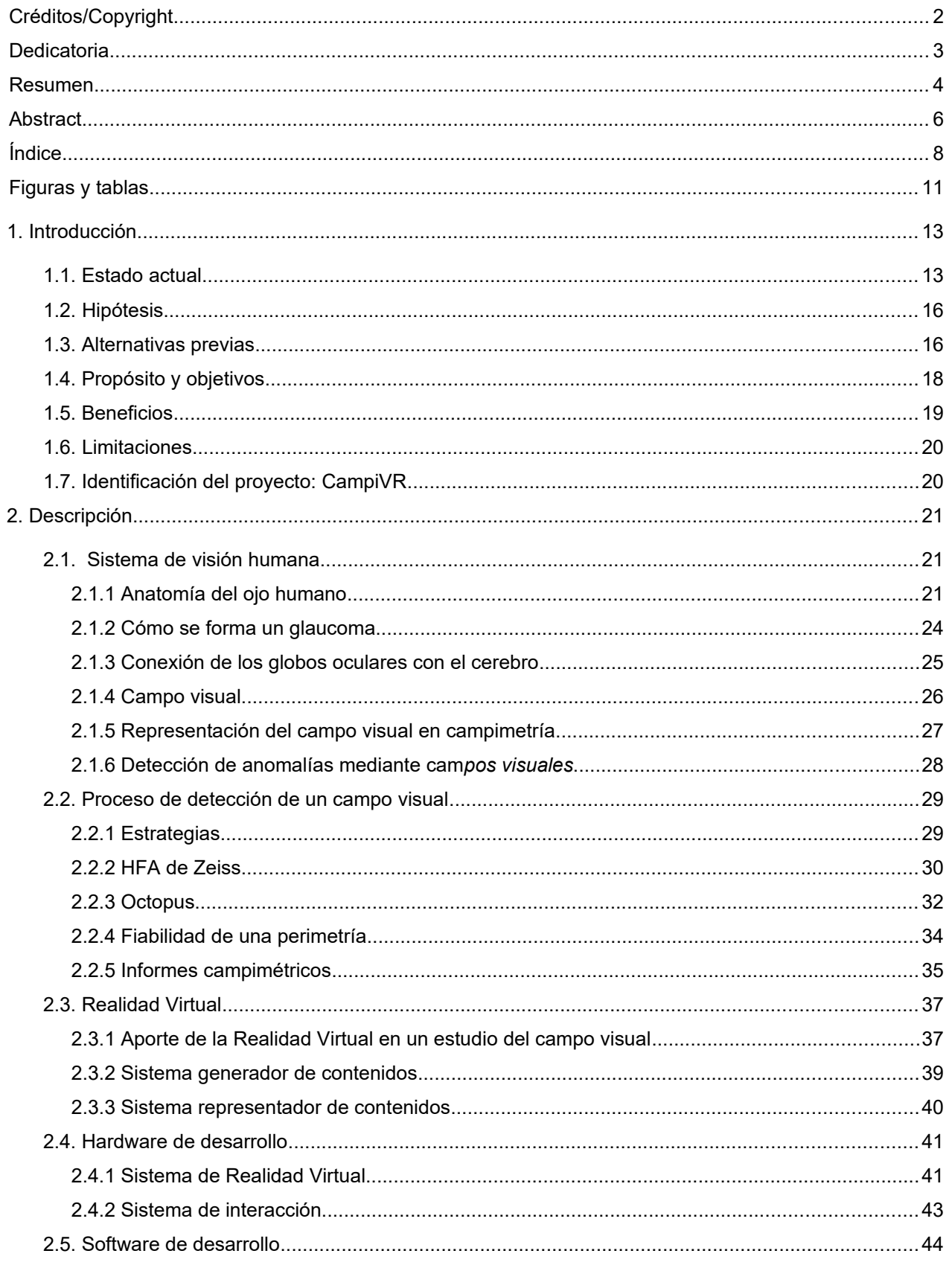

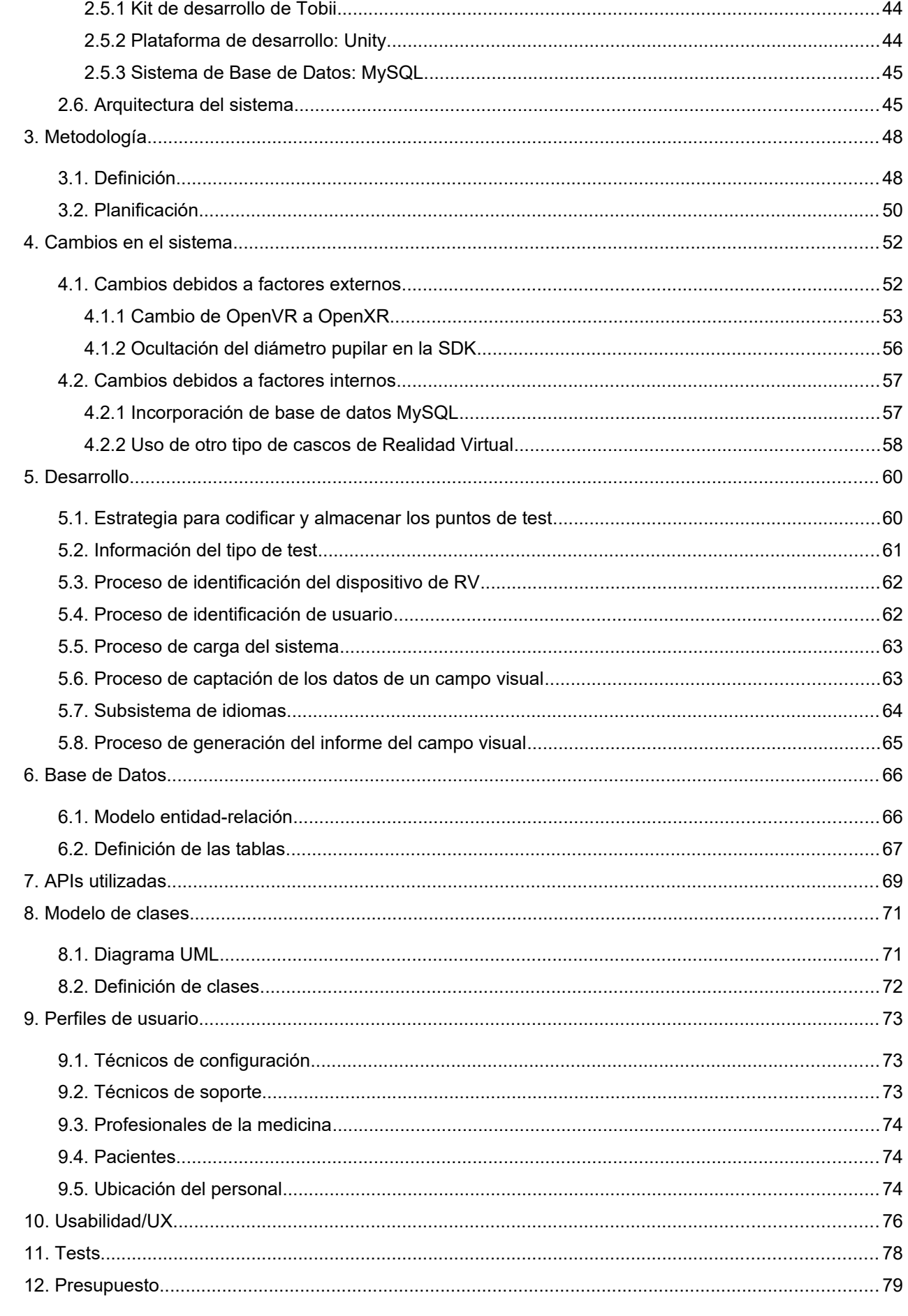

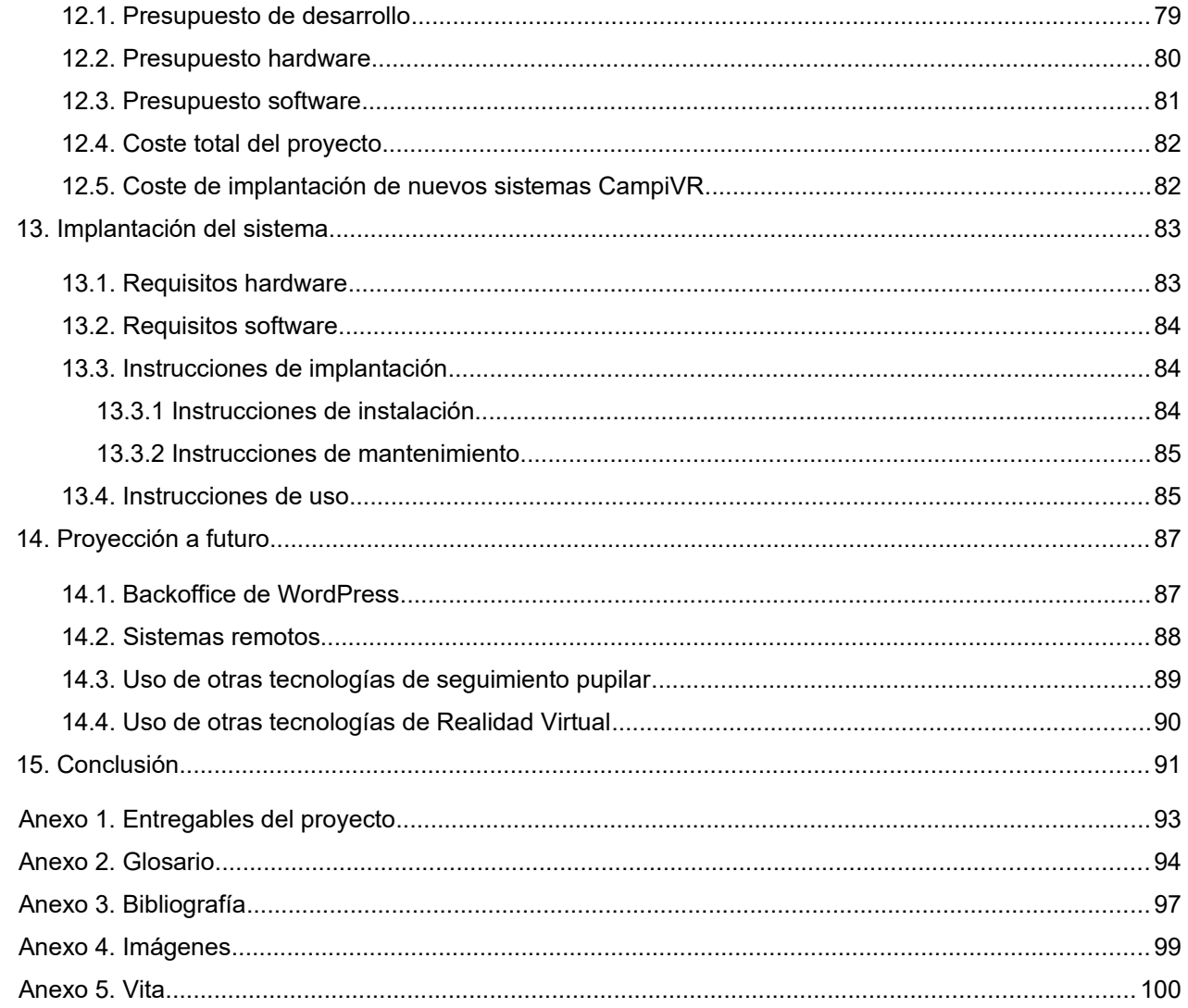

## <span id="page-10-0"></span>**Figuras y tablas**

### **Índice de figuras**

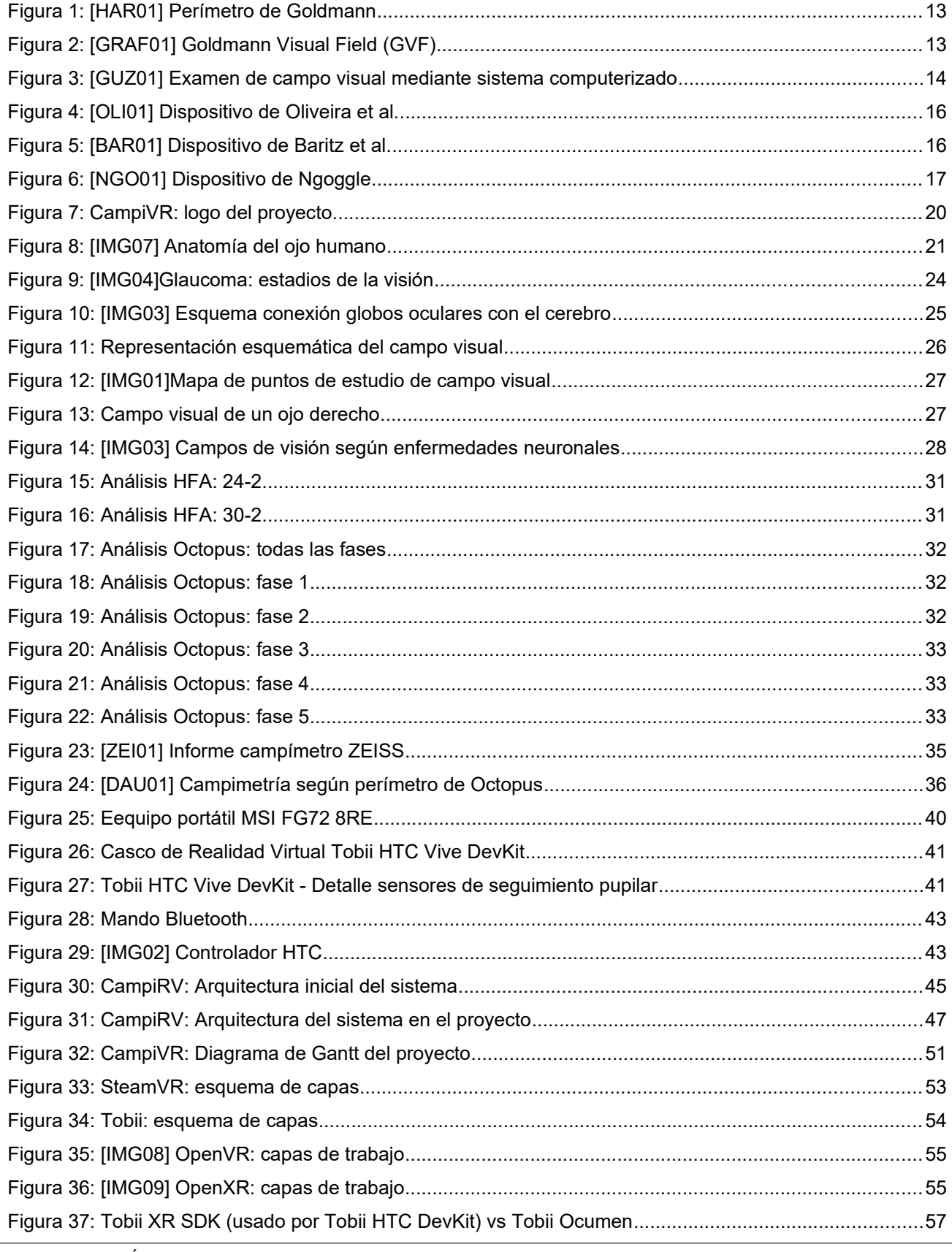

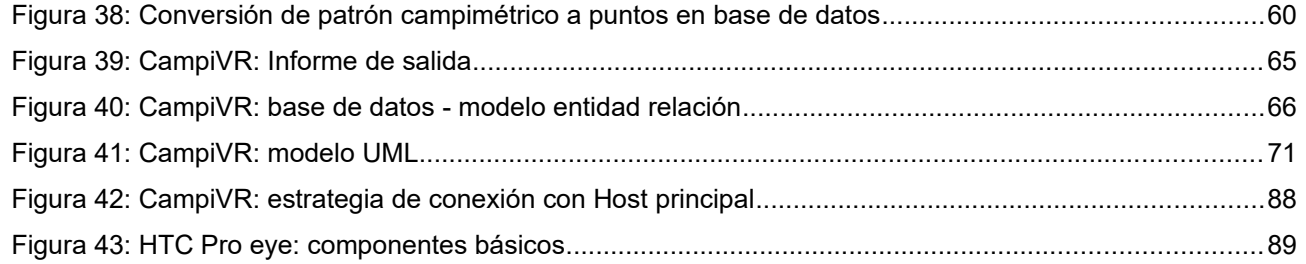

### **Índice de tablas**

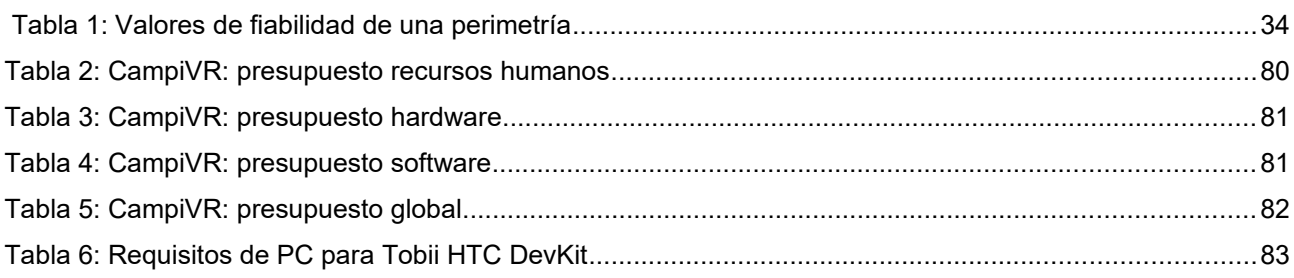

## <span id="page-12-1"></span>**1. Introducción**

Las campimetrías o perimetrías<sup>[1](#page-12-4)</sup> son pruebas diagnósticas no invasivas que pueden revelar diferentes enfermedades tanto oftalmológicas como cerebrales. Su objetivo es trazar el denominado campo visual de cada ojo del paciente, un mapa que muestra la sensibilidad de cada área visual del paciente frente a estímulos visuales concretos, y donde se muestran las zonas "ciegas" o con pérdida de sensibilidad, su localización y su extensión.

Comprobando estos resultados, y sus variaciones en el tiempo, se pueden detectar y diagnosticar diferentes enfermedades físicas y neurológicas, como el glaucoma, una enfermedad del nervio óptico que ocasiona el mayor número de cegueras permanentes del planeta con cerca de 80 millones de personas en 2020, y una estimación de casi 112 millones en 2040 [GLA01], así como otras enfermedades del globo ocular e incluso ciertos tumores cerebrales.

#### <span id="page-12-0"></span>**1.1. Estado actual**

Para realizar las campimetrías se utilizan los campímetros o perímetros. Inicialmente eran sistemas semicirculares denominados genéricamente perímetros de Goldmann, donde como se puede observar en la [Figura 1,](#page-12-3) por un lado se ubicaba el paciente, y por otro el especialista que enviaba manualmente los estímulos visuales, comprobaba la reacción del ojo del paciente de forma directa, y lo anotaba en un mapa de puntos, que posteriormente unía con líneas conformando un dibujo similar al de la [Figura 2](#page-12-2), denominado GVF (Goldmann Visual Field).

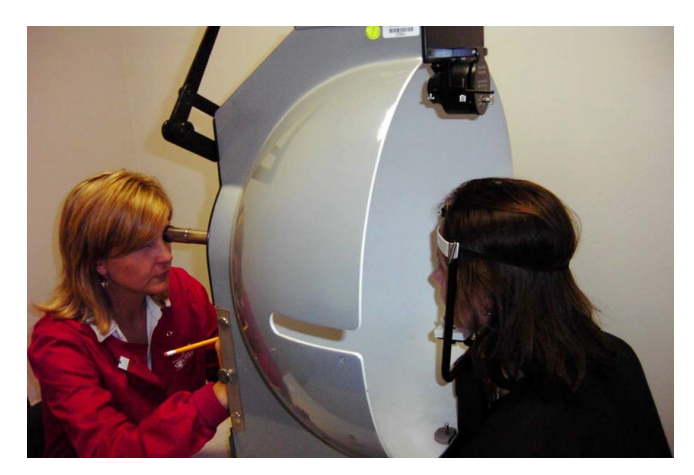

<span id="page-12-2"></span>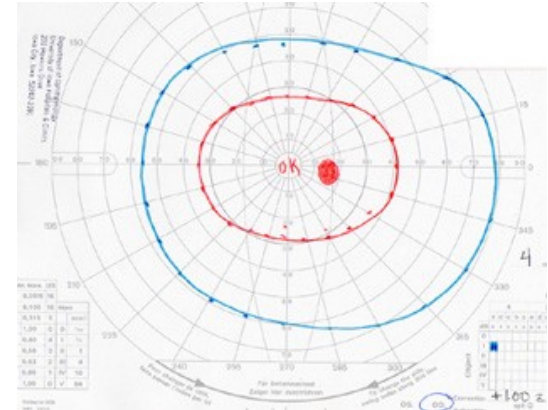

<span id="page-12-3"></span>*Figura 1: [HAR01] Perímetro de Goldmann Figura 2: [GRAF01] Goldmann Visual Field (GVF)* 

<span id="page-12-4"></span>1 En este trabajo se utilizarán los términos campimetría o perimetría indistintamente para referirse al mismo proceso de evaluación oftalmológica.

Actualmente se utilizan campímetros automatizados que utilizan en su mayoría el método de la perimetría estándar automatizada (*Standard Automated Perimetry*, SAP) [PRA01], dispositivos dedicados que iniciaron su comercialización en los años 1950 y que posteriormente fueron computerizados en los inicios de los años 1970. Suelen ser dispositivos especializados, costosos y voluminosos, sólo al alcance de hospitales y clínicas que disponen además del personal cualificado para su uso. Un ejemplo de este dispositivo lo podemos ver en la [Figura 3:](#page-13-0) usualmente constan de un área de proyección, un punto de entrada donde el paciente fija la cabeza, una lente de corrección, un dispositivo de control por parte del técnico, un sistema computerizado integrado, y generalmente de un dispositivo donde imprimir los resultados.

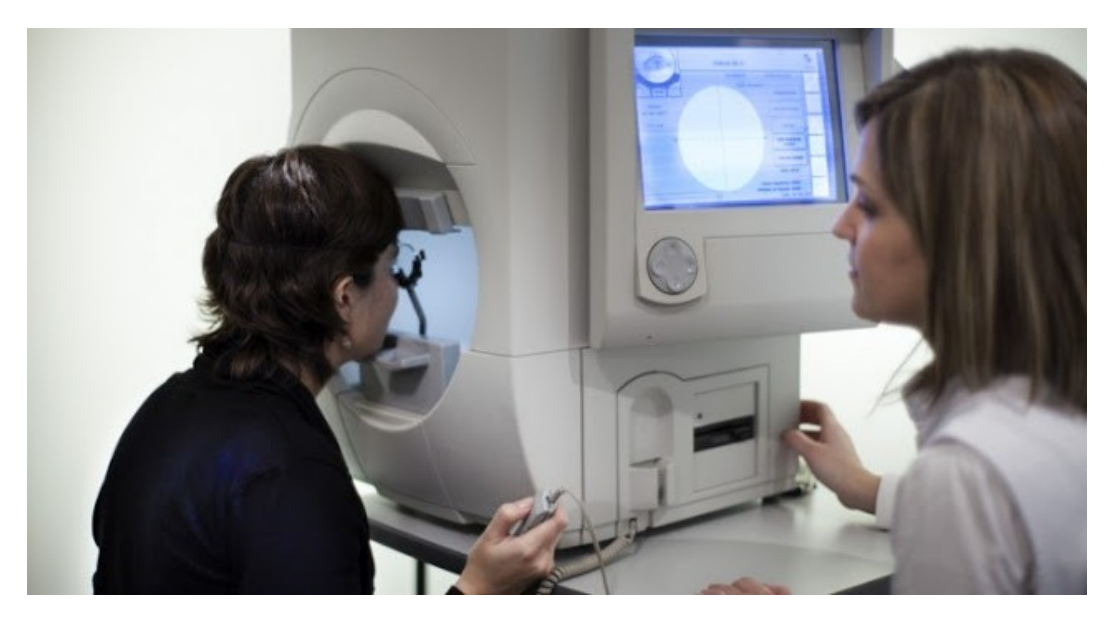

*Figura 3: [GUZ01] Examen de campo visual mediante sistema computerizado* 

<span id="page-13-0"></span>Requieren el desplazamiento del paciente a su ubicación, que durante el proceso ha de mantener su cabeza estática fija en el dispositivo, en una determinada posición mirando a un objetivo fijo durante los entre 5 y 15 minutos que dura la prueba, dependiendo del tipo de estrategia campimétrica utilizada. El resultado es un informe que además de incluir un mapa del campo visual del paciente, aporta varias tablas y gráficos basados en datos estadísticos propios de la empresa fabricante del campímetro relacionados usualmente con la edad del paciente.

Posición de la cabeza y fijación de la mirada del paciente, junto con la duración de la prueba, son factores que influyen en la fatiga del paciente, cuyo incremento incide en la merma de fiabilidad del test conforme aumenta su tiempo de ejecución, añadiendo a este hecho que el proceso se ha de repetir individualmente por cada ojo.

Con el objetivo de disminuir el cansancio del paciente, las empresas fabricantes de campímetros han desarrollado estrategias algorítmicas de reducción de puntos e incrementando los cálculos aproximativos, consiguiendo reducir el tiempo de la prueba sacrificando en un porcentaje la fiabilidad y precisión del resultado, considerándose este mejor que el obtenido en algunas pruebas largas donde concurre la fatiga del paciente. Aún usando estas estrategias, el conjunto sigue operando con las mismo tipo de dispositivo físico y operatoria: el paciente ha de ir al lugar del campímetro y colocarse en él durante un tiempo.

Cabe mencionar que el hecho de tener que mantener la cabeza en una posición fija determinada inhabilita los campímetros comerciales para su uso en ciertos colectivos de pacientes, como los que tienen deficiencias en la columna superior.

Los principales fabricantes de campímetros son actualmente Humphrey ZEISS y Octopus [GUZ01]. Cada uno tiene estrategias y algoritmos diferenciados, pero ofreciendo datos básicos generalmente compatibles entre sí mediante tablas de conversión, y otros que son propios de cada marca.

#### <span id="page-15-1"></span>**1.2. Hipótesis**

Es posible utilizar un sistema de Realidad Virtual con seguimiento ocular basado en el seguimiento de la pupila, a partir de aquí seguimiento pupilar, para efectuar campimetrías con diferentes condiciones del entorno y estímulos, y generar un resultado del campo visual similar al obtenido por un campímetro comercial, ofreciendo ventajas de valor añadido que no se dan en su versión comercial.

#### <span id="page-15-0"></span>**1.3. Alternativas previas**

Previo al desarrollo del sistema se ha efectuado una prospección para averiguar la existencia de posibles estudios y dispositivos previos similares al que aquí se plantea. Se han detectado diferentes desarrollos para adecuar dispositivos móviles como alternativa a los campímetros comerciales, poniendo como ejemplo los trabajos de Oliveira et al. (2018) [OLI01] o Baritz et al. (2019) [BAR01]. A diferencia del primero, donde como podemos ver en la [Figura 4](#page-15-3) se utiliza como elemento de proyección un teléfono móvil, observamos en la [Figura 5](#page-15-2) como el segundo emplea una pantalla conectada a un portátil. Sin embargo, ambos ofrecen una alternativa estructuralmente similar a un campímetro convencional, con una base donde apoyar el paciente la cabeza y un elemento proyector fijo.

<span id="page-15-3"></span>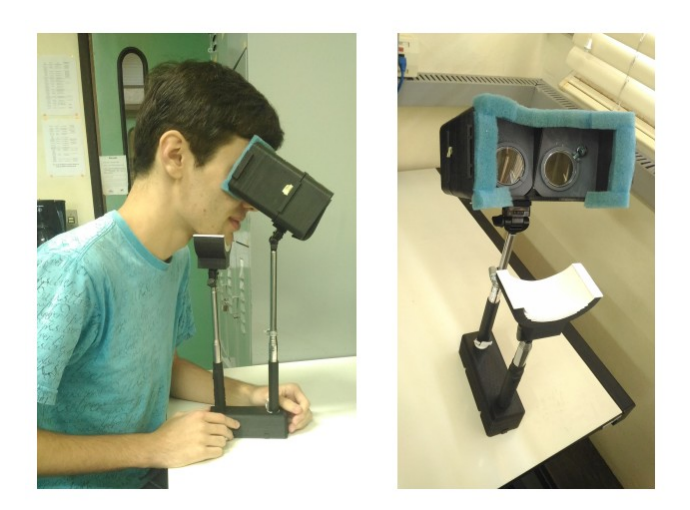

*Figura 4: [OLI01] Dispositivo de Oliveira et al.*

<span id="page-15-2"></span>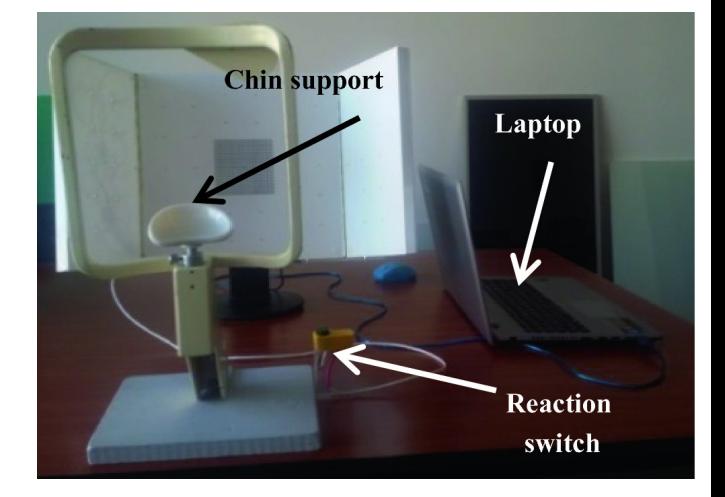

*Figura 5: [BAR01] Dispositivo de Baritz et al.*

Si bien los anteriores sistemas buscaban asimilar los campímetros comerciales, en donde el paciente se coloca en un dispositivo fijo, también han aparecido soluciones basadas en sistemas de Realidad Virtual, como el trabajo de Rosen et al. [ROS01] efectuados con los cascos de Ngoggle [\(Figura 6](#page-16-0)), que incorporan en el casco un sistema de sensores de electroencefalograma (EEG) para completar el estudio [NGO01].

<span id="page-16-0"></span>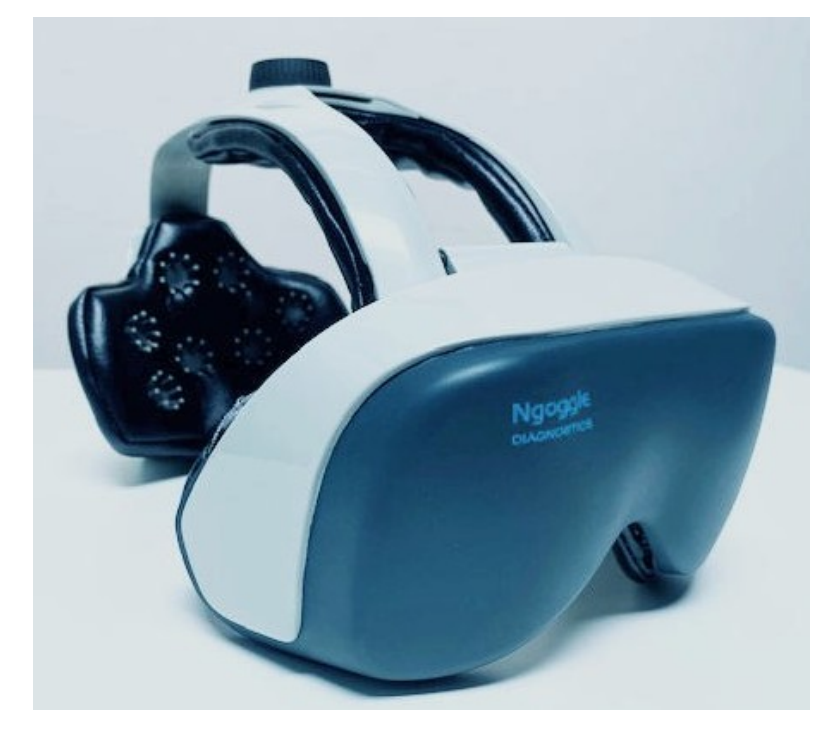

*Figura 6: [NGO01] Dispositivo de Ngoggle* 

#### <span id="page-17-0"></span>**1.4. Propósito y objetivos**

El propósito de este proyecto final de grado ha sido evaluar las posibilidades de implementar un sistema basado en un casco de Realidad Virtual (RV, o en inglés VR por *Virtual Reality*) con seguimiento ocular (*eye tracking* en inglés) basado en seguimiento de pupila, o seguimiento pupilar, para obtener un campo visual similar al obtenido por un campímetro comercial. El sistema se denominará CampiVR.

Para ello se han observado los siguientes objetivos principales:

- Conseguir un informe similar a una medición típica del campo visual, donde se muestren gráficas de la medición, principales medidas y condiciones de la prueba a las que se ha sometido al usuario.
- Crear un programa en Unity 3D que permita interactuar con el usuario, y variar diferentes parámetros de la captación de datos: los estímulos generados en condiciones diurnas o nocturnas, en diferentes zonas del campo visual, cambiando tanto la forma, el color o la frecuencia de los mismos.
- Definición de los límites de la medición, y de la precisión de los datos tomados.
- En el caso de que, por dificultades tecnológicas, no sea viable el proyecto debido al hardware propuesto, especificar los motivos y posibles soluciones.

Como objetivos secundarios:

- Poner en práctica diversos conocimientos adquiridos durante el Grado de Multimedia.
- Efectuar un desarrollo sostenible y ampliable en futuros proyectos.

#### <span id="page-18-0"></span>**1.5. Beneficios**

A nivel personal, los beneficios al desarrollar este sistema han sido consolidar los conocimientos adquiridos durante el grado, en especial los relativos a desarrollo de interfases centrados en el cliente e interactividad con dispositivos físicos como sistemas de RV, así como mejorar las competencias en programación, organización de proyectos y metodologías de implementación de los diferentes elementos que conforman el proyecto.

A nivel del sistema como producto, los beneficios que se obtienen son, entre otros:

- Tener un equipo tecnológico de propósito general capaz de generar el campo visual de un paciente,
- Coste económico inferior en comparación a los campímetros convencionales,
- Capaz de poder ser desplazado hacia el lugar donde está el paciente,
- Mejora la fatiga del paciente al no tener que estar la cabeza en una posición fija,
- Puede ser usado por colectivos que no son aptos para los campímetros comerciales, como los que tienen deficiencias en la columna superior,
- Puede ser parametrizado y reprogramado con nuevos algoritmos y estrategias que le otorga posibilidades fuera del alcance de la gran mayoría de los campímetros comerciales habituales, como la posibilidad de efectuar gamificaciones futuras o el uso de ambos ojos simultáneamente.

Además, el dispositivo de seguimiento pupilar permite

- Controlar si el paciente está mirando el punto de fijación,
- Comprobar el diámetro de la pupila,
- <span id="page-18-1"></span> $\bullet$  Filtrar movimientos sacádicos<sup>[2](#page-18-1)</sup> del ojo, aumentando la fiabilidad del resultado.

#### <span id="page-19-1"></span>**1.6. Limitaciones**

Una de las limitaciones en el desarrollo del proyecto ha sido no disponer de un grupo de individuos de muestra para verificar la hipótesis, debido a las restricciones aparecidas como consecuencia de la pandemia de la COVID-19 en la que nos encontrábamos mientras efectuamos el desarrollo. Las pruebas efectuadas han sido contrastadas con los resultados de estudios del campo visual del autor del presente proyecto generados por campímetros comerciales.

Otra limitación por el mismo motivo fue la imposibilidad de no poder contrastar los resultados con los obtenidos por un campímetro comercial, más allá de las mencionadas pruebas del autor.

Por último, el hecho de no estar homologado lo descarta para un uso médico profesional. Sin embargo, creemos que su homologación puede ser factible para tal uso en un futuro si se efectuase el ensayo clínico con las medidas oportunas aprobadas por los comités científicos y éticos de las autoridades sanitarias competentes, observando la declaración de Helsinki para el estudio con seres humanos.

#### <span id="page-19-0"></span>**1.7. Identificación del proyecto: CampiVR**

Al proyecto se le ha asignado el nombre provisional de CampiVR, contracción del término en inglés "*Campimetry of Virtual Reality*".

El logo que se ha creado para acompañar al producto es el presentado en la [Figura 7:](#page-19-2)

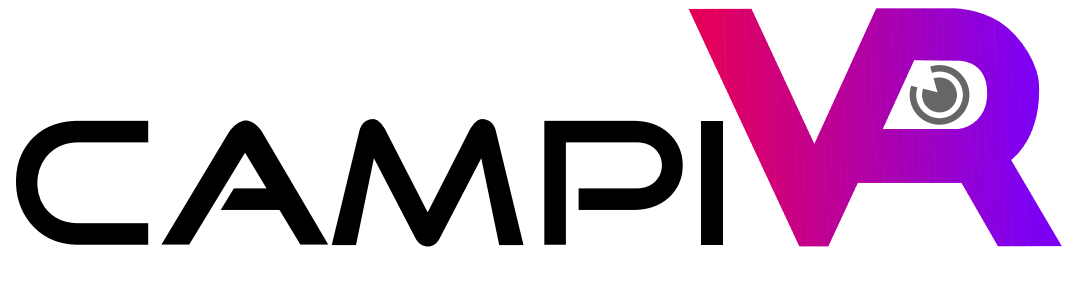

<span id="page-19-2"></span>*Figura 7: CampiVR: logo del proyecto*

### <span id="page-20-2"></span>**2. Descripción**

Este capítulo presenta las bases teóricas del proyecto, con el objetivo de justificar las decisiones sobre las que se basa el desarrollo posterior.

#### <span id="page-20-1"></span>**2.1. Sistema de visión humana**

Si bien el objetivo de este trabajo no es hacer un estudio del sistema de visión humana, debido al hecho de que un estudio perimétrico se basa en la misma creemos necesario indicar algunos datos que fueron pertinentes para la toma de decisiones posteriores.

#### <span id="page-20-0"></span>*2.1.1 A natomía del ojo humano*

Presentamos en la [Figura 8](#page-20-3) esquema básico de un ojo humano:

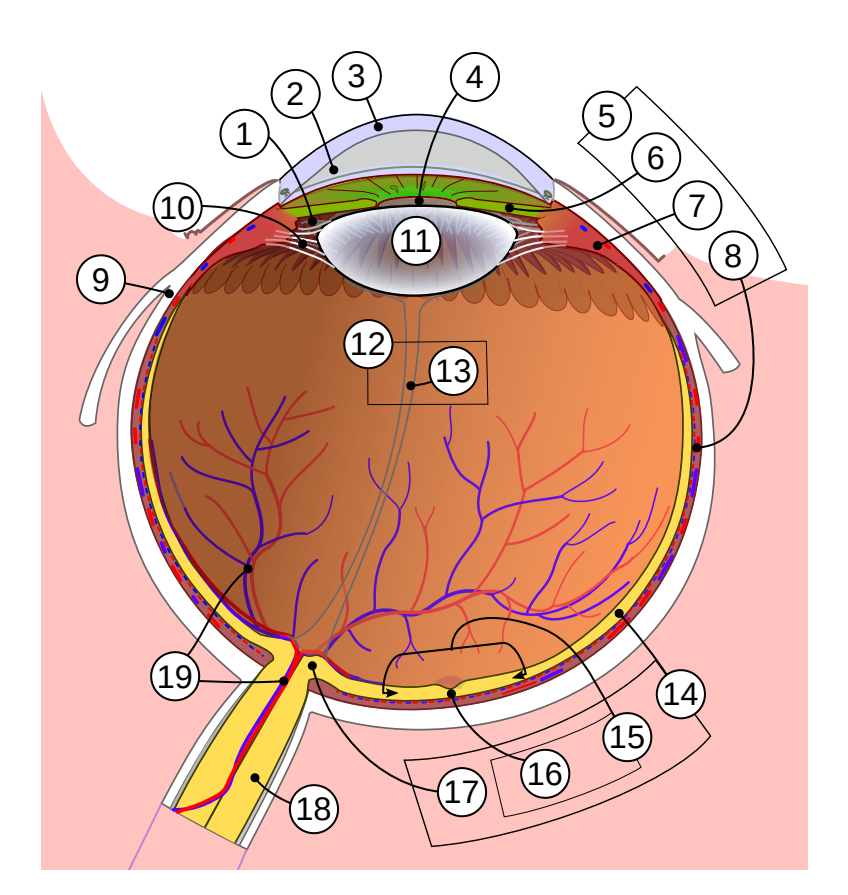

<span id="page-20-3"></span>*Figura 8: [\[IMG07\]](#page-98-1) Anatomía del ojo humano* 

Aunque no profundizaremos en todas las partes indicadas, procederemos a nombrarlas y a dar una breve indicación de su funcionalidad principal:

- 1. Cámara posterior: contiene unas células llamadas procesos ciliares, que generan un fluido transparente llamado "humor acuoso", encargado de nutrir a los tejidos sin riego sanguíneo como la córnea y el cristalino, y que ha de estar a una presión constante. Variaciones en él puede llevar a la enfermedad conocida como glaucoma.
- 2. Cámara anterior: comprendida entre la córnea y el iris, también contiene humor acuoso.
- 3. Córnea: parte frontal del ojo, se comporta no sólo como una lente con alta capacidad de refracción, sino que es el tejido con mayor densidad de terminaciones nerviosas del cuerpo humano.
- 4. Pupila: orificio situado en medio del iris que permite el paso de luz a la retina.
- 5. Úvea: zona que se compone del iris, cuerpo ciliar y coroides.
- 6. Iris: es el equivalente al diafragma de una cámara fotográfica, pudiéndose adaptarse para regular la cantidad de luz que llega a la retina. Su acción modifica la forma de la pupila.
- 7. Cuerpo ciliar: comprende los procesos ciliares y el músculo ciliar, que varía la curvatura del cristalino para permitir enfoque de objetivos a distancia.
- 8. Coroides: tiene función nutritiva del globo ocular y hace el efecto de pantalla opaca para que la luz sólo entre por la pupila.
- 9. Esclerótica: es el llamado "blanco del ojo", corresponde a la parte más externa del globo ocular y tiene funciones de protección y darle forma al mismo.
- 10.Ligamento suspensorio del cristalino: formado por células fibrilares, estabiliza al cristalino y facilita su acomodación (visión de objetos cercanos).
- 11.Cristalino: estructura con forma de lente biconvexa que permite enfocar a objetos a diferentes distancias.
- 12.Humor vítreo: líquido transparente más espeso que el "humor acuoso", casi gelatinoso, rellena el ojo, le permite mantener su forma y consigue una superficie uniforme de la retina para poder recibir imágenes nítidas.
- 13.Conducto hialoideo: es un remanente de la arteria hialoidea, que irriga al cristalino en estadio embrionario y posteriormente suele desaparecer en la gran mayoría de los casos.
- 14.Retina: comprende la mácula, fóvea y disco óptico, y es donde se proyectan las imágenes. Su conversión en datos que van al cerebro se debe a la existencia de células denominadas bastones y conos, conectadas a células neuronales. Los primeros son más numerosos (unos 120 millones) y dan funcionalidad de imágenes en blanco y negro en condiciones de baja luminosidad. Existen menos conos (6.5 millones) que funcionan con mayor luminosidad y dan las imágenes en color.
- 15.Mácula: mancha amarilla localizada en la retina que sólo dispone de conos, y da visión de detalle.
- 16.Fóvea: es el centro de la mácula, y es donde se concentran más número de conos. A mayor distancia de la misma peor nivel de detalle de la imagen.
- 17.Disco óptico: también llamado papila óptica, mancha ciega o punto ciego, es la zona circular donde salen los axones de las células ganglionares de la retina, conformando el nervio óptico. No tiene bastones o conos, por lo que tiene la característica de no poseer elementos de visión.
- 18.Nervio óptico: encargado de llevar la información sensorial desde el globo ocular al cerebro. Variaciones en él pueden generar glaucomas.
- 19.Vasos sanguíneos de la retina: vasos que suministran riego sanguíneo a las diferentes partes del globo ocular.

#### <span id="page-23-0"></span>*2.1.2 Cómo se forma un glaucoma*

Aunque hay varios tipos de glaucomas, brevemente comentaremos el caso más habitual, el glaucoma primario de ángulo abierto (GPAA) [MOR01], enfermedad crónica debida a un aumento de la cantidad de humor acuoso que no se ha podido drenar de la cámara posterior del ojo [GLA02], probablemente a causa de un fallo en el sistema de drenaje, aumentando poco a poco la cantidad de humor acuoso.

Este aumento de material eleva la presión intraocular que termina dañando el nervio óptico de forma irreversible, causando la pérdida de visión, cada vez más severa conforme aumenta el tiempo.

Si bien aparecen síntomas de esto, no suelen ser excesivamente molestos o dolorosos, y el paciente no percibe el problema por ser de lenta progresión hasta que ya es demasiado tarde, tal como se puede observar en la [Figura 9.](#page-23-1)

Con un diagnóstico y tratamiento adecuado se suele detectar la patología y parar el deterioro del nervio óptico, continuando la ceguera estable desde ese momento.

Los estadios por los que suele pasar una persona con glaucoma antes de la ceguera son similares a la siguiente secuencia de imágenes:

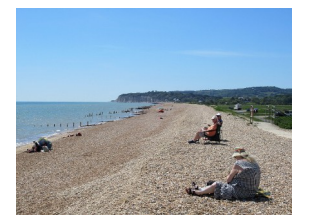

*Figura 9: [\[IMG04\]](#page-98-2)Glaucoma: estadios de la visión*

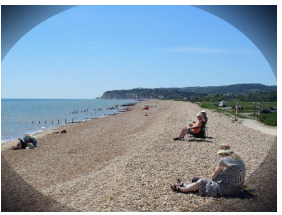

<span id="page-23-1"></span>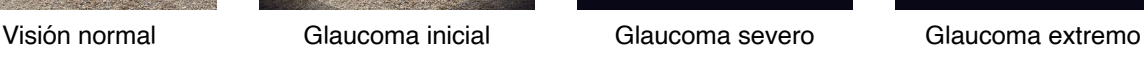

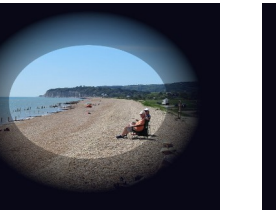

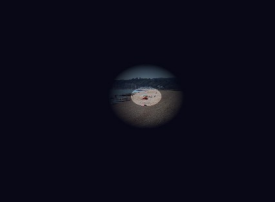

#### <span id="page-24-0"></span>*2.1.3 Conexión de los globos oculares con el cerebro*

Para que la imagen se pueda representar en el cerebro, se requiere que le sea transmitida la información mediante diferentes nervios ópticos y conexiones neuronales.

Un esquema básico sería

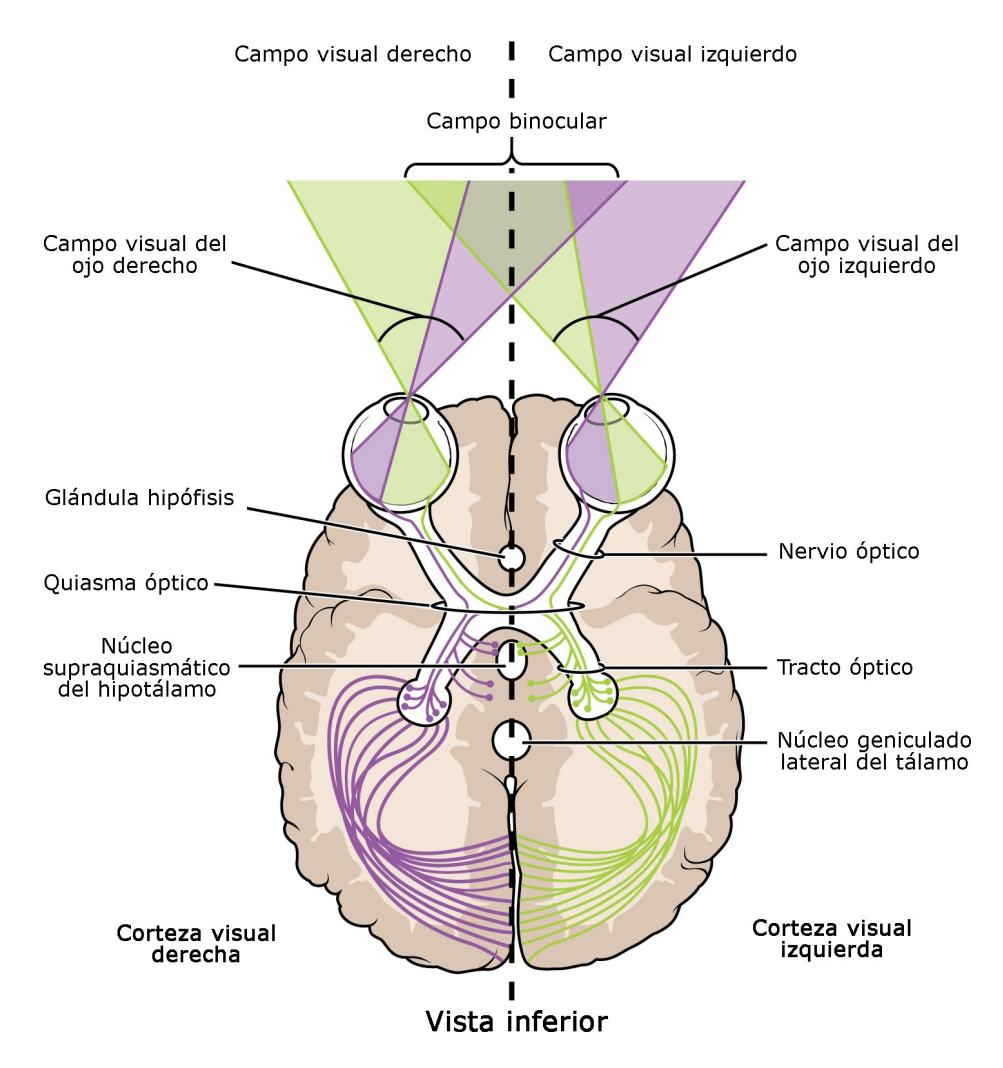

<span id="page-24-1"></span>*Figura 10: [\[IMG03\]](#page-98-3) Esquema conexión globos oculares con el cerebro*

#### <span id="page-25-0"></span>*2.1.4 Campo visual*

El campo visual se define como el área de visión percibida por un ojo, que puede variar según la edad. Se suele observar como:

- Superior: 60º
- Inferior: 70-75°
- Nasal: 60º
- Temporal: entre 90 y 110º
- Mancha ciega: aproximadamente a 15º temporal hacia el punto de fijación.

La representación esquemática gráfica de un paciente sano sería [GUZ01] [GUI01]

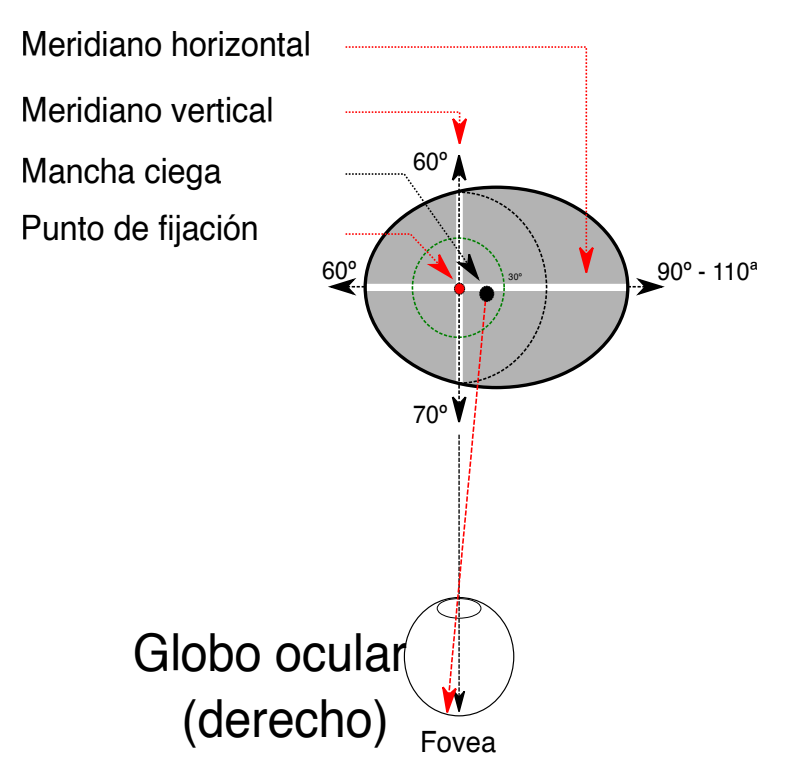

<span id="page-25-1"></span>*Figura 11: Representación esquemática del campo visual*

#### <span id="page-26-0"></span>*2.1.5 Representación del campo visual en campimetría*

Los resultados campimétricos obtenidos por los equipos comerciales se basan en proyectar puntos o estímulos siguiendo una serie de patrones que tienen programados mediante algoritmos en su sistema. Cada fabricante de campímetros tienen sus propios sistemas, que pueden incluso variar dependiendo del modelo y de la versión del dispositivo.

El equivalente conceptual es definir un plano de sensibilidades del campo que puede percibir el ojo, mediante el envío de estímulos a cada zona, como podemos observar en la [Figura 12:](#page-26-2)

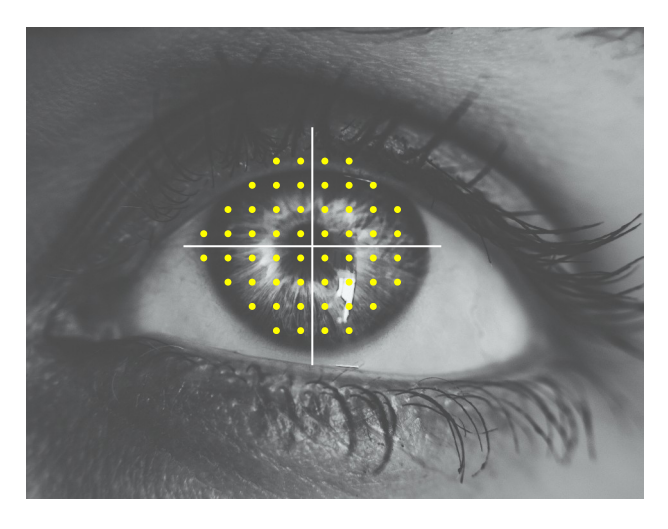

*Figura 12: [\[IMG01\]M](#page-98-4)apa de puntos de estudio de campo visual*

<span id="page-26-2"></span>El resultado del estudio del campo visual en estos equipos es un mapa típico con números y gráficos representando la capacidad de estimulación periférica de cada ojo, similar al presentado en la [Figura 13](#page-26-1), y está incluido en el informe campimétrico.

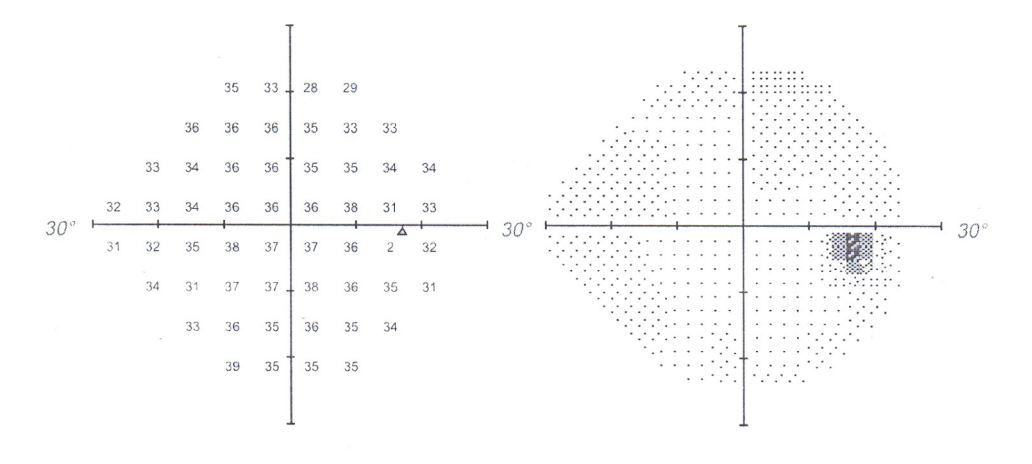

<span id="page-26-1"></span>*Figura 13: Campo visual de un ojo derecho*

#### <span id="page-27-0"></span>*2.1.6 Detección de anomalías mediante campos visuales*

Un campo visual típico muestra variaciones de sensibilidad normales dentro del rango de edad del paciente, junto con una zona de no visión correspondiente a la mancha ciega del ojo.

Ciertas afectaciones en los elementos del sistema de visión son detectadas en la campimetría como desviaciones anómalas con respecto a las esperadas en individuos "sanos" en el rango de edad del paciente.

Un ejemplo lo tenemos en afectaciones a nivel neuronal, donde se podrían observar los siguientes campos de visión dependiendo del lugar donde esté la lesión [FRE01].

Nota: aunque en la imagen representamos daños completos, lesiones parciales quedarían igualmente reflejadas como anomalías en el estudio del campo visual.

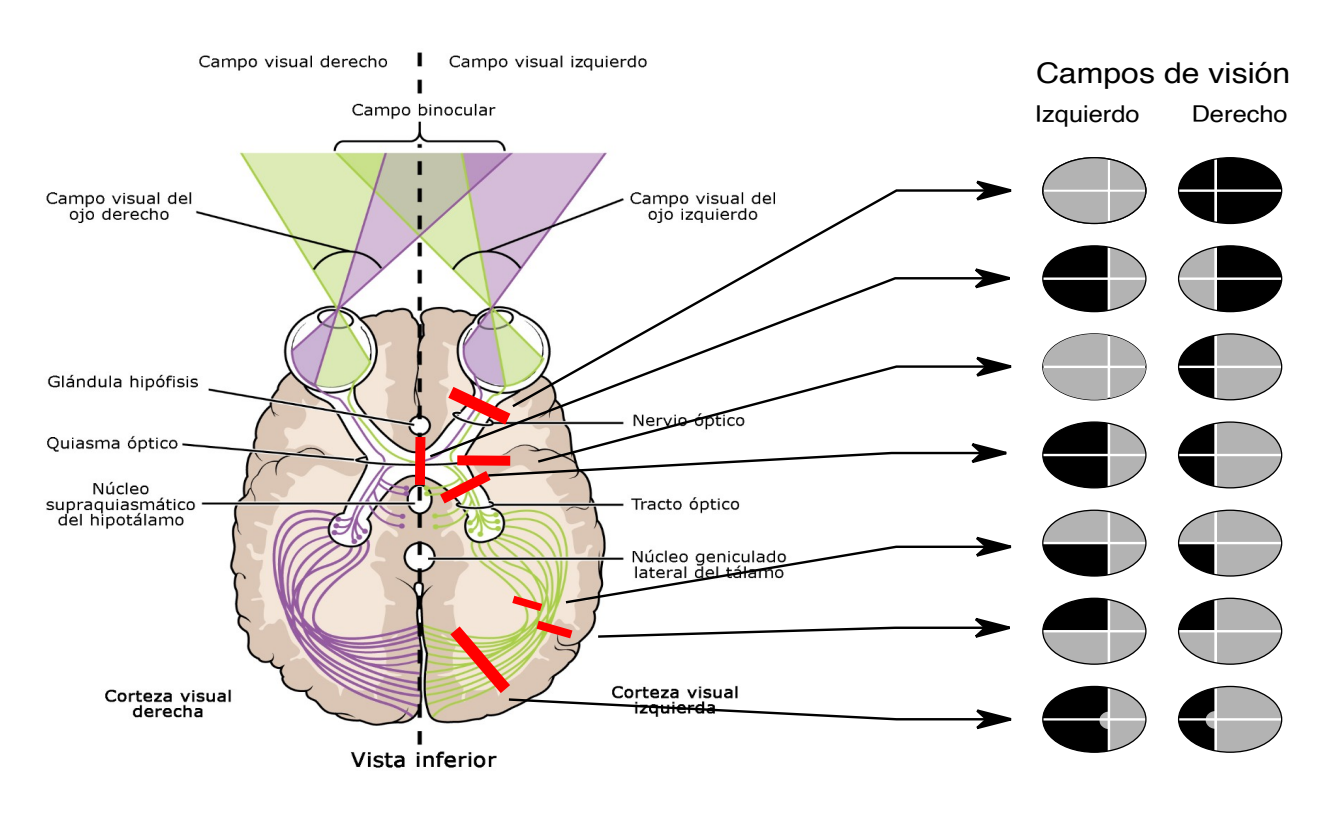

<span id="page-27-1"></span>*Figura 14: [\[IMG03\]](#page-98-3) Campos de visión según enfermedades neuronales*

Otras alteraciones en el campo visual pueden dar indicación de la existencia de diferentes patologías, desde enfermedades oftalmológicas como el mencionado glaucoma, escotomas, drusas papilares, neuritis óptica, retinosis pigmentaria, trombosis retiniana, afectaciones derivadas de traumatismos en el sistema óptico, e incluso ciertos tumores cerebrales.

#### <span id="page-28-1"></span>**2.2. Proceso de detección de un campo visual**

Como hemos mencionado, los diferentes fabricantes de campímetros tienen sus propios algoritmos y metodología para analizar el campo visual mediante estímulos.

*Nota:* Estos sistemas diferenciadores suelen ser patentados por los propios fabricantes, y los mostramos en este proyecto y su posibilidad de integración sólo a nivel educativo.

Sin embargo, la mayoría de los campímetros centrados en el análisis del glaucoma suelen trabajar en el orden de los 24 o 30 grados centrales, que es donde más comúnmente aparecen alteraciones.

En particular, vamos a describir a alto nivel el modo de funcionamiento de algunos de los sistemas HFA de Zeiss i de Octopus, aparecidos en varias documentaciones técnicas [OLA01], [MEN01].

#### <span id="page-28-0"></span>*2.2.1 Estrategias*

Los algoritmos utilizados suelen ser de dos tipos:

• De umbral completo o "*full threshold*" (FT): se analizan la sensibilidad mínima en la totalidad de los puntos del test.

La técnica empleada es de forma escalonada ("*bracketing*"), donde se inicia con un valor del estímulo en un punto según la esperada por un paciente de su edad sin dificultades, y se va escalonando en valores escalados haya sido detectado como visto o no el punto por el paciente. El valor típico inicial suele ser una escala de incremento / decrementos por punto de 4dB, 2dB e incluso 1dB para casos de mayor detalle.

Tienen como desventaja poder provocar mayor fatiga al paciente, pero los resultados suelen ser más precisos.

• De descarte por proximidad: debido a que un defecto oftalmológico suele afectar a una "zona de puntos", una vez confirmado un defecto por la detección de anomalías en varios puntos próximos, el algoritmo se centra en detectar el mayor alcance de la lesión, descartando puntos intermedios por considerarse relacionados entre sí. Suelen ser pruebas más rápidas, y se efectúan en casos donde es interesante rebajar la fatiga del paciente frente a la prueba.

Además, los sistemas pueden permitir pausas entre zonas de puntos agrupadas, denominadas fases del algoritmo, que pueden aportar resultados por sí mismas. Esto puede permitir descansar al paciente entre fases, y minimizar el número de puntos a usar en las siguientes.

#### <span id="page-29-0"></span>*2.2.2 HFA de Zeiss*

El sistema básico de Zeiss, se compone de dos tipos de esquemas de puntos según la estrategia utilizada, la 24-2 o la 30-2, en un patrón de puntos separados 6 grados.

Tienen sistemas de ambos tipos de estrategias mencionadas: los que aplican técnicas de umbral completo o FT, suelen ser pruebas que requieren entre 15 a 30 minutos por ojo, y los sistemas con técnicas de descarte por proximidad, denominados algoritmos SITA ("*Swedish Interactive Threshold Algorithm*"), que reducen el tiempo hasta los 4 a 8 minutos por ojo con unos resultados de sensibilidad similares a las técnicas FT.

Existe otra estrategia denominada SITA-FASTER, que puede reducir el tiempo de análisis por ojo hasta los 2-6 minutos, pero no se suelen utilizar por ser más imprecisas.

En todos los casos, el valor del estímulo suele ser del tamaño III de Goldmann correspondiente a 0.43 grados de diámetro, suficiente pequeño para obtener información relevante del campo visual, y suficientemente grande para ser visto por el paciente sin patologías con facilidad.

#### Estrategia de los 24-2 puntos

Como se puede ver en la [Figura 15](#page-30-1), se basa en analizar 54 puntos dentro de los 24 grados centrales, excepto la zona nasal, donde se analizan hasta los 30 grados. La explicación de esta adición de la zona nasal es para poder comparar la posible diferencia de sensibilidad entre los hemicampos de este área.

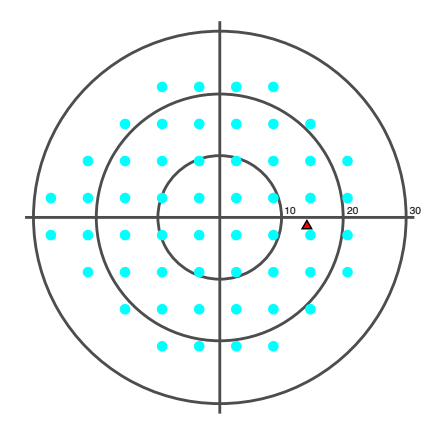

<span id="page-30-1"></span>*Figura 15: Análisis HFA: 24-2*

#### Estrategia de los 30-2 puntos

Para casos de daño avanzado o sospechas de daño periférico, se aumentan el número de puntos hasta los 76, que incluyen los de la estrategia 24-2 y unos nuevos puntos periféricos, indicados en color negro en la [Figura 16.](#page-30-0)

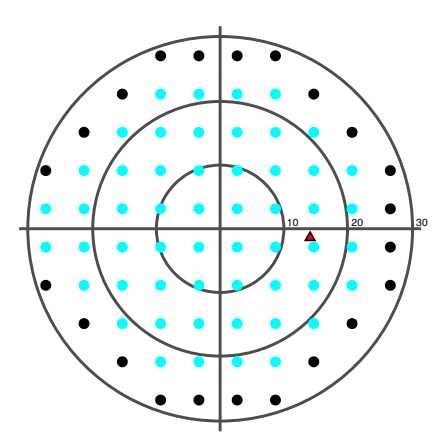

<span id="page-30-0"></span>*Figura 16: Análisis HFA: 30-2*

#### <span id="page-31-0"></span>*2.2.3 Octopus*

Se basa en un análisis por fases de los puntos que pueden ir hasta los 48 grados. Tienen dispositivos con estrategias de umbral completo y sistemas de descarte por proximidad, denominadas tipo TOP ("*Tendency-oriented perimetry*"), donde cada punto es analizado una única vez y extrapola el resultado a puntos adyacentes.

El dibujo de puntos del análisis completo lo podemos ver en la [Figura 17](#page-31-3):

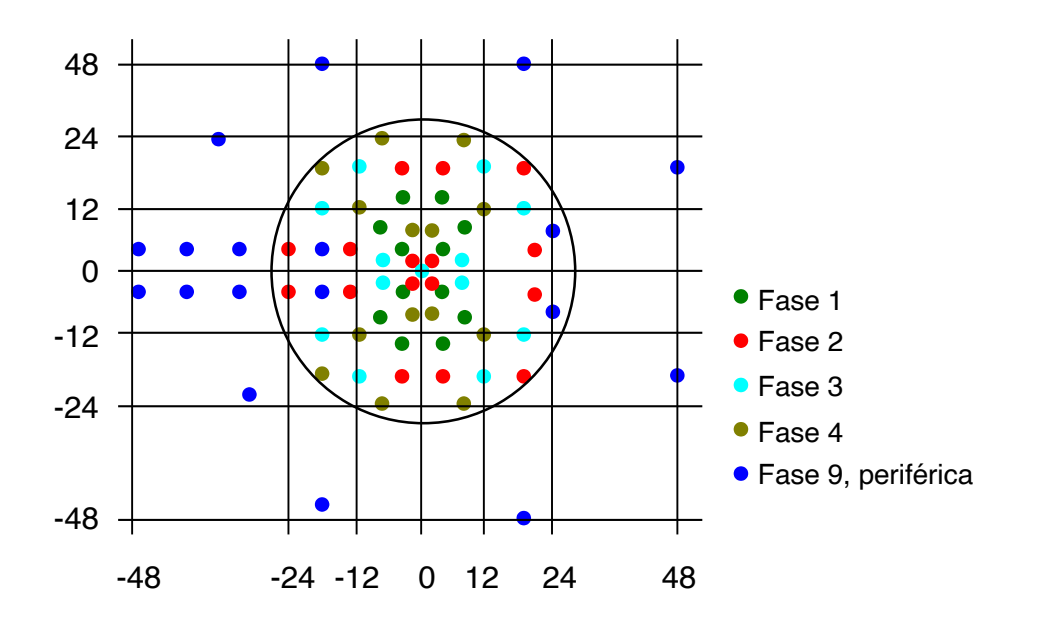

<span id="page-31-3"></span>*Figura 17: Análisis Octopus: todas las fases*

Para clarificación, mostramos el diagrama de puntos para cada una de las fases:

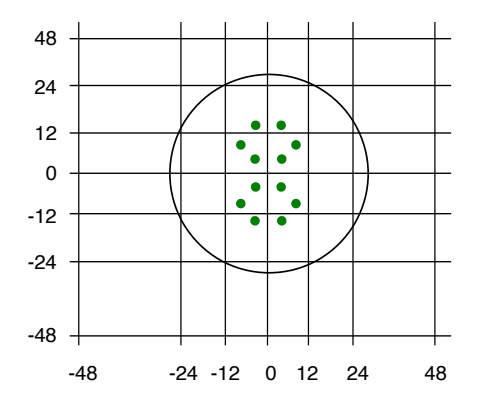

<span id="page-31-2"></span>*Figura 18: Análisis Octopus: fase 1*

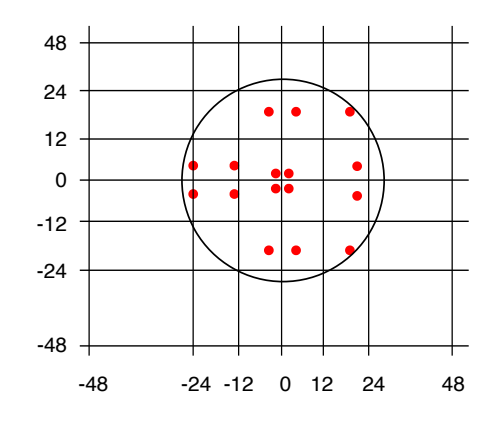

<span id="page-31-1"></span>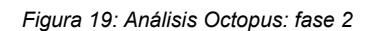

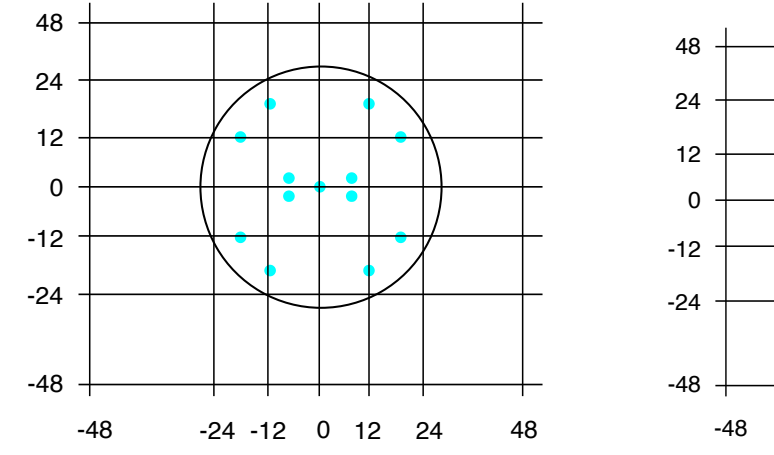

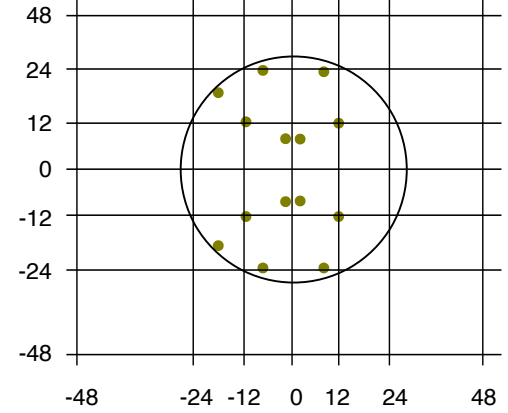

<span id="page-32-2"></span>*Figura 20: Análisis Octopus: fase 3*

<span id="page-32-1"></span>*Figura 21: Análisis Octopus: fase 4*

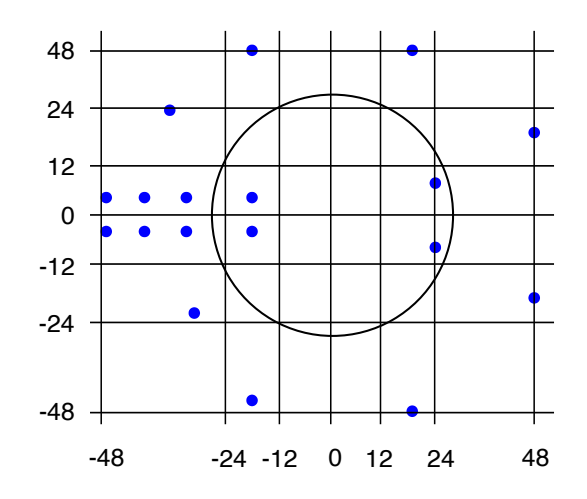

<span id="page-32-0"></span>*Figura 22: Análisis Octopus: fase 5*

#### <span id="page-33-0"></span>*2.2.4 Fiabilidad de una perimetría*

La calidad de los datos obtenidos en el estudio de un campo visual en un paciente por medio de una perimetría pueden variar según diferentes valores, desde la fatiga del paciente, un exceso de tiempo de prueba, u otros factores externos como por ejemplo la incomodidad del paciente frente al dispositivo o deficiencias en la lente de correción.

Por ello, antes de analizar los datos obtenidos se ha de proceder a ver la viabilidad de los mismos según diferentes factores [OLA01]:

- **Pérdidas de fijación (PF)**: se produce cuando el paciente mira hacia otro punto que no sea el central. En los campímetros convencionales suele detectarse intercalando durante la prueba puntos en la mancha ciega del paciente. Si el paciente lo detecta como visto, es que no estaba mirando al punto central.
- **Falsos positivos (FP)**: se generan cuando el paciente detecta un estímulo cuando no lo hay (por ejemplo, en pausas entre estímulos o entre fases). Suelen asociarse a PF, y se suelen dar a pacientes ansiosos por conseguir "la mejor puntuación", denominados coloquialmente "*happy trigger*" (gatillo feliz).
- **Falsos negativos**: se muestran ante la ausencia del reconocimiento de un estímulo que el paciente debería de ver, ya que son estímulos con mayor potencia emitidos en un punto que el paciente ya detectó como visto con anterioridad.

Para que una prueba pueda ser considerada válida, los factores anteriores tienen que estar por debajo de los siguientes rangos:

| Pérdidas de fijación    | l 20-25% |
|-------------------------|----------|
| <b>Falsos positivos</b> | 15%      |
| <b>Falsos negativos</b> | 20-25%   |

<span id="page-33-1"></span>*Tabla 1: Valores de fiabilidad de una perimetría*

#### <span id="page-34-0"></span>*2.2.5 Informes campimétricos*

El estudio del campo visual permite hallar una serie de valores que pueden indicar patologías. Sin embargo, los campímetros comerciales ofrecen un valor añadido: el poder contrastar la información del campo visual del paciente con bases de datos propietarias de la compañía que efectúa el equipo, que contienen datos de estudios estadísticos efectuados sobre los campos visuales de muestras de población, segmentados por diversos parámetros como sexo y edad.

Con el contraste de estos datos, se puede obtener información más objetiva sobre posibles desviaciones y patologías del paciente en un informe campimétrico.

Presentamos un informe campimétrico obtenido por un equipo HFA (*Humphrey Field Analyser*) de ZEISS, utilizando una estrategia propia de ZEISS denominada SITA Faster 24-2 [ZEI01].

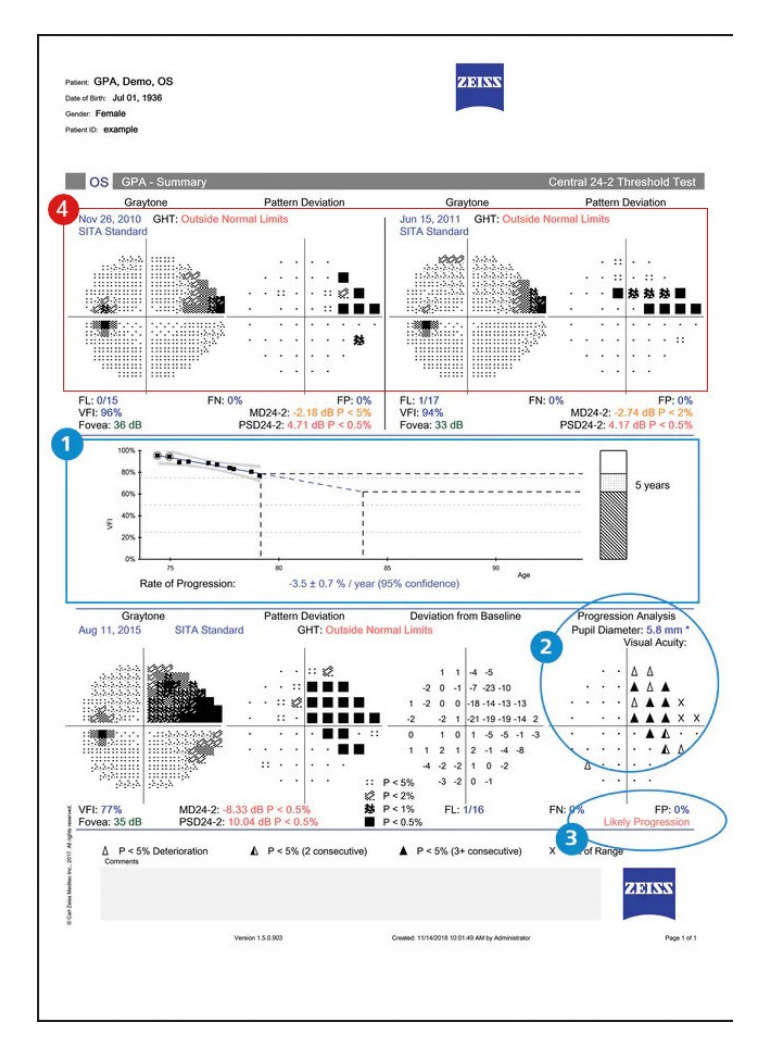

<span id="page-34-1"></span>*Figura 23: [ZEI01] Informe campímetro ZEISS* 

En este informe podemos observar, entre otros, las siguientes zonas:

- 1. Tendencia del índice de visión: indica pérdida del campo de visión con respecto a la edad del paciente, y su velocidad de progresión.
- 2. Mapa probabilístico de cambio de glaucoma: progresión del glaucoma durante el tiempo entre las diferentes muestras de un mismo paciente.
- 3. Alerta GPA: mensaje sobre la probabilidad de glaucoma según algoritmos expertos.
- 4. Campo de visión: indica mediante valores gráficos y numéricos el campo de visión del paciente.

Otras marcas de dispositivos dan informes con datos extrapolables, salvo aquellos propios de cada marca. Por ejemplo el siguiente informe está efectuado en un perímetro de Octopus [DAU01]:

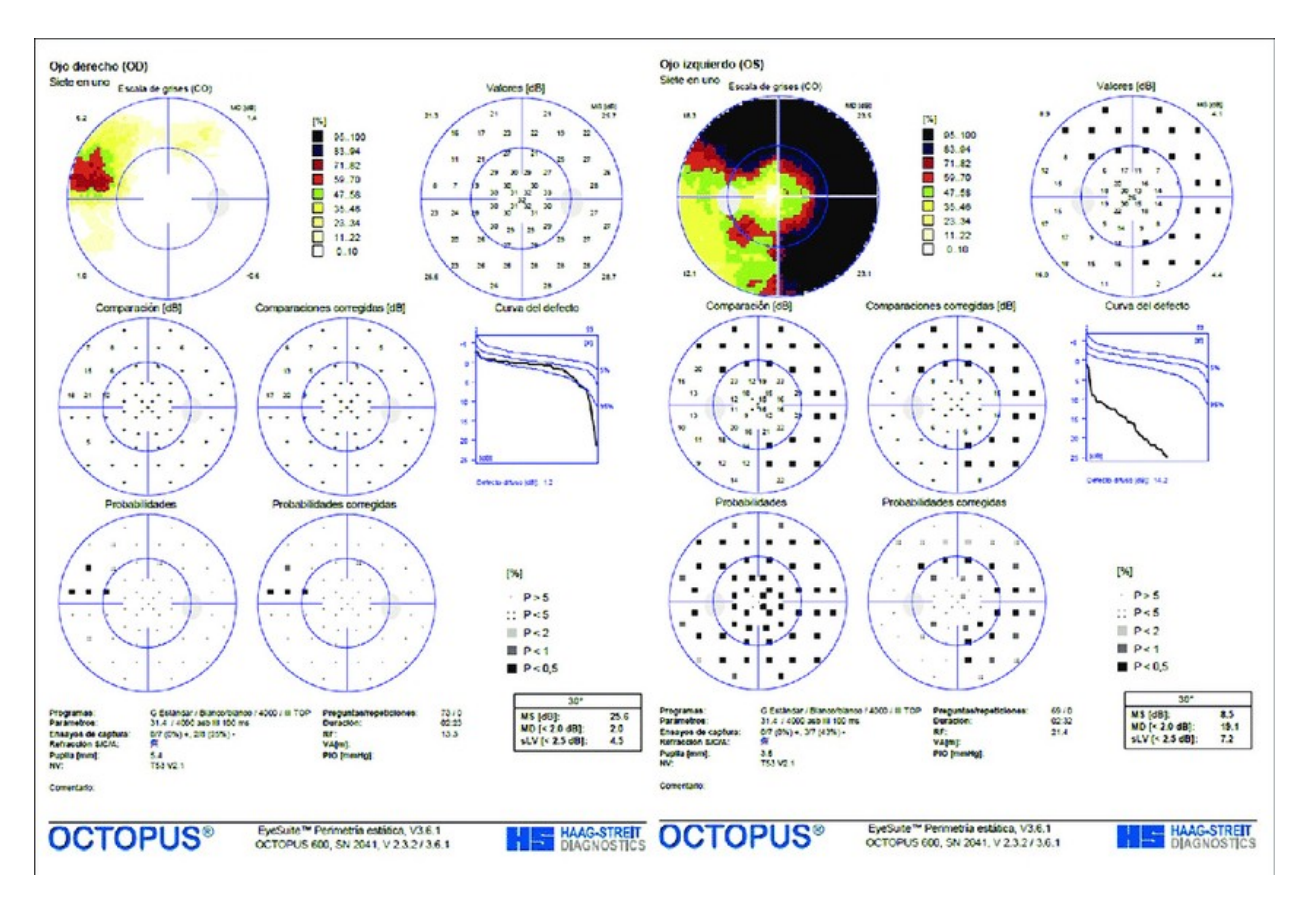

<span id="page-35-0"></span>*Figura 24: [DAU01] Campimetría según perímetro de Octopus*
### **2.3. Realidad Virtual**

Entendemos por Realidad Virtual (RV) como los procesos destinados a la "interacción con estímulos digitales generados en tiempo real" [UOC01].

Para que estos estímulos sean generados de forma correcta y sean representados al usuario con sensación de credibilidad, son necesarios diferentes tipos de dispositivos con unas características determinadas dependiendo del tipo de experiencia visual que se desea simular.

En el trabajo presentado se requieren tres tipos de sistemas:

- Sistema generador de contenidos
- Sistema representador de contenidos
- Sistema de interacción

Pasemos previamente a enumerar de forma breve las posibles aportaciones de un sistema de Realidad Virtual en el estudio de un campo visual.

## *2.3.1 Aporte de la Realidad Virtual en un estudio del campo visual*

Pasemos a detallar los puntos que vimos en el resumen, más las nuevas aportaciones del estudio sobre campimetrías previo.

Las ventajas que podemos obtener al usar un sistema de Realidad Virtual son, principalmente:

- Coste inferior: un campímetro comercial puede fácilmente superar actualmente las decenas de miles de euros, cuando un sistema de RV puede costar del orden de miles. Además, requieren de personal especializado para su uso, que se podría obviar dependiendo del sistema de desarrollo de RV implementado.
- Mayor movilidad: un campímetro comercial suele ser un dispositivo de cierto volumen, que requiere ser instalado de forma fija. Un sistema de RV comprende usualmente de un casco de RV, dispositivos controladores y un ordenador, todos elementos que pueden ser móviles y fácilmente transportables.
- Capacidad de reacción frente a movimientos oculares del paciente: si usamos sistemas de RV con capacidades de seguimiento pupilar, podemos evaluar en cada instante la posición de la mirada del paciente, por lo que podemos evaluar con mayor precisión los valores de los factores como las pérdidas de fijación y las posibles causas de los falsos negativos, y actuar en consecuencia, incluso durante la prueba, desarrollando algoritmos adecuados.
- Posibilidad de uso en pacientes no indicados para usar un campímetro comercial: hemos mencionado el caso de pacientes que tienen patologías en la columna vertebral superior, pero también se podrían generar estrategias particulares para colectivos con características especiales, como pacientes con incomodidades a posiciones estáticas.
- Posibilidad de modificación del estímulo: el estímulo que generamos lo podemos fácilmente modificar en el desarrollo si lo hemos codificado de forma oportuna, pudiendo cambiar el estímulo luminoso para adaptarse a otros tipos de estudios, como ondas o patrones rectangulares basados en cambios de frecuencia. Incluso sería posible crear sistemas de gamificaciones para personas de corta edad o con deficiencias cognitivas, donde el estímulo no sea un punto, sino un elemento más "amigable", como un dibujo.
- Aislamiento: para finalizar, el uso de un casco de RV aporta a la prueba un espacio cerrado e inmersivo donde el paciente puede aislarse más eficazmente de estímulos externos que en los campímetros clásicos.

Por todo ello, consideramos como válida una aproximación de la Realidad Virtual para generar un campo visual.

## *2.3.2 Sistema generador de contenidos*

Una experiencia de RV requiere de un sistema computador capaz de generar imágenes sintéticas que serán transmitidas al sistema representador de contenidos, teniendo para ello en cuenta los posibles estímulos del sistema de interacción.

Se ha estimado que un equipo de RV debe de ofrecer un mínimo de 60 pantallas por segundo (en inglés *Frames per Second* o FPS) para que no haya un exceso de retardo (*lag* en inglés) que deteriore la experiencia de usuario. El conjunto del sistema también la de considerar la latencia *motion-to-photon*, que indica en RV el tiempo que pasa entre el movimiento del usuario y el cambio de contenidos en el sistema representador, recomendando no supere los 20 ms para que no pueda generar efectos adversos en el usuario, como mareos, siendo aconsejable sea inferior a 7 ms.

También este sistema ha de tener en consideración los elementos del sistema de interacción, para poder generar los contenidos acordes a la interacción del usuario con el entorno virtual.

Además, para maximizar la característica de movilidad que ofrece el desarrollo, este sistema tenía que tener la capacidad de facilidad en su movilidad.

En el desarrollo se ha utilizado un equipo portátil MSI FG72 8RE ([Figura 25\)](#page-39-0), equipo de prestaciones media-altas diseñado para interactuar entre otros con equipos de RV. Sus principales características relativas a este desarrollo son:

- Procesador Intel® Core™ i7 8th Gen., con 6 núcleos de frecuencia máxima.
- Dos tarjetas gráficas, siendo una de ellas NVidia GeForce® GTX 1060 6GB GDDR5.
- 16 GB de memoria RAM DDR4 (operando a 2666 MHz).
- Pantalla de 17.3" Full HD (1920x1080), 120 Hz de frecuencia de refresco.
- 1 salida HDMI y 1 salida miniDP, lo que permite conectar dos sistemas visualizadores gráficos independientes (por ejemplo un casco de VR y un monitor).
- 3 salidas USB 3.0 y una USB 3.1 Gen 2 tipo C.
- Batería de 1 hora de duración al máximo nivel.
- Windows 10 Pro

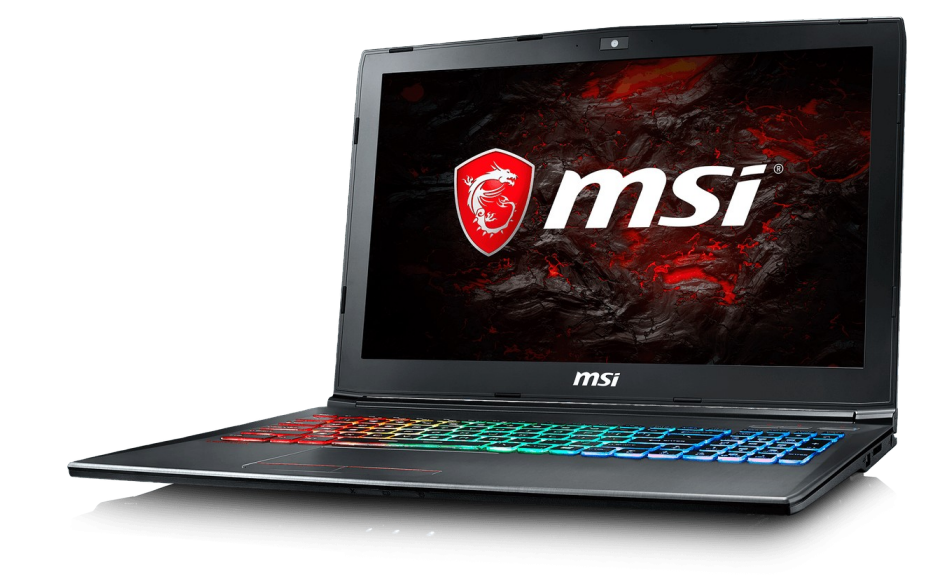

*Figura 25: Eequipo portátil MSI FG72 8RE*

## <span id="page-39-0"></span>*2.3.3 Sistema representador de contenidos*

Uno de los elementos que suelen ser asociados a la RV como representador de contenidos es el casco de RV, dispositivo que puede ofrecer al usuario de RV experiencias de inmersión (sentirse dentro de la experiencia virtual) y de presencia (alto grado de realismo de la experiencia virtual), con el objetivo último de hacer sentir al usuario que está viviendo dentro de la experiencia virtual.

Los cascos de RV se pueden diferenciar en base a factores como (entre paréntesis algunos ejemplos de uso, siendo esta lista no exhaustiva tanto de factores como de ejemplos):

- Tecnología de posicionamiento: sin posicionamiento (CardBoard), posicionamiento sin bases posicionadoras (Microsoft Mixed Reality), posicionamiento con bases posicionadoras (HTC VIVE).
- Resolución de las pantallas (*displays*) de los ojos (en pixeles y por ojo): 1440x1440 (Windows Mixed Reality), 1080x1200 (HTC VIVE), 3840X2160 (Pimax 8K).
- Pantallas por segundo (FPS) máximas: 60 Hz (Windows Mixed Reality), 90 Hz (Windows Mixed Reality Ultra, HTC VIVE), 120 Hz (Pimax 8K, Sony Playstation VR)
- Campo de visión (en inglés *Field of Vision* o FOV): 95º (HP Windows Mixed Reality), 110º (HTC VIVE), 200º (Pimax 8K).
- Sensores incorporados: entre ellos giroscopio (posición relativa), acelerómetro (velocidad de movimiento), magnetómetro (brújula electrónica).

## **2.4. Hardware de desarrollo**

## *2.4.1 Sistema de Realidad Virtual*

En este desarrollo se ha optado por el sistema Tobii HTC VIVE Devit, un producto de la casa Tobii que como podemos ver en la [Figura 26](#page-40-0) está basado en el casco de RV HTC VIVE, al que han incorporado un sistema de seguimiento pupilar en cada uno de los dos visores de ojo que tiene el dispositivo.

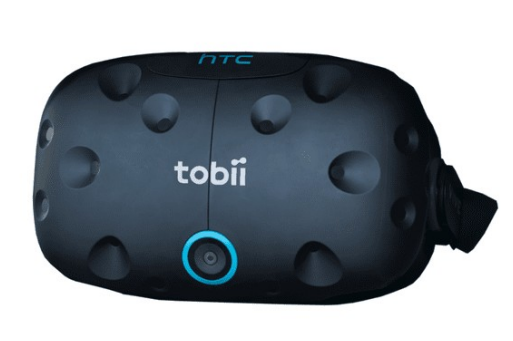

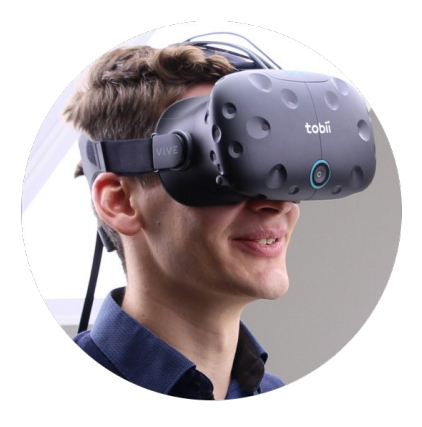

*Figura 26: Casco de Realidad Virtual Tobii HTC Vive DevKit*

<span id="page-40-1"></span><span id="page-40-0"></span>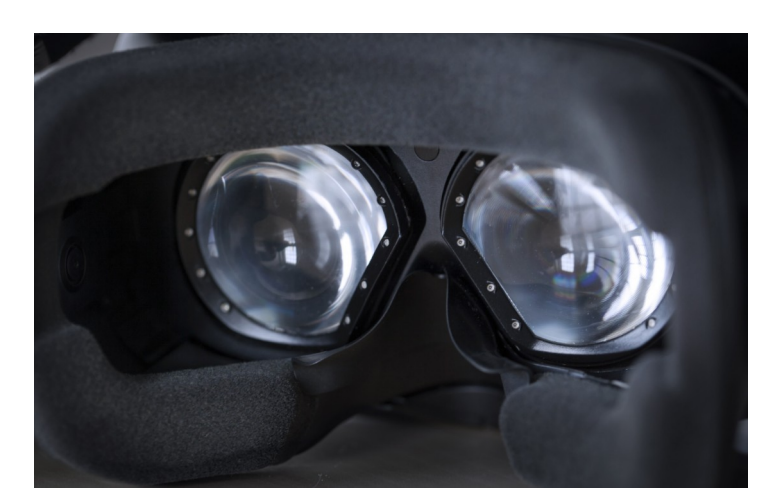

*Figura 27: Tobii HTC Vive DevKit - Detalle sensores de seguimiento pupilar*

Las principales características de este sistema son:

- Casco de RV HTC VIVE, al que se ha incorporado un sistema de seguimiento pupilar de Tobii, como se puede observar en el detalle de la [Figura 27](#page-40-1).
- Dispositivos incluidos en el paquete estándar HTC VIVE, como
	- 2 bases posicionadoras, que permiten ubicar al casco dentro de un espacio de 4x3 metros.
	- Un Linkbox, dispositivo que une casco RV con el sistema generador de contenidos.
	- Dos dispositivos controladores inalámbricos, usados tanto para posicionar las manos del usuario en el entorno virtual como para permitirle interactuar con él.
	- Tecnología de conexionado y alimentación de los diferentes dispositivos.
- 120 Hz de frecuencia típica de pantalla binocular, 60 Hz por ojo, con un máximo de 90 Hz por ojo.
- Resolución combinada de 2160x1200 pixeles (1080x1200 por ojo)
- Campo de visión de 110º

Como nota, para poder usar el sistema, es imprescindible que el casco de Tobii / HTC esté correctamente conectado y configurado, tanto el Linkbox como una de las bases.

El dispositivo de seguimiento pupilar de Tobii tiene las siguientes características

- 10 dispositivos de IR (infrarrojos) por ojo
- 1 sensor de seguimiento por ojo
- Frecuencia de seguimiento de 120 Hz (binocular)
- Procesador especializado Tobii EyeChip ASIC
- Precisión de seguimiento de 0.5º
- Latencia de 10 ms
- Técnica de seguimiento binocular de pupila

### *2.4.2 Sistema de interacción*

Además de los sistemas de interacción mencionados en el punto anterior, como los incluidos en el casco de RV, los dos dispositivos controladores o el dispositivo de seguimiento pupilar, para compatibilizar más el uso del sistema con un campímetro comercial se ha dotado al desarrollo de un mando Bluetooth similar al mostrado en la [Figura 28](#page-42-1), que hace las funciones de dispositivo marcador, y es proporcionado al paciente para, por ejemplo, indicar la detección de un estímulo en pantalla.

<span id="page-42-1"></span>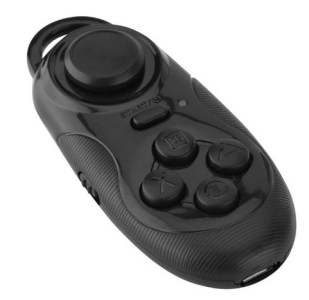

*Figura 28: Mando Bluetooth*

También se ha considerado como equivalente el uso del pulsador de uno de los controladores HTC incorporados en el Tobii HTC DevKit, similar al mostrado en la [Figura 29](#page-42-0):

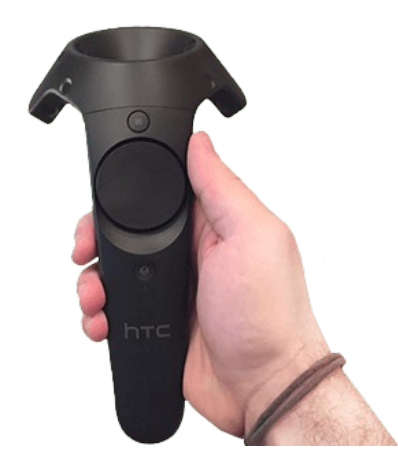

<span id="page-42-0"></span>*Figura 29: [\[IMG02\]](#page-98-0) Controlador HTC*

#### **2.5. Software de desarrollo**

Para efectuar la parte software de desarrollo se han utilizado diferentes elementos, considerando tanto plataforma de desarrollo como software propietario necesario.

### <span id="page-43-0"></span>*2.5.1 Kit de desarrollo de Tobii*

Para que se pueda acceder al contenido de seguimiento, Tobii pone a disposición de los desarrolladores un kit de desarrollo de Software (*Software Development Kit*, o SDK) propietario para diferentes plataformas, incluida Unity, que ofrece los siguientes datos para cada ojo según su catálogo de especificaciones ("*Tobii Pro VR Integration – based on HTC Vive Development Kit Description, v 1.7*" [TOB01]):

- Tiempo de la toma del dato de seguimiento
- Origen de la mirada
- Dirección de la mirada
- Detección de ojo abierto o cerrado
- Posición de la pupila
- Tamaño absoluto de la pupila

### *2.5.2 Plataforma de desarrollo: Unity*

Unity es una plataforma de desarrollo ampliamente utilizada para generar aplicaciones gráficas, y en particular aplicaciones de RV. Desde su aparición en 2005, este motor de videojuegos ha evolucionado hasta tener una fuerte base de desarrolladores que han generado un ecosistema propio de componentes adaptados a múltiples casos.

Los motivos por el que ha sido seleccionado como base de desarrollo han sido su característica de ser gratuito para desarrolladores con productos de ingresos limitados o experimentales, que encaja perfectamente con proyectos universitarios, junto con la potencia que permite su programación en lenguaje C# y la compatibilidad con los dispositivos utilizados en los diferentes sistemas generador de contenidos, representador de contenidos y de interacción.

Además, el hecho de ser uno de los entornos que se enseña en diferentes asignaturas impartidas en la UOC lo ha hecho candidato idóneo frente a otras posibles alternativas viables, como por ejemplo el motor gráfico Unreal.

## <span id="page-44-1"></span>*2.5.3 Sistema de Base de Datos: MySQL*

En el desarrollo se pasó de la concepción inicial de utilizar archivos XML a utilizar una base de datos MySQL como repositorio de información, tanto para almacenar los datos paramétricos que utiliza el sistema para hacer su representación de información, como para almacenar la información de los pacientes y los datos resultantes de las pruebas efectuadas.

Cabe remarcar que una de las posibilidades de utilizar una base de datos propia para el sistema es la capacidad de ampliar o adaptar la estructura de las tablas que la componen, permitiendo adaptar el sistema a nuevas necesidades o requerimientos de forma fácil.

## **2.6. Arquitectura del sistema**

Inicialmente se diseñó la arquitectura del sistema mostrada en la [Figura 30:](#page-44-0)

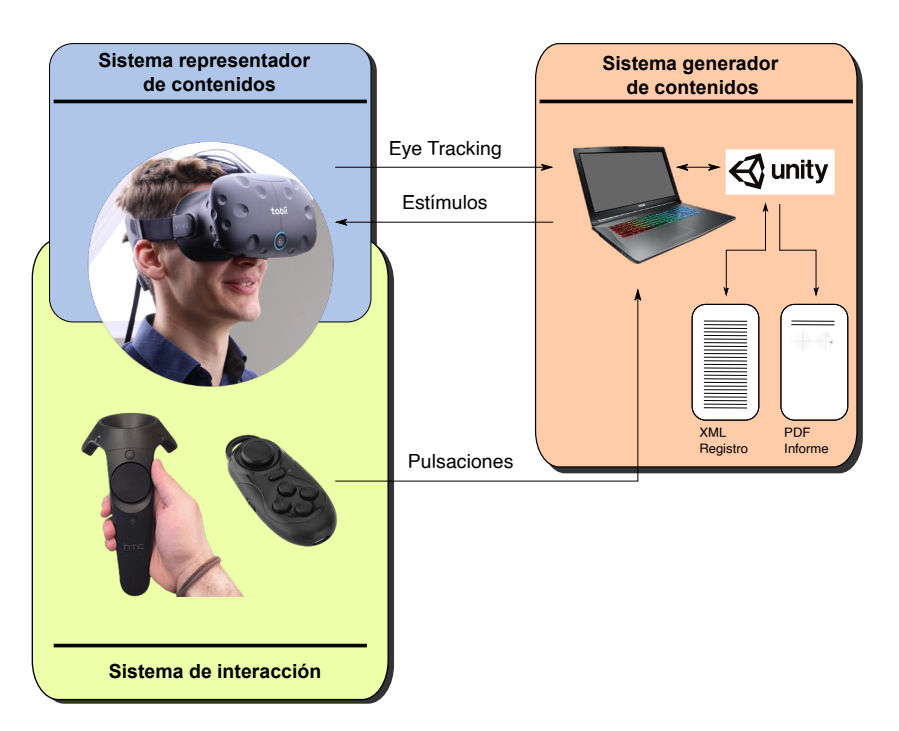

<span id="page-44-0"></span>*Figura 30: CampiRV: Arquitectura inicial del sistema*

Como hemos comentado anteriormente, el desarrollo planteado inicial se compone de:

- Sistema representador de contenidos:
	- Visualiza los contenidos y estímulos al paciente
	- Envía los datos recogidos del seguimiento pupilar
- Sistema generador de contenidos:
	- Controla el flujo del sistema
	- Genera los estímulos que se muestran al sistema representador de contenidos
	- Recibe y procesa los diferentes elementos que generan entradas externas
		- Registros de seguimiento pupilar
		- Acciones de controladores
	- Genera un registro conjuntando las diferentes entradas con los estímulos generados
	- Procesa el registro anterior, generando un informe del campo visual.
- Sistema de interacción
	- Controla los elementos interactuadores externo, y envía las señales al sistema generador.

Esta arquitectura, como veremos posteriormente en el apartado [4.2.1](#page-56-0), evolucionó mediante la incorporación de una base de datos MySQL al diseño de la [Figura 31](#page-46-0):

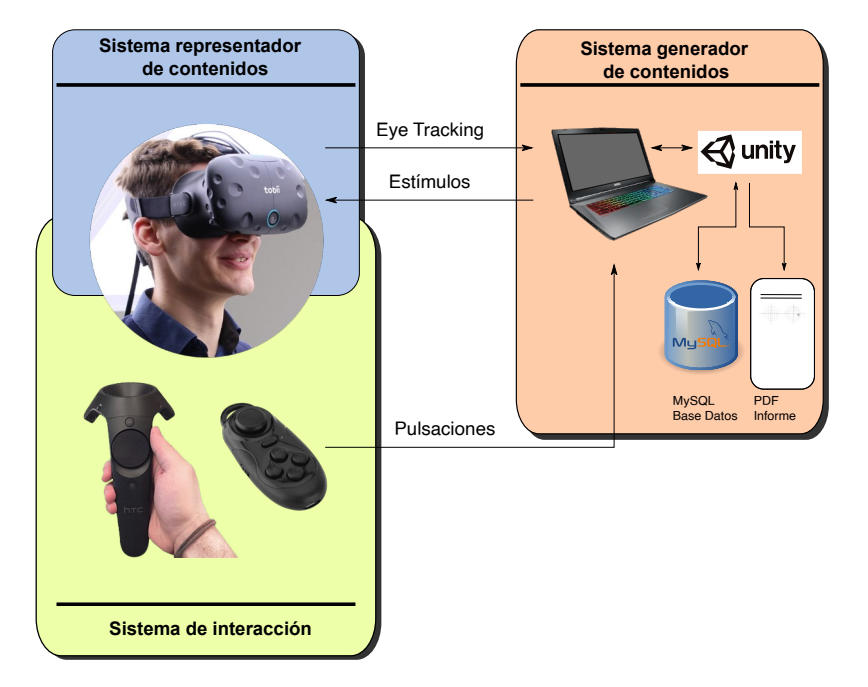

*Figura 31: CampiRV: Arquitectura del sistema en el proyecto*

<span id="page-46-0"></span>Con una base de datos en el sistema, se observan las siguientes características:

- Mayor velocidad de procesamiento
- Optimización del espacio
- Flexibilidad al guardar y obtener información
- Almacenar los datos de pacientes y estudios
- Securizar la información sensible
- Almacenar los puntos de los patrones de test

# **3. Metodología**

## **3.1. Definición**

El proyecto aquí presentado ha requerido de un proceso de investigación con el objetivo de entender que significan campimetría y campo visual, las diferentes estrategias que existen actualmente y como se llevan a cabo en los campímetros comerciales.

Esta investigación también ha llevado a delimitar la información que se puede llegar a mostrar, ya que como hemos comentado, buena parte de la información generada por los campímetros comerciales se basan en la explotación de información estadística que poseen de forma propietaria (ver apartado [2.2.5\)](#page-34-0), y a la que no tenemos acceso. Por ello, se considera suficiente para este proyecto presentar el campo visual.

Así mismo, debido a la actual situación de la pandemia del Covid-19, no será posible efectuar una comprobación de amplio espectro, que pudiera ser llevada a cabo en una muestra de personas suficientemente amplia (ver apartado [1.6](#page-19-0)).

También deberemos tener en cuenta que actualmente no es posible efectuar la corroboración de los resultados obtenidos con los de un equipo campímetro homologado más allá de las pruebas de contraste recogidas a modo particular.

Es por ello que, a fata de las comprobaciones anteriormente citadas, se puede considerar este proyecto como "piloto" dentro de un proyecto de mayor capacidad y rango de estudio, y no podemos concluir este proyecto con una "Fase de Implantación" y sucesivas.

Sin embargo, no es descartable que se puedan dar las condiciones adecuadas para efectuar estas comprobaciones en una futura ampliación del proyecto.

La generación de este proyecto durante diferentes fases de la pandemia debido a la COVID-19, ha hecho que el desarrollo se haya tenido que hacer *in-house*, efectuado con recursos propios a excepción del casco de RV, que fue cedido por la UOC expresamente para el mismo.

Para dar cobertura al actual TFG<sup>[3](#page-48-0)</sup>, se han definido tres fases de trabajo, coincidentes en el tiempo en las diferentes entregas previstas de proyectos en forma de PEC $^{\rm 4}$  $^{\rm 4}$  $^{\rm 4}$ .

### Fase de Planificación (PEC 1)

Se efectúa definición del TFG, objetivos, dispositivos a usar y herramientas a utilizar.

#### Fase de Diseño (PEC 2)

Se procede a definición de los elementos estructurales que sustentarán el proyecto, a saber:

- $\triangleright$  Formato del informe de campo visual esperado.
- $\triangleright$  Definición de la estructura de la base datos que contendrá los datos de las pruebas.
- ✔ Definición funcional del programa en Unity que operará en el casco de RV, así como la forma es que se efectuará su calibración y muestreo de datos.
- $\triangleright$  Definición del aplicativo remoto o consola, que gestionará de forma remota el proceso de captación de información del casco de RV, y presentará el resultado del campo visual.

### Fase de Producción (PEC 3)

Se procederá a la implementación de los elementos anteriormente presentados, así como su validación mediante contraste con los diferentes juegos de pruebas efectuados en la fase anterior.

Al finalizar esta fase el proyecto ha de ser operativo y se ha de poder definir su grado de viabilidad.

<span id="page-48-1"></span><span id="page-48-0"></span><sup>3</sup>TFG: acrónimo de *Trabajo de Final de Grado*.

<sup>4</sup>PEC: acrónimo de *Prueba de Evaluación Continua*, correspondiente a un modelo de evaluación educativo en la UOC.

### Fase de Finalización (PEC Final)

En esta fase se procederá a la finalización de la memoria y del proyecto, así como de la creación de todos los elementos pertenecientes a la fase previa a la defensa del proyecto:

- Presentación para el público en general.
- Vídeo para la defensa ante el tribunal.
- Informe de autoevaluación de uso de competencias transversales.
- Publicación en el repertorio institucional.

Finalizadas todas las fases anteriores, sólo quedará efectuar la defensa del TFG delante del tribunal asignado.

## **3.2. Planificación**

El flujo de trabajo quedó definido en el cronograma de entregas y objetivos mostrado en la [Figura 32](#page-50-0):

<span id="page-50-0"></span>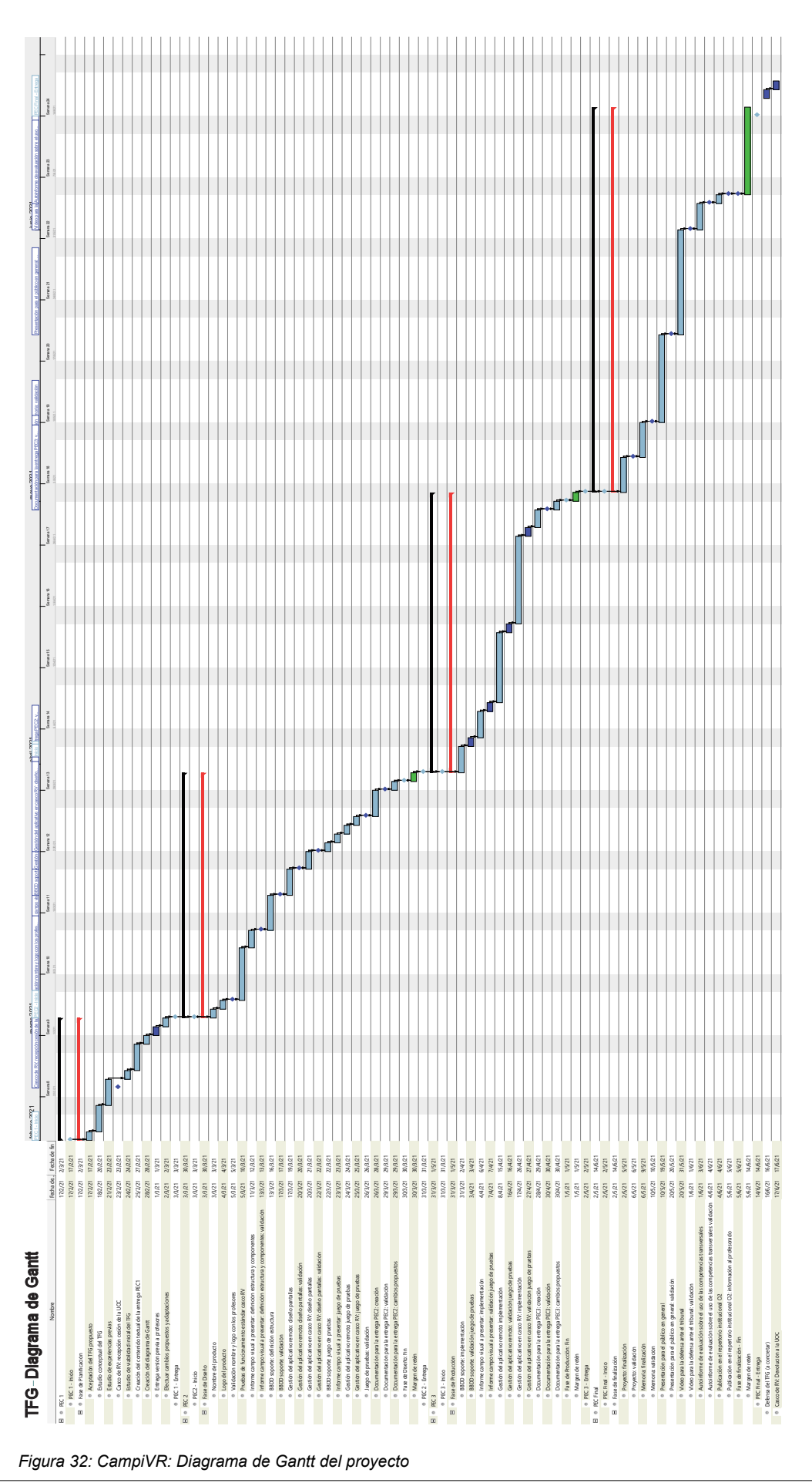

## **4. Cambios en el sistema**

Un sistema o producto software, sobretodo en el momento de su definición y desarrollo, puede ser redefinido o adoptar nuevas estructuras dependiendo de factores externos, como actualizaciones de recursos que se estaban utilizando, y de factores internos, como mejoras o adaptaciones para permitir un mejor desempeño del producto o para facilitar el conexionado con diferentes recursos en futuras ampliaciones.

Vamos a detallar algunos cambios que se han implementado en el sistema CampiRV desde su definición, y los motivos de su adopción.

### **4.1. Cambios debidos a factores externos**

Efectuar un desarrollo con herramientas de terceros en un ecosistema de productos que están en contante evolución tiene ventajas e inconvenientes:

- Nuevas versiones de productos pueden aportar mejoras con respecto a los ya existentes, o solucionar problemas que existían en estos.
- También al aparecer estas nuevas versiones, los productores de las mismas pueden decidir que las anteriores o sus funcionalidades se quedan, total o en parte, obsoletas (*deprecated* en inglés), por lo que pueden ser marcadas como candidatas a ser eliminadas en posteriores versiones, o incluso a haber desaparecido en la nueva revisión.
- Estas nuevas versiones pueden seguir arrastrando errores de las anteriores, e incluso la adición de nuevos errores, que pueden o no ser corregidos en futuras actualizaciones.
- Las nuevas versiones pueden funcionar o interactuar bien con sistemas a los que no tenían acceso las anteriores, o bien con actualizaciones de los mismos.
- Adoptar estas nuevas versiones puede requerir tener que modificar parte del sistema ya existente para adaptarlo a las mismas.

El hecho de adoptar una nueva mejora ha de ser sopesado profundamente en términos de pros y contras, tanto en costes derivados de investigación para averiguar qué aportarían y como se podrían implementar, como de costes en la posible adquisición de nuevos recursos necesarios y del tiempo de adaptación de los sistemas actuales para integrar la nueva mejora.

Durante el desarrollo de este proyecto nos hemos encontrado dos cambios que hemos adoptado:

## <span id="page-52-3"></span>*4.1.1 Cambio de OpenVR a OpenXR*

Para funcionar la tecnología de HTC en la que se basa el casco de RV de Tobii necesita de SteamVR [STE01], un desarrollo iniciado en el 2014 por Valve Inc [WIK01], que efectúa las funciones de pasarela de diversos dispositivos de Realidad Virtual para conectarse con juegos que se publicaban en el repositorio de contenidos de Valve, Steam.

Para ello SteamVR utiliza a su vez OpenVR [GIT01], un SDK basado en una API<sup>[5](#page-52-1)</sup> y un *runtime[6](#page-52-2)* creado por Valve para permitir a los fabricantes de dispositivos un acceso genérico a los programas de su repositorio. El esquema gráfico sería similar al mostrado en la [Figura 33](#page-52-0):

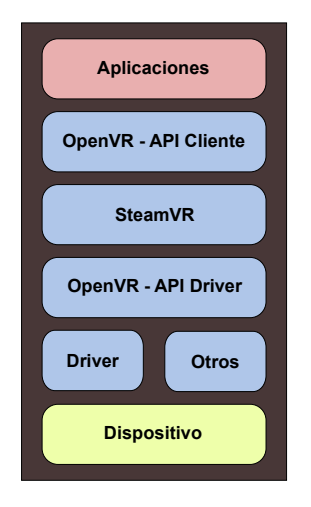

<span id="page-52-0"></span>*Figura 33: SteamVR: esquema de capas*

<span id="page-52-2"></span><span id="page-52-1"></span>5 **API** es una abreviatura de interfaz de programación de aplicaciones ( en inglés *Application Programming Interfaces*), y es un conjunto de protocolos y definiciones para permitir que dos aplicaciones software se comuniquen entre sí mediante el uso de las reglas que se definen en la API.

6 **Runtime** es un conjunto de aplicaciones que permiten el uso de un programa en una plataforma.

Tobii también implementa su propio SDK de programación para acceso específico a los instrumentos de seguimiento pupilar, implementándose en un esquema similar al de la [Figura 34:](#page-53-0)

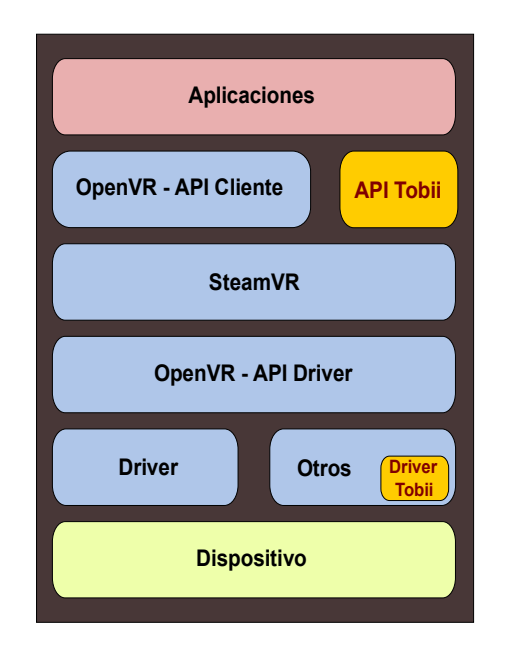

<span id="page-53-0"></span>*Figura 34: Tobii: esquema de capas*

Tanto la API de OpenVR como la de Tobii tienen compatibilidad para los motores gráficos de Unreal y Unity.

El 25 de febrero de 2021, Steam anunció la presentación de su nueva versión de SteamVR, la 1.16 [STE02], compatible con OpenXR, tomándola como referencia para nuevos desarrollos en Realidad Virtual.

OpenXR [KRO01] es un estándar abierto reconocido y apoyado por numerosos fabricantes de dispositivos y programas de Realidad Virtual y Realidad Aumentada (AR) [WIK02], que permite simplificar y homogeneizar el desarrollo entre dispositivos y programas. El cambio más importante es que es una plataforma cruzada<sup>[7](#page-53-1)</sup> pensada para poder utilizar indistintamente dispositivos de hardware y programas de plataformas distintas siempre que cumplan el estándar que propone.

<span id="page-53-1"></span><sup>7</sup> Una **plataforma cruzada** permite acceder a su contenido a dispositivos o programas de diferentes plataformas de forma idéntica.

Gráficamente, podemos ver en la [Figura 35](#page-54-1) el diseño de capas del anterior modelo OpenVR:

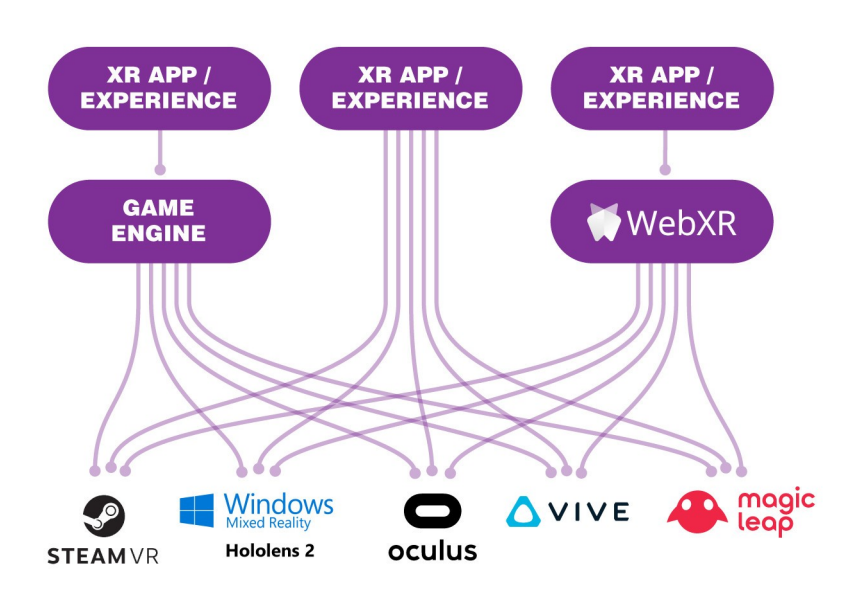

<span id="page-54-1"></span>*Figura 35: [\[IMG08\]](#page-98-2) OpenVR: capas de trabajo*

En contraposición, el diseño de OpenXR se puede observar en la [Figura 36](#page-54-0):

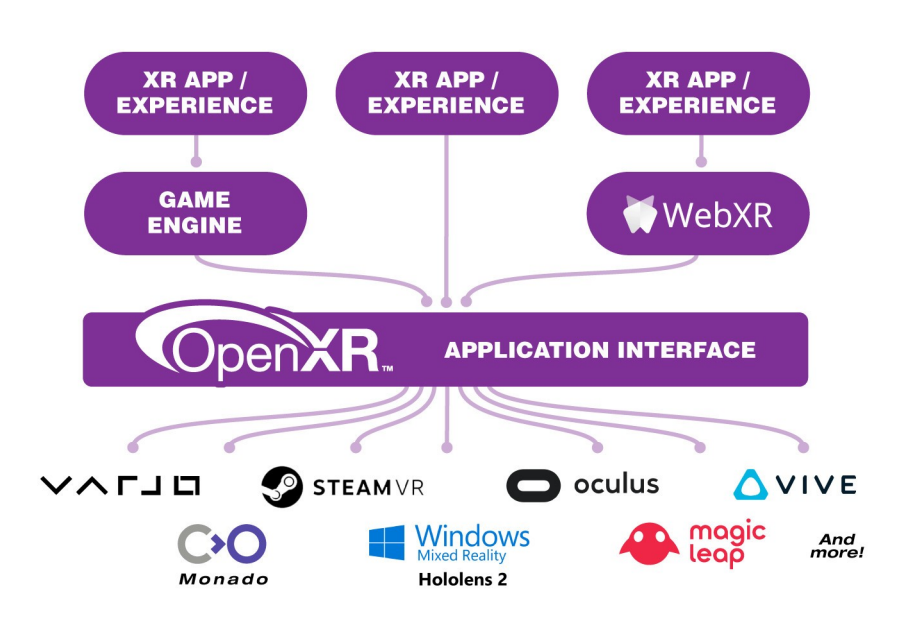

<span id="page-54-0"></span>*Figura 36: [\[IMG09\]](#page-98-1) OpenXR: capas de trabajo*

Como se puede notar, OpenXR ofrece una interfaz homogénea tanto a dispositivos por un lado, como a desarrollos software por otro.

Unity también adoptó el sistema OpenXR desde su versión 2020 [UNI02], y decidió que la última versión en la que se podría trabajar con OpenVR sería la 2019 [UNI01].

Si bien desarrollar con una versión anterior de Unity no supone problema más allá de no poder disponer de las funcionalidades de la nueva versión, el hecho de no trabajar con OpenXR puede suponer el tener que desarrollar para un fabricante en concreto de sistemas de Realidad Virtual cada vez, cuando con OpenXR el mismo desarrollo en teoría serviría para múltiples dispositivos de múltiples fabricantes.

En julio del 2020 Tobii anunció la primera especificación de OpenXR para un dispositivo de seguimiento de ojos [TOB02], aunque siguió adoptando soluciones OpenVR. Sin embargo el 15/06/2021 Tobii decidió dejar de dar soporte a OpenVR en su SDK para pasar a dar soporte a OpenXR [TOB03].

Este hecho motivó que el desarrollo efectuado hasta entonces tuviera que ser migrado al nuevo OpenXR para adoptar las mejoras y corrección de errores del nuevo SDK de Tobii, además de migrar desde la versión de Unity 2019 a su más reciente versión  $LTS<sup>8</sup>$  $LTS<sup>8</sup>$  $LTS<sup>8</sup>$  del 2020.

## *4.1.2 Ocultación del diámetro pupilar en la SDK*

Según las especificaciones del producto de Tobii [TOB01], el dispositivo casco de RV tiene incorporados sensores que, además del seguimiento de la pupila, pueden calcular su diámetro.

Esta funcionalidad es interesante porque, por ejemplo, permite evaluar el desempeño del usuario en determinadas circunstancias, en especial en oftalmología para ver si el paciente está reaccionando correctamente a los estímulos.

Se ha comprobado que si bien en versiones anteriores del SDK de Tobii para el casco HTC DevKit existía en la librería de acceso funciones específicas para obtener el diámetro pupilar, y en particular una estructura interna con el campo "PupilDiameter" que así lo permite, en los modernos SDK esta funcionalidad ha desaparecido.

<span id="page-55-0"></span><sup>8</sup> **LTS** son versiones de Unity que garantizan estabilidad y soporte a largo plazo (*Long Term Support* en inglés), pensadas para proyectos en entornos de producción.

Y este hecho, junto a la característica propietaria del SDK de Tobii para el casco que nos ocupa, hace que al haber quitado la mencionada funcionalidad no podamos acceder al diámetro pupilar desde nuestro desarrollo, hecho que antes sí podíamos hacer con el SDK considerado de versión obsoleta por el fabricante.

Intuimos que el problema puede venir dado por una estrategia comercial del fabricante, ya que Tobii ha participado en el desarrollo de un nuevo sistema de casco de RV basado, el modelo HTC Vive Pro Eye [TOB04], que sí soporta esta característica mediante el SDK de Tobii denominado "*Ocumen*", según lo podemos comprobar en la siguiente gráfica comparativa del fabricante [TOB05]:

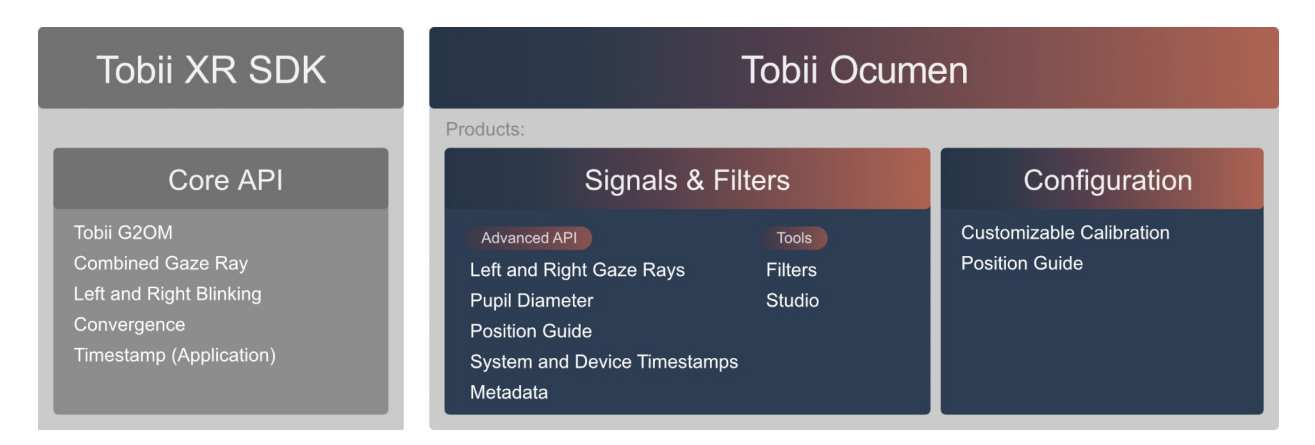

*Figura 37: Tobii XR SDK (usado por Tobii HTC DevKit) vs Tobii Ocumen*

## **4.2. Cambios debidos a factores internos**

Un proyecto en desarrollo puede evolucionar en sus componentes según nuevas características o funcionalidades que se desean incorporar. En nuestro proyecto se decidió incorporar una base de datos como repositorio de la información.

## <span id="page-56-0"></span>*4.2.1 Incorporación de base de datos MySQL*

El uso de una base de datos se vuelve casi indispensable en un sistema que operará gran cantidad de información, como es el proyecto que nos ocupa.

También tiene valores adicionales, como lo son:

- Control de acceso
- Definición de usuarios y roles
- Capacidad de encriptación de los datos que contienen
- Organización de los datos en estructuras lógicas
- Capacidad de dar resultados organizados a consultas
- Centralización de la información
- Capacidad de respaldo en sistemas remotos

Sin embargo, su incorporación en el proyecto ha tenido costes en término de tiempo de definición de su estructura y de implantación, así como los recursos para crear una API en Unity específica para centralizar las operaciones que se efectúan con la base de datos.

## <span id="page-57-0"></span>*4.2.2 Uso de otro tipo de cascos de Realidad Virtual*

Si bien el desarrollo está orientado originalmente a funcionar con un modelo muy concreto de casco con seguimiento pupilar, durante el desarrollo hemos aprovechado el paso a OpenXR, basado en un modelo de plataforma cruzada, para seguir la estrategia de abstraernos de un tipo concreto de casco de Realidad Virtual a uno conceptualmente más general.

Así, el desarrollo debería de poder operar sin cambios con otro tipo de modelos de casco del mismo fabricante, como el nuevo modelo "Tobii HTC Pro eye", pero no sólo eso, sino también con modelos de tecnologías y fabricantes diferentes, como los modelos de la familia "Windows Mixed Reality" de Microsoft, que no tienen características de seguimiento pupilar. Las únicas limitaciones es que estén soportados por el SDK de OpenXR en Unity, y posean un campo de visión (FOV) suficiente para poder mostrar elementos en los grados del campo visual.

Si bien la falta de estas características de seguimiento pupilar pueden mermar la calidad de la captación de datos al usar cascos que no la posean, creemos que la posibilidad de maximizar el uso de otros dispositivos compensa esa carencia, permitiendo ampliar el rango de acción del proyecto a otros dispositivos.

La identificación del tipo de dispositivo y sus características se efectúan en el nuevo desarrollo en dos pasos: mediante un fichero de configuración en el sistema, y una entrada en la base de datos definiendo sus características.

Como comentario, debido a que cada casco de RV puede tener diferentes resoluciones de pantalla, se habría de efectuar un proceso previo de calibración para poder ajustar los patrones a la visión del casco.

# **5. Desarrollo**

El desarrollo del proyecto lo podemos dividir inicialmente en los siguientes apartados:

- Estrategia para codificar y almacenar los puntos de test
- Proceso de identificación del dispositivo de RV
- Proceso de identificación de usuario
- Proceso de carga del sistema
- Proceso de captación de los datos de un campo visual
- Proceso de generación del informe del campo visual
- Subsistema de idioma

## **5.1. Estrategia para codificar y almacenar los puntos de test**

Uno de las características del desarrollo aquí presentado es que no tiene incorporado en su código fuente ningún patrón o patrones de forma fija. Para ello, lo que consideramos es diseñar un circuito de conversiones mostrado en la [Figura 38](#page-59-0), que permite pasar de forma simple de una imagen vectorial en formato SVG que contendrá el patrón, a una serie de puntos que son almacenados en la base de datos del sistema.

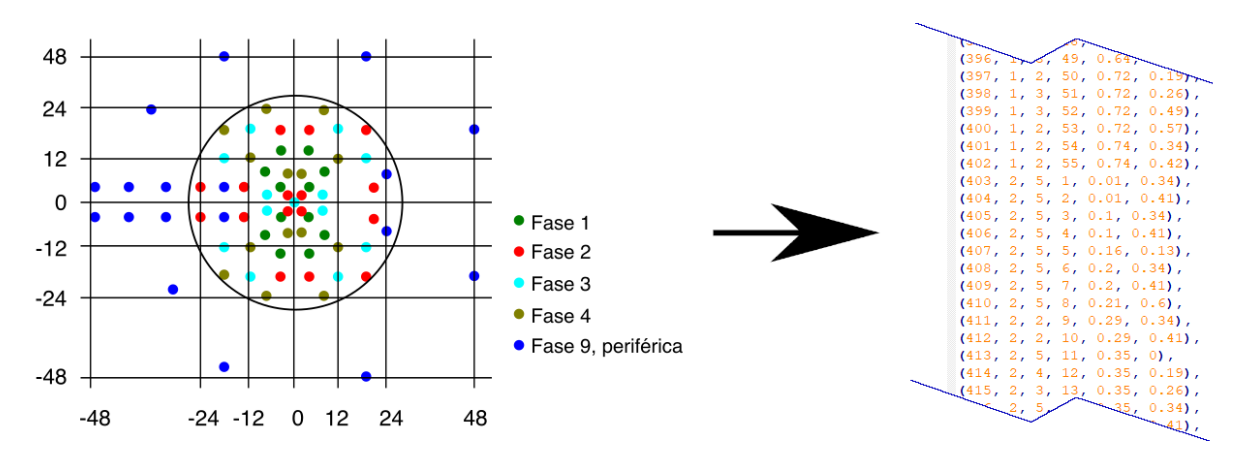

<span id="page-59-0"></span>*Figura 38: Conversión de patrón campimétrico a puntos en base de datos*

Estas imágenes permiten operar en capas de datos, lo que nos permite además diferenciar los puntos en fases de trabajo y traspasar esa información a la base de datos. Así, virtualmente podemos representar cualquier patrón de puntos existente con cualquier número de fases, crear nuevas estrategias o modificar las existentes de forma rápida y fácil.

Los números se guardan en la base de datos en formato normalizado en el intervalo 0 a 1, lo que permite luego escalar el patrón a las dimensiones adecuadas para cada el sistema de visualización del casco de Realidad Virtual utilizado.

## <span id="page-60-0"></span>**5.2. Información del tipo de test**

Como hemos comentado anteriormente, el sistema CampiVR puede poseer en su sistema diferentes tipos de patrones de puntos con posibilidad de diferentes números de fases.

Pero además de esto podemos generar tipos de test específicos, que permitan definir valores particulares como:

- Si el sistema usa fases o se consideran todas las posibles fases del test como una única fase con un conjunto único de puntos que contempla todos los existentes en el test.
- Si se puede pausar o no, para que el paciente pueda descansar.
- El color del fondo de la imagen,permitiendo hacer pruebas emulando diferentes tipos de condiciones luminosas.
- El tipo de centro a presentar, punto, esfera o cruz, junto con su tamaño y color.
- El tipo de elemento que se considera "punto", bien una proyección de luz o bien un patrón animado.
- Si los puntos dentro de una fase se muestran en orden aleatorio o son presentados secuencialmente, según el orden original definido en el test.
- El tamaño y color de cada punto
- Definir la duración de la presentación del estímulo, así como la duración de la pausa entre estímulos.

• La intensidad lumínica que se considera 1dB, 2dB y 4dB

Nota: esta información la hemos tenido que parametrizar ya que para ajustarla correctamente se debería de usar un dispositivo medidor en unas condiciones adecuadas, que no tenemos en el momento de la entrega del presente proyecto.

## <span id="page-61-0"></span>**5.3. Proceso de identificación del dispositivo de RV**

Debido al hecho mencionado en apartado anterior [4.2.2,](#page-57-0) se ha procedido a usar un fichero de configuración que contiene identificación del dispositivo de Realidad Virtual que está empleando en el sistema.

Conjuntamente, en la base de datos se mantiene información relevante de cada dispositivo, como marca y modelo, si tiene capacidades de seguimiento pupilar, de dar las dimensiones de la pupila o el tamaño de la pantalla del visor de cada ojo.

Así, para cambiar de dispositivo en un sistema CampiRV sólo ha de estar identificado en un fichero de configuración con un valor, y una entrada en la base de datos donde relaciona ese valor con la información de sus detalles y capacidades.

### **5.4. Proceso de identificación de usuario**

De forma equivalente a los dispositivos de RV, existe una tabla en la base de datos para identificar a los pacientes que se hayan hecho o vayan a hacer campimetrías en el sistema CampiVR.

Como detalle, cabría decir que al poder tener esta tabla datos que podrían llegar a ser considerados como sensibles o especialmente protegidos por la "Ley Orgánica de Protección de Datos y Garantía de Derechos Digitales" (LOPDGDD) [BOE01] al referirse al "tratamiento de datos en el ámbito de la salud" (artículo 9.2), sería necesario contar con un consentimiento libre, informado, específico e inequívoco del paciente previo a insertar su información en la base de datos.

También comentar que el contenido de esta tabla podría estar protegido mediante mecanismos de encriptación, e incluso contener en el sistema sólo el número identificador del paciente, y el resto de contenidos derivados a una base de datos externa que sólo sería accesible en el momento de generar el informe o de consulta por personal especializado, como los doctores para su diagnóstico.

### **5.5. Proceso de carga del sistema**

Una campimetría se define en función del conjunto usuario, test definido y dispositivo de RV a usar, que a su vez comprenden utilizar un patrón de puntos determinados con unas características determinadas según el test.

Una vez procedido a la carga de esta información, el sistema se puede considerar apto para iniciar un proceso de estudio de campo visual.

### **5.6. Proceso de captación de los datos de un campo visual**

Una vez seleccionada en la información del tipo de estudio del campo visual que se va a efectuar, se le ofrece al paciente un dispositivo actuador, se le indica la operatoria del test, y se le coloca el casco de RV. El sistema inicia la captación de información una vez el paciente pulsa un botón del dispositivo actuador.

Hemos de tener presente que los valores de inicio de la muestra para cada punto siempre son iguales, a diferencia de los campímetros comerciales donde el valor inicial de cada punto es el esperado en una persona genérica sin patologías de la edad de nuestro paciente. Esto es así porque, como hemos comentado anteriormente (ver apartado [2.2.5](#page-34-0)), no tenemos acceso a esa información.

La operatoria es, para cada ojo:

- Seleccionar los puntos del test
- Para todas las fases definidas
	- Seleccionar el conjunto de puntos de cada fase
	- Aplicarles posibles factores de aleatoriedad
- Efectuar dos pasadas a los puntos de la lista
	- En la primera pasada, mostrar el punto con un valor de 2 dB, y anotar el resultado
	- En la segunda pasada.
		- si no se ha detectado el punto en la primera pasada con 2 dB, mostrarlo con 4 dB, y anotar el resultado
		- Si se ha detectado el punto en la primera pasada con 2 dB, mostrarlo con 1 dB, y anotar el resultado
- Efectuar los cálculos de fiabilidad
- Generar el informe PDF de conclusiones

Una vez ha terminado el proceso, retiramos al paciente el casco y el dispositivo actuador. En la base de datos tendremos la información que indica si el proceso ha finalizado de forma correcta o no, el registro de los pasos efectuados y toda la información relativa a los valores de los puntos del campo visual.

Con esos datos, y siguiendo los valores de la fiabilidad de la perimetría visto anteriormente [2.2.4,](#page-33-0) podemos definir la validez del test efectuado.

### **5.7. Subsistema de idiomas**

Todo el sistema ha sido pensado de forma que pueda ser multiidioma. Los mensajes que parecen en el sistema están codificados por un valor identificativo que, dependiendo del tipo de idioma indicado, tendrá diferente información.

Así, los informes y la visualización de mensajes al paciente podrían salir en el idioma seleccionado por el propio paciente, y los mensajes al operario en su propio idioma.

El uso de este sistema permite internacionalizar fácilmente el producto, sólo debiendo añadir un valor para un nuevo idioma y los registros correspondientes en las tablas de traslación con las frases en el nuevo idioma.

## <span id="page-64-1"></span>**5.8. Proceso de generación del informe del campo visual**

Con los datos obtenidos del campo visual en la base de datos, podemos hacer una explotación de los mismos en un formato de fichero PDF desde Unity mediante el uso de la librería "sharpPDF", generando el informe de la [Figura 39](#page-64-0), con un formato similar al que se produce por un campímetro comercial, y las diferencias propias de las limitaciones de los datos no comerciales que tenemos a nuestra disposición.

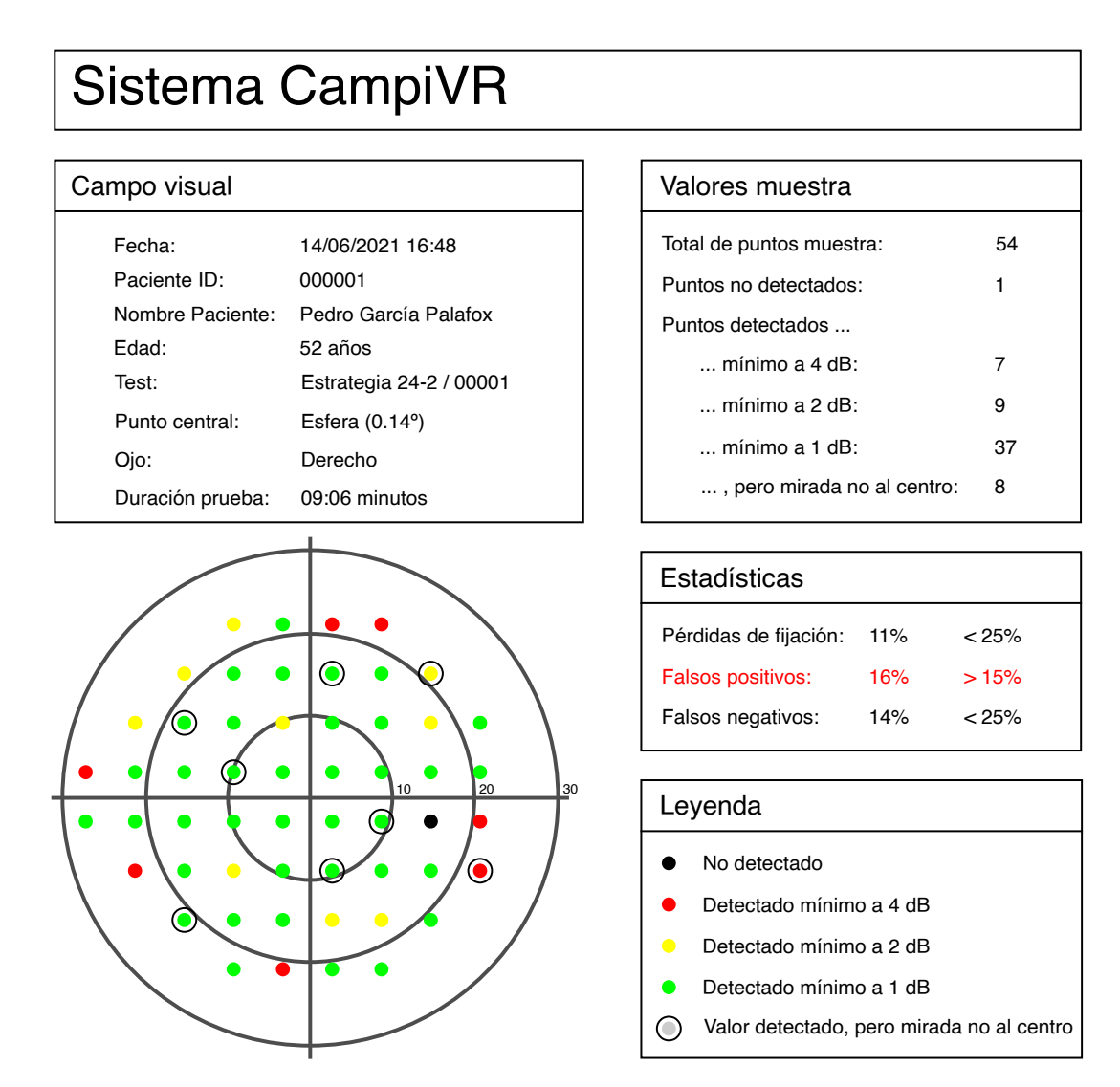

<span id="page-64-0"></span>*Figura 39: CampiVR: Informe de salida*

Nota: hemos forzado en la prueba los "Falsos positivos" para hacer notar que se remarcan datos de especial relevancia.

# **6. Base de Datos**

## **6.1. Modelo entidad-relación**

Después del estudio de requerimientos, en la fase de prototipo se procedió a crear el esquema de la base de datos modelo entidad-relación versión 4.2 mostrado en la [Figura 40](#page-65-0), fruto de cambios y adaptaciones a lo largo del proyecto.

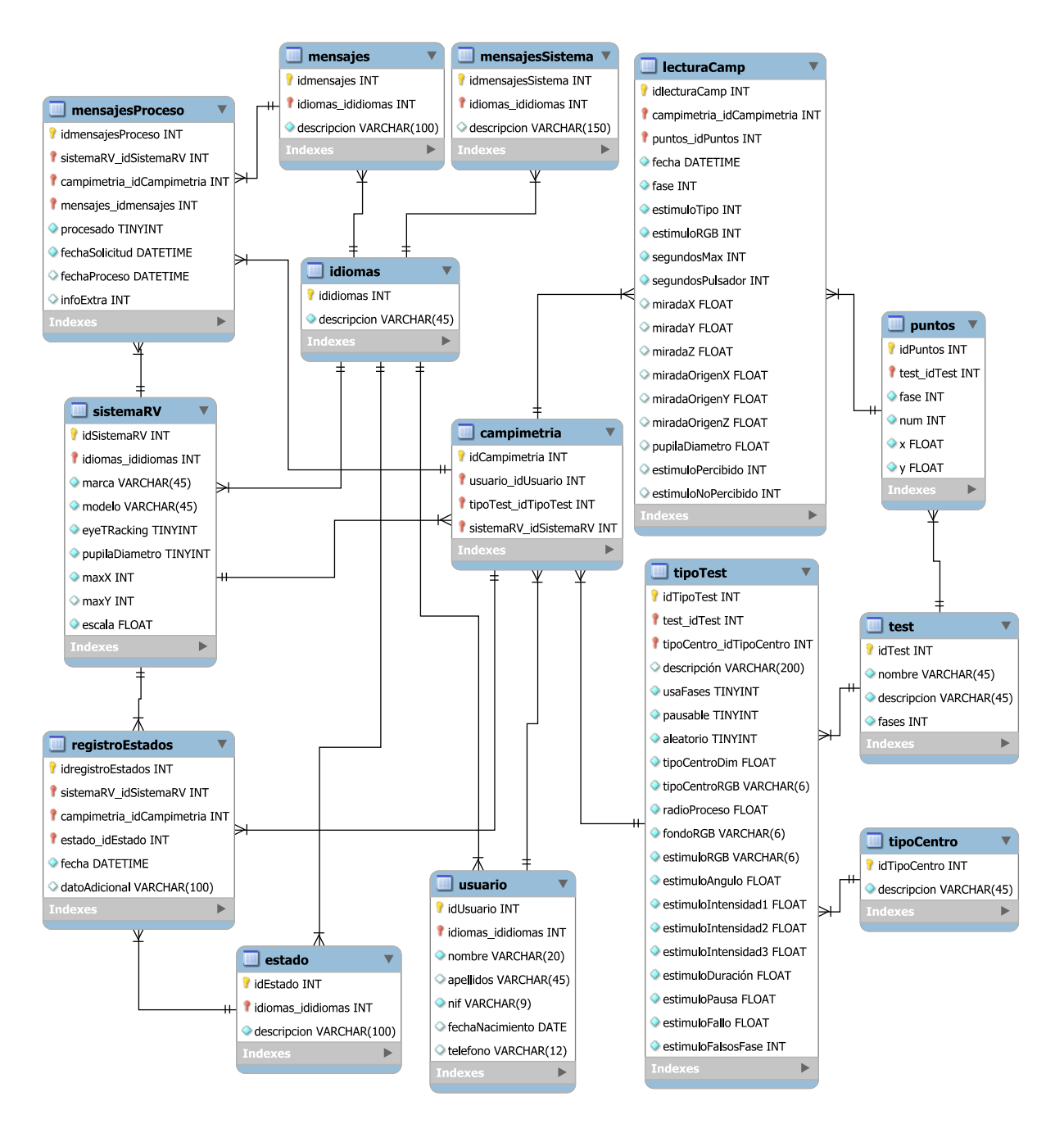

<span id="page-65-0"></span>*Figura 40: CampiVR: base de datos - modelo entidad relación*

## **6.2. Definición de las tablas**

Las tablas que componen la base de datos tienen las siguientes funcionalidades:

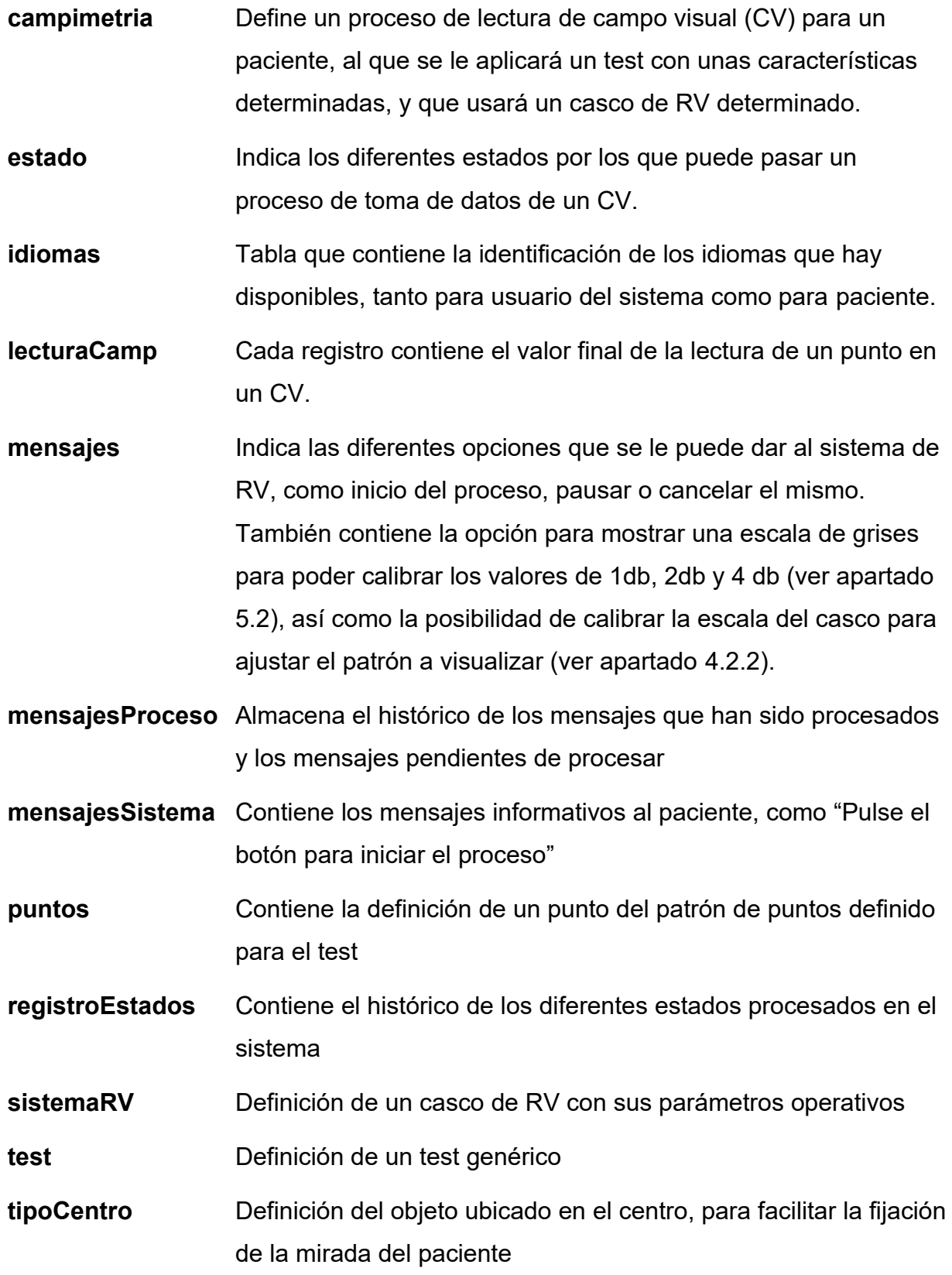

![](_page_67_Picture_44.jpeg)

Las tablas que definen la característica multiidioma son idiomas, estado, mensajes y mensajesSistema, y su valor se define en la tabla sistemaRV para la información del operario del proceso, y en la tabla usuario para definir el idioma del usuario.

# **7. APIs utilizadas**

Se indican las APIs externas de Unity utilizadas en este proyecto.

Nota: la versión de Unity utilizada ha sido la última versión LTS existente en la entrega de este proyecto (junio 2021), la 2020.3, y las APIs mostradas son las últimas existentes para la mencionada versión.

OpenXR (ver apartado [4.1.1](#page-52-3))

SDK desarrollado por Unity, que posibilita la comunicación con dispositivos que cumplan el estándar abierto y libre de royalties definido por el consorcio *Kronos Group*, formado por más de 150 líderes industriales, para la comunicación en un entorno de plataforma cruzada de dispositivos de AR y VR.

Versión API: 1.2.2

Enlace:

<https://docs.unity3d.com/Manual/com.unity.xr.openxr.html>

Tobii XR SDK (ver apartado [2.5.1](#page-43-0))

SDK desarrollado por Tobii, para hacer sus dispositivos de seguimiento pupilar a través del interface creado por OpenXR.

Necesita un driver para funcionar, denominado "*Tobii Eye Tracking Core*".

Versión API: 3.0.0

Enlace:<https://vr.tobii.com/sdk/downloads/>

Versión Core: 2.13.3

Enlace:

<https://developer.tobii.com/download-packages/tobii-vr/>

MySQL Connector (ver apartado [2.5.3](#page-44-1) y [4.2.1\)](#page-56-0)

Librería externa para conectar Unity con una base de datos MySQL.

Librería versión: 6.9.11

Enlace:<https://dev.mysql.com/downloads/connector/net/>

sharkPDF (ver apartado [5.8](#page-64-1))

Librería externa para desarrollar documentos PDF desde Unity.

Librería versión: 2.0 Beta 2

Enlace: [http://sharppdf.sourceforge.net](http://sharppdf.sourceforge.net/)

# **8. Modelo de clases**

## **8.1. Diagrama UML**

La aplicación se compone de varias clases, con el siguiente diagrama UML:

![](_page_70_Figure_5.jpeg)

*Figura 41: CampiVR: modelo UML*

#### **8.2. Definición de clases**

Pasamos a definir funcionalmente las clases del sistema:

![](_page_71_Picture_109.jpeg)

De las mencionadas clases, CampiVR y MySQLData heredan de la clase MonoBehaviour de Unity, y son instanciadas a través de un objeto nulo en la aplicación.

Además, el sistema trabaja con varias estructuras de proceso intermedias:

![](_page_71_Picture_110.jpeg)

Al tener estas estructuras la característica de Unity de "serializables", sus datos son expuestos en la pestaña Inspector de Unity, y son útiles además para efectuar una depuración de la aplicación de forma ordenada.
# <span id="page-72-0"></span>**9. Perfiles de usuario**

Listado y descripción detallada de los perfiles tipo de usuarios que se esperan hagan uso de la aplicación/servicio.

El sistema CampiVR se espera sea utilizado por cuatro tipos de perfiles:

### **9.1. Técnicos de configuración**

El sistema necesita de una persona cualificada para configurar los equipos y poder responder ante eventualidades de tipo tecnológico, efectuando las funciones de personal de soporte de segundo nivel.

En nuestro caso actual, hay que tener en cuenta que los cascos de Realidad Virtual de HTC que son la base del sistema Tobii necesitan de una configuración base relativamente compleja en comparación a otros tipos de dispositivos de Realidad Virtual (ver apartado [2.4.1\)](#page-40-0).

También, en el estado actual del sistema, el técnico de configuración ha de tener conocimientos de base de datos a nivel de usuario, para poder introducir los datos. Esto se podría obviar en futuras ampliaciones de proyecto (ver apartado [14\)](#page-86-0).

## **9.2. Técnicos de soporte**

El sistema necesita de una persona mínimamente cualificada para poder responder ante eventualidades de tipo tecnológico en el lugar donde se efectúe la medición del campo visual, y para poder efectuar la instalación del equipo *in situ*. Sería considerado el personal de soporte de primer nivel.

#### **9.3. Profesionales de la medicina**

Un campo visual ha de ser interpretado por un profesional de la medicina especializado, usualmente del campo de la oftalmología, que extraiga el valor añadido a los datos presentados, e incluso utilizar medios alternativos para poder diagnosticar patologías subyacentes en el documento del campo visual.

Por tanto, también se necesita un profesional de la medicina adecuado para poder ofrecer tratamiento ante la detección de una posible patología.

#### **9.4. Pacientes**

Obvia decir que el paciente es persona necesaria y beneficiaria del sistema CampiVR.

#### **9.5. Ubicación del personal**

En la actualidad, es necesario que el técnico de soporte y el personal médico se desplacen al lugar de toma del campo visual para ser eficaces y eficientes. Sin embargo, futuras evoluciones de CampiVR se pueden plantear dos casos alternativos:

a) El profesional de la medicina puede suplir algunas de las funciones del técnico de soporte.

En un futuro, si la tecnología evoluciona y se simplifica su uso, una vez configurado el sistema se podría enseñar al profesional de la medicina el uso técnico del mismo, siendo solamente éste necesario que se desplazase hasta el lugar donde se recibirá al paciente para efectuar el estudio del campo visual.

b) El profesional de la medicina asiste en remoto, por lo que no se requiere su desplazamiento

Otro aspecto futuro puede ser que el sistema sea conectable vía Internet desde un sistema remoto, desde el cual el profesional de la medicina pueda obtener el resultado del campo visual y pueda decidir los siguientes pasos a efectuar con un determinado paciente, incluso planteando visita personal llegado el caso.

Sería entonces posible que hablásemos de que solamente una persona de perfil de soporte sería necesario que fuese con el equipo al punto de toma del campo visual.

En este caso, cabe hacer la apreciación de que en la actualidad algunas de las zonas del planeta donde se podría hacer uso de esta tecnología carece de cobertura de Internet, punto que se tendría que considerar.

## **10. Usabilidad/UX**

Cuando hablamos de experiencia de usuario (UX) o usabilidad de una aplicación de Realidad Virtual, solemos tener en mente una aplicación para presentar al sujeto de estudio frente a experiencias sintéticas generadoras de estímulos, proyectadas generalmente en un dispositivo con cierto grado de inmersión, a los que el usuario ha de responder.

Técnicamente hablando, el sistema CampiVR cumple esos requisitos.

Efectuamos un análisis UX del sistema bajo 5 puntos [MAR01]:

#### **Efectividad:**

El sistema CampiVR hace correctamente la tarea para la que fue diseñado, generar un campo visual del paciente, por lo que cumple este punto.

#### **Interpretabilidad:**

CampiVR no representa un entorno sintético que sea interpretable, como lo pueden ser otras experiencia de Realidad Virtual como representación de paisajes, o animaciones de montañas rusas, por ejemplo. La decisión sobre la interpretabilidad de un punto o elemento sobre un fondo definido es, cuanto menos, compleja.

#### **Comprensión:**

Un usuario de CampiVR tiene una capacidad completa de comprensión del sistema: mirar a un punto central fijo, pulsar un botón cuando detecte un estímulo visual. Por tanto, podríamos decir que CampiVR cumple este punto. Sin embargo, al ponerlo frente a otras simulaciones de Realidad Virtual como las comentadas anteriormente, creemos queda patente que comparativamente el nivel de la percepción de comprensión es muy limitada.

### **Satisfacción:**

¿Se puede decir que un usuario de CampiVR queda satisfecho al utilizar la aplicación? Cuanto menos, esta pregunta genera dudas. Podrá quedar satisfecho del resultado, la generación de un informe de su campo visual, pero no creemos que pueda generar opinión de la experiencia en sí misma.

## **Comodidad:**

En este punto, comparativamente con las alternativas ergonómicas que ofrecen los campímetros comerciales, sí que podemos destacar que el grado de comodidad del usuario del sistema CampiVR debería de considerarse muy superior.

Por ello, podemos concluir que un análisis UX del sistema CampiVR, aún siendo limitado y sesgado por lo expuesto anteriormente, se podría considerar un sistema satisfactorio, conveniente, usable, de confianza en sus resultados y funcional.

## **11. Tests**

Por lo expuesto anteriormente (ver apartado [1.6\)](#page-19-0), la capacidad de efectuar tests de prueba han quedado delimitadas a las del propio autor del presente proyecto.

Para llevar a cabo un futuro test de usuarios, se debería contar con el soporte de empresas o instituciones que, por un lado, dispusieran de campímetros comerciales para poder contrastar resultados, y por otro lado cumplan los requisitos adecuados para poder generar un test de usuarios en un campo médico de forma confiable, segura y válida.

## **12. Presupuesto**

El cálculo del presupuesto se puede dividir en tres partidas:

- **Presupuesto de desarrollo:** coste de los recursos humanos necesarios.
- **Presupuesto hardware:** equipos necesarios para el proyecto.
- **Presupuesto software:** coste de uso de productos y sus licencias

Tanto en el presupuesto hardware como software podemos considerar el coste total del producto o licencia, o bien el coste de adquisición.

## **12.1. Presupuesto de desarrollo**

Para efectuar el proyecto CampiVR han sido necesarios 4 tipos de perfiles diferentes:

- Analista: Efectúa el análisis del proyecto, definición de sus funcionalidades y de su estructura. Programador: Lleva a cabo la implementación del producto en código.
	- Entendemos que este perfil también tiene las características de gestor de base de datos.
- Diseñador: Crea los recursos gráficos e implementación de la presentación
- Documentador: Efectúa la documentación del sistema, maquetación de la memoria del proyecto y de la documentación adicional, como la memoria pública y el informe de autoevaluación.

El presupuesto se obtiene mediante una estimación de horas efectuadas y coste por hora de cada perfil, obteniendo el siguiente valor:

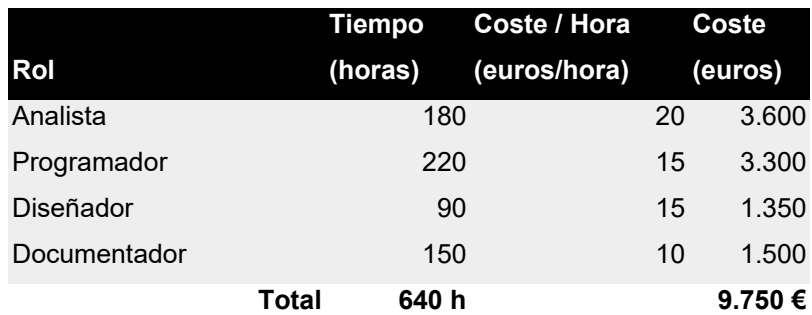

*Tabla 2: CampiVR: presupuesto recursos humanos*

El coste estimado el desarrollo en recursos humanos es de 9.750 euros por 640 horas de trabajo

### **12.2. Presupuesto hardware**

Para el cálculo del presupuesto de un sistema CampiVR utilizaremos el precio de los dispositivos existentes actualmente, utilizando por ejemplo el coste de adquisición de un casco de RV "HTC VIVE Pro eye" en substitución del utilizado en este proyecto "Tobii HTC DevKit").

No consideramos costes relativos del producto por horas de uso, ya que entendemos que para generar un sistema CampiVR los componentes han de existir permanentemente. Sin embargo, llegado el caso, se podría considerar también el coste de ciertos componentes en formato de renting o alquiler, pero lo consideramos fuera del alcance del proyecto.

Los equipos sufren coste de amortización a lo largo de la vida del mismo. Por ello, efectuamos un descenso del precio original del portátil. No así del resto de componentes hardware.

También consideramos una parte de uso de Internet como coste en esta partida, considerando su uso al 25% del coste de factura real aproximado de 50 euros/mes, ya que lo consideramos recurso compartido, durante el tiempo de creación del sistema (640 horas), lo que da un coste aproximado de 45 euros en global.

No se consideran otros recursos consumidos, como electricidad o material de oficina.

La partida presupuestaria en hardware quedaría de la siguiente forma:

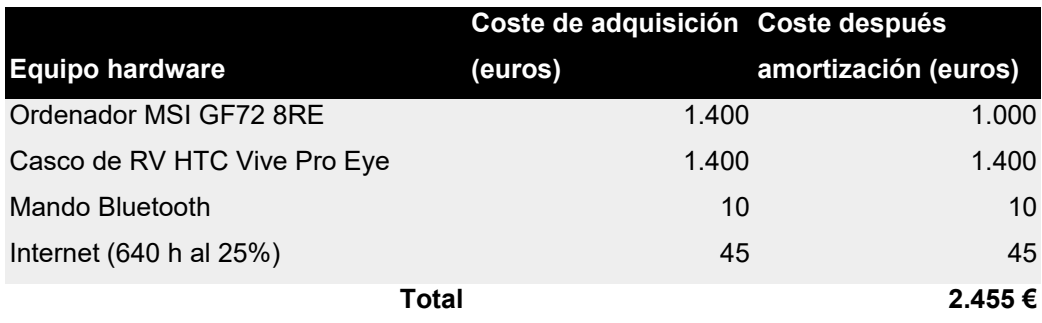

*Tabla 3: CampiVR: presupuesto hardware*

El presupuesto estimativo para la partida de hardware es de 2.455 euros.

#### **12.3. Presupuesto software**

La lista de productos principal utilizados en una u otra fase del desarrollo del sistema CampiVR sería:

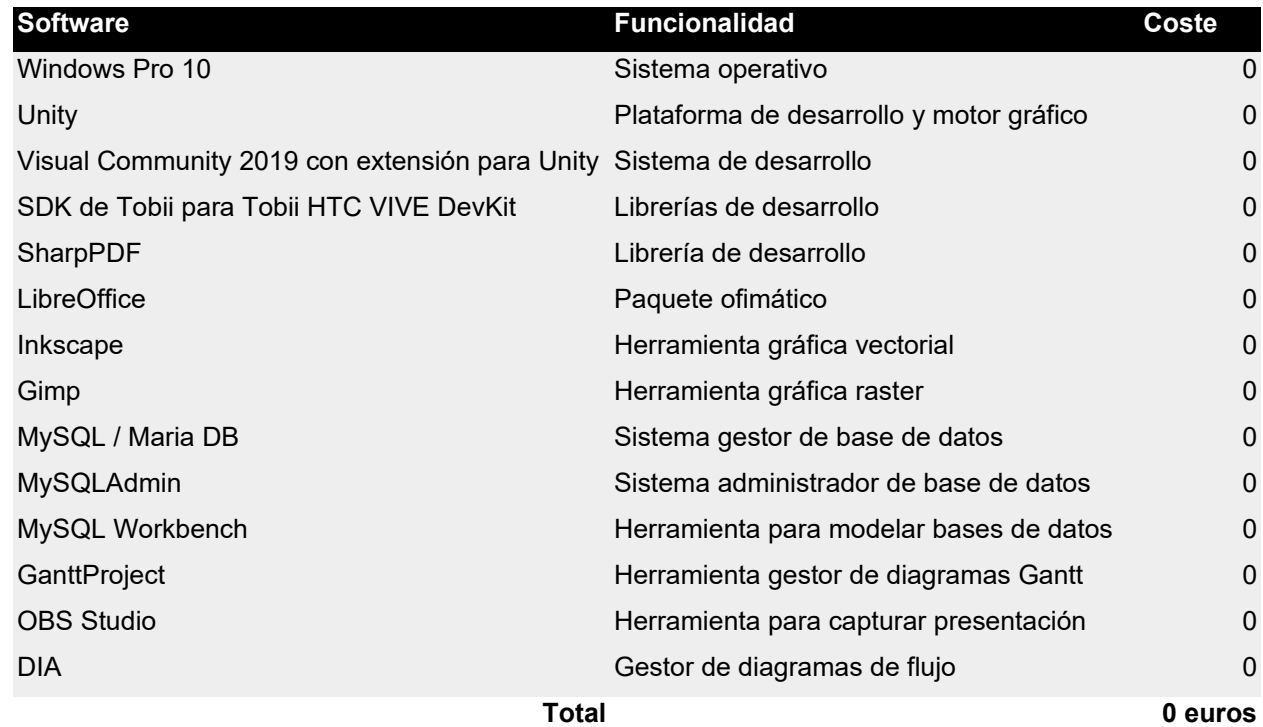

*Tabla 4: CampiVR: presupuesto software*

El coste 0 de este apartado de presupuesto software viene ligado a que los recursos software utilizados en este proyecto o bien han venido ligados a la compra del hardware, como la licencia del sistema operativo Windows que venía incluida en el precio del equipo portátil, o bien tienen un coste 0 debido a los términos de uso de su licencia, como el caso de Unity, o bien tienen coste 0 por tener licencia OpenSource o equivalente.

## **12.4. Coste total del proyecto**

El coste estimativo del proyecto sumando las diferentes partidas es de:

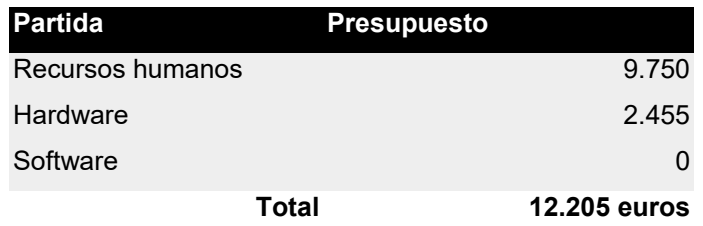

*Tabla 5: CampiVR: presupuesto global*

Por tanto, consideramos que el presupuesto global del sistema CampiVR es de 12.205 euros, con un trabajo de 640 horas personales o, lo que es igual, 80 jornadas laborales de 8 horas.

Este coste es claramente inferior al de un campímetro comercial.

## **12.5. Coste de implantación de nuevos sistemas CampiVR**

Es en las sucesivas implantaciones del sistema CampiVR en nuevos equipos donde se ve la auténtica diferencia de costes con los campímetros comerciales, ya que el coste total de una inversión en un nuevo sistema CampiVR es solamente el coste de adquisición del hardware necesario, los 2.455 euros estimados, porque el coste del desarrollo se puede considerar pagado en el coste del equipo inicial, y el coste de la partida de software de nuevos equipos es 0.

## **13. Implantación del sistema**

### **13.1. Requisitos hardware**

Para que el sistema CampiVR pueda funcionar correctamente hace falta una serie de requisitos:

### **Sistema ordenador PC**

El sistema con las prestaciones más exigentes del conjunto es el sistema de Realidad Virtual. En concreto, en las especificaciones del fabricante sobre el hardware necesario para hacer funcionar correctamente el sistema Tobii HTC DevKit nos encontramos con los siguientes requisitos mínimos para el PC [TOB01]:

| Procesador        | Intel Core i5-4590 o AMD FX 8350           |
|-------------------|--------------------------------------------|
| Tarjeta gráfica   | NVidia GeForce GTX 1060 o AMD Radeon RX480 |
| Memoria           | 4 GB de RAM                                |
| Salida de vídeo   | 1 puerto HDMI 1.4 o DisplayPort 1.2        |
| <b>USB</b>        | 1 USB 2.0                                  |
| Sistema Operativo | Windows 10                                 |

*Tabla 6: Requisitos de PC para Tobii HTC DevKit*

Este equipo cumple con las necesidades del software base de Steam y SteamVR [STE03], que además añade conexión a Internet como requisito.

## **Sistema de casco de Realidad Virtual**

Actualmente se utiliza el mencionado sistema Tobii HTC DevKit.

#### <span id="page-83-0"></span>**13.2. Requisitos software**

Los requisitos software para instalar el sistema CampiVR son actualmente:

- Windows 10
- **Steam**
- SteamVR
- Software de HTC
- Software core de Tobii (ver apartado [7\)](#page-68-0)
- Sistema gestor de base de datos (SGBD) MySQL o compatible
- Sistema administrador de base de datos MySQL o compatible
- Sistema CampiVR, incluyendo la base de datos CampiVR cargada en la base de datos

En cuanto al apartado del "Sistema gestor de base de datos MySQL", se propone utilizar la instalación del software XAMPP [APA01], una compilación de programas libres de carga, entre los que se encuentra el SGBD MariaDB, compatible con MySQL, y que además trae como otro programa instalado PHPMyAdmin [PHP01], un administrador OpenSource de SGBD MySQL y MariaBD.

## **13.3. Instrucciones de implantación**

Este apartado lo podemos dividir en dos: instrucciones de instalación del sistema, e instrucciones de mantenimiento.

## *13.3.1 Instrucciones de instalación*

Básicamente, se ha de instalar los siguientes productos y sistemas en el orden indicado, verificando a cada paso su correcta instalación:

- 1. Windows 10
- 2. Núcleo software de Valve
- 3. Software ValveVR
- 4. Software de HTC
- 5. Software core de Tobii
- 6. SGBD MySQL o compatible
- 7. Programa gestor de SGBD
- 8. Importar la base de datos del sistema CampiVR
- 9. Instalar el software de CampiVR
- 10.Adaptar, si fuera necesario, el fichero de identificación del Sistema VR de CampiVR (IDDispositivo.txt).

### <span id="page-84-1"></span>*13.3.2 Instrucciones de mantenimiento*

Actualmente, para mantener el sistema se ha de observar la relación de tablas del mismo (ver apartado [6.2\)](#page-66-0), y proceder a operar con ellas e insertar los registros adecuados.

Así, por ejemplo para añadir un nuevo usuario deberíamos de insertar un nuevo registro en la tabla "usuario", para insertar un nuevo sistema de RV se haría lo propio en la tabla "SistemaRV", o para crear un idioma nuevo se debería insertar registros en las tablas "idiomas", "estado", "mensajes" y "mensajesSistema".

En el apartado de "Proyecciones a futuro" [14](#page-86-0), mostraremos alternativas a este sistema manual.

#### <span id="page-84-0"></span>**13.4. Instrucciones de uso**

En el estado actual del sistema, una vez configurado correctamente en los pasos anteriores, para que se efectuase una campimetría se debería de hacer manualmente:

- 1. Verificar que se tiene un tipo de test (tabla "tipoTest") con los valores adecuados. Sino, crear un registro con los valores deseados en los campos según el comportamiento deseado de la prueba.
- 2. Insertar un registro en la tabla "campimetria", con los campos adecuados de usuario, tipo de test y sistema de Realidad Virtual a utilizar. Este registro tendrá un identificador de campimetría en el campo "idCampimetria".
- 3. Activar el sistema CampiVR mediante la ejecución del programa Unity.
- 4. Darle el mando interactuador al paciente, con instrucciones claras del funcionamiento del sistema, que básicamente son:
	- 1. Esperar a ver un mensaje de inicio en el display para que pulse un botón
	- 2. Pulsar el botón del interactuador
	- 3. A partir de ese momento mirar al punto central fijamente y pulsar el botón interactuador cada vez que detecte un estímulo luminoso
	- 4. Cuando vea un nuevo mensaje de finalización de la prueba, esta habrá concluido.
- 5. Colocar el casco de Realidad Virtual al paciente.
- 6. Iniciar el proceso de captura de información del campo visual, insertando un registro en la tabla "mensajesProceso" con los valores del punto 2, a los que hay que añadir el número identificador idCampimetria del registro insertado en el mencionado punto, el valor del campo "procesado" a 0 y en el campo "fechaSolicitud" el valor de la fecha y hora actual (en términos de base de datos la función "Now").
- 7. Esperar a que el proceso acabe, mediante el mensaje de finalización en el casco de RV (punto 4.4), la actualización que efectuará el sistema del registro insertado en el punto 5 (pondrá el campo "procesado" a 1 e informará el campo "fechaProceso") y la generación de un fichero PDF cuyo nombre será el identificador del registro de campimetría procesado en el punto 2.
- 8. Quitar el casco de Realidad Virtual del paciente.
- 9. Estudiar los resultados del fichero con el campo visual.

Como hemos comentado anteriormente, entendemos que el grado de interacción del operario con el sistema es muy básico. Para solucionarlo proponemos mejoras en el siguiente punto.

# <span id="page-86-0"></span>**14. Proyección a futuro**

Si bien las bases buscadas en la hipótesis las consideramos logradas, el sistema CampiVR tiene unas interesantes extensiones a futuro:

### **14.1. Backoffice de WordPress**

Queda claro que la forma de trabajar expuesta en los puntos [13.3.2](#page-84-1) y [13.4](#page-84-0) no son la forma eficaz y eficiente de interactuar con un sistema.

Para poder solucionarlo necesitamos generar una solución similar a un "*Back Office*" que permita:

- 1. la gestión de los contenidos de las tablas que podríamos considerar de gestión de usuarios y sistemas (tablas "usuarios" y "sistemaRV"),
- 2. la gestión de las tablas ligadas al idioma (tablas "idiomas", "estado", "mensajes" y "mensajesSistema"), permitiendo la incorporación de nuevos idiomas o corrección de mensajes existentes,
- 3. la visualización de las tablas de información de recuperación de información sobre el sistema (tablas "mensajeProceso" y "registroEstados"), que aportan información sobre el funcionamiento de las pruebas del campo visual.
- 4. La información resultado de los campos visuales previos, existentes como registros en la base de datos y como archivos en formato PDF en el repositorio del sistema.

Por otro lado, se ha de buscar un sistema que proporcione la interfaz de manejo del producto en sí, en tanto que permita mantener las tablas asociadas a las pruebas del campo visual, como "campimetria" y "mensajesProceso" para iniciar y controlar una prueba de campo visual.

Creemos que una buena solución sería implementar un producto en tecnología de WordPress [WOR01], que permita efectuar tanto el BackOffice como la operatoria del sistema en el aspecto del inicio y control de pruebas de campo visual.

WordPress es un software de código abierto que permite, entre otras, crear aplicaciones escritas en el lenguaje PHP que pueden interactuar con diferentes bases de datos, entre ellas MySQL y compatibles, hecho que muestra a esta plataforma como firme candidata a ser el soporte de esta aplicación que supla las carencias actuales del proyecto CampiVR.

Además utilizar WordPress tiene características que le da valor añadido al producto final, como la posibilidad de personalizar fácilmente la capa de presentación de datos, la fácil integración con el sistema XAMPP comentado anteriormente (ver apartado [13.2](#page-83-0)), una potente comunidad de desarrolladores, y el funcionamiento vía web del sistema, lo que permitiría utilizarlo desde equipos remotos.

#### **14.2. Sistemas remotos**

Cuando hablamos de los perfiles de usuario (ver apartado [9\)](#page-72-0), comentamos el hecho de poder interactuar de forma remota con el sistema.

En el punto anterior hemos mencionado la característica web de WordPress para poder acceder al sistema de forma remota vía web.

Dotando de esta característica al sistema CampiVR y generando un sistema de copia de información en remoto, podemos adaptar el modo de funcionamiento para ampliar el concepto a dispositivos móviles que se conectan a un nodo central para transmitir la información.

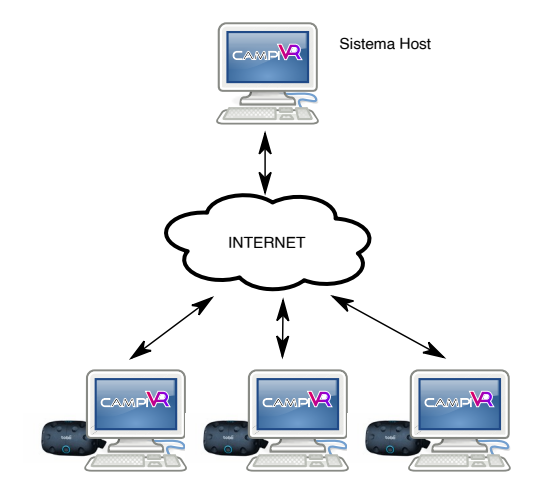

*Figura 42: CampiVR: estrategia de conexión con Host principal*

En este concepto, por un lado ganaríamos en seguridad de la información, ya que los datos sensibles como los de usuario sólo deberían de estar en este nodo central, estando sólo el dato de la identificación en los nodos remotos.

Por otro, este nodo central podría hacer las funciones de centro de información, donde la centralización de los datos de campos visuales y el resultado de los análisis médicos oportunos, se podría llegar a crear una base de datos centralizada con información estadística que, con un número suficiente de datos introducidos, podría llegar a ser similar a la que poseen los campímetros comerciales, pudiendo entonces el sistema CampiVR ser más eficiente, al poder partir de datos segmentados de edades de pacientes para efectuar los campos visuales, y más completo y útil, pudiendo llegar a generar informes campimétricos con datos estadísticos.

### **14.3. Uso de otras tecnologías de seguimiento pupilar**

La tecnología de seguimiento pupilar en sistemas de Realidad Virtual no sólo existe en dispositivos especializados de Tobii, sino que se ha integrado en productos de carácter más general, abaratando costes con funcionalidades similares.

Por ejemplo, el dispositivo "HTC VIVE Pro Eye" [HTC01], dispositivo que se podría considerar evolución del usado en este proyecto, "Tobii HTC DevKit", es un producto más orientado al público de consumo, tiene mejores prestaciones, incluye seguimiento pupilar integrado con la tecnología de Tobii [TOB06], y con el coste de una fracción de lo que hace algunos años costaba su predecesor.

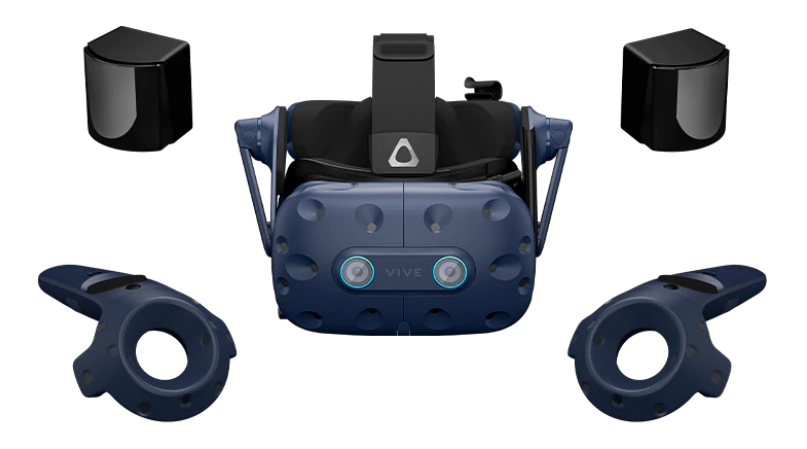

*Figura 43: HTC Pro eye: componentes básicos*

#### **14.4. Uso de otras tecnologías de Realidad Virtual**

Si bien es cierto que los dispositivos de Realidad Virtual con seguimiento pupilar ofrecen ventajas que no tienen sus homólogos sin seguimiento, creemos es posible utilizar CampiVR con este tipo de dispositivos.

Gracias al uso de la tecnología de OpenXR, CampiVR es en teoría compatible con otros tipos de dispositivos sin grandes cambios, o ninguno, en su desarrollo.

La ventajas de usar otros tipos de dispositivos las podemos detectar en las siguientes posibilidades (no todas tienen que darse a la vez en el mismo dispositivo):

- Mayor resolución óptica, mejorando la presentación de estímulos
- Mejora del campo de visión (FOV), ampliando el posible campo de estudio
- Mejor despliegue en el lugar de toma del campo visual, al no utilizar tecnologías como bases de seguimiento o linkbox del sistema HTX, incluso pudiendo ser inalámbricos
- Menor coste del dispositivo
- Menor coste del equipo PC de soporte, si tiene el dispositivo de Realidad Virtual menores requisitos técnicos para operar, o incluso con coste cero en caso de equipos inalámbricos que no necesitan PC para funcionar.

# **15. Conclusión**

Este proyecto ha significado todo un reto para mí, tanto por su complejidad como por los estudios previos de diferentes materias necesarios para poder efectuarlo.

Cuando me plantearon la posibilidad de efectuarlo, como usuario recurrente que soy de sistemas campimétricos debidos a un leve problema personal, vi una oportunidad no sólo de implementar los conocimientos y habilidades adquiridas a lo largo del grado en un proyecto interesante y multidisciplinar, sino también de aprender el trasfondo de las pruebas oftalmológicas que efectuaba, y poder incluso llegar a entender mínimamente su significado.

Desde entonces, he tenido que estudiar cientos de páginas relativas a estudios oftalmológicos y relacionados, desde artículos web a libros, pasando por tesis doctorales, junto con informaciones técnicas y comerciales. Todos ellos han sido necesarios para llegar al punto de poder desarrollar el proyecto con criterio.

Con toda esta información, se tuvo que tomar una decisión: efectuar un programa que hiciera justo lo que me solicitaban, dar un estudio del campo visual mediante un sistema de Realidad Virtual basado en seguimiento pupilar, o generar un sistema que, además de efectuar lo solicitado, pudiera evolucionar en un futuro. La diferencias principales estaban no sólo en poder generar un producto que considero más completo, sino también en requerir mayor tiempo para efectuar el desarrollo y probablemente necesitar adquirir nuevas habilidades y conocimientos.

Hice este grado por un motivo personal: aprender lo máximo posible, ampliar mis horizontes y esforzarme en conseguir objetivos.

Alineado con esto, se decidió crear CampiVR como lo que actualmente es, la base de un sistema que puede crecer de forma fácil, implementado en su mayoría con programas OpenSource. Para ello tuve que aprender nuevas tecnologías y reaprender algunas que hace años había adquirido, como fue el caso de Unity o el modelado de bases de datos.

Durante el proyecto aparecieron ciertas dificultades que tuvieron que ser consideradas en su momento, como el mencionado cambio a OpenXR, pero que creo fueron abordadas y resueltas satisfactoriamente.

CampiVR se puede considerar el inicio de un sistema que puede ser llevado a zonas donde un campímetro comercial no puede llegar, áreas donde las personas sufren enfermedades que un campo visual puede detectar y que pueden ser diagnosticadas y posiblemente tratadas, donde la ceguera por glaucoma es común entre la población por falta de diagnóstico. El problema del acceso a un campímetro comercial para muchas personas no sólo es poder desplazarse a donde hay uno, factor que es prácticamente imposible en muchas áreas del tercer mundo y zonas empobrecidas, sino también el coste que tiene el estudio campimétrico. El sistema CampiVR puede ser una solución a este problema, debido a su alta movilidad y su comparativamente bajo coste.

Personalmente, doy las gracias por haber dado la oportunidad de implementar este sistema, y considero que los factores de adquirir nuevos conocimientos, mejorar habilidades y ampliar las competencias se han visto satisfechas en este proyecto.

Espero que CampiVR y su evolución sea de utilidad en un futuro próximo.

# Anexo 1. Entregables del proyecto

Se entregan a los tutores del proyecto los siguientes archivos:

- La presente memoria
- Presentación del proyecto en formato vídeo
- Presentación del proyecto en formato artículo
- Fuentes del proyecto para Unity 2020.3 LTS
- Fichero de respaldo de base de datos MySQL, con estructura y datos

# Anexo 2. Glosario

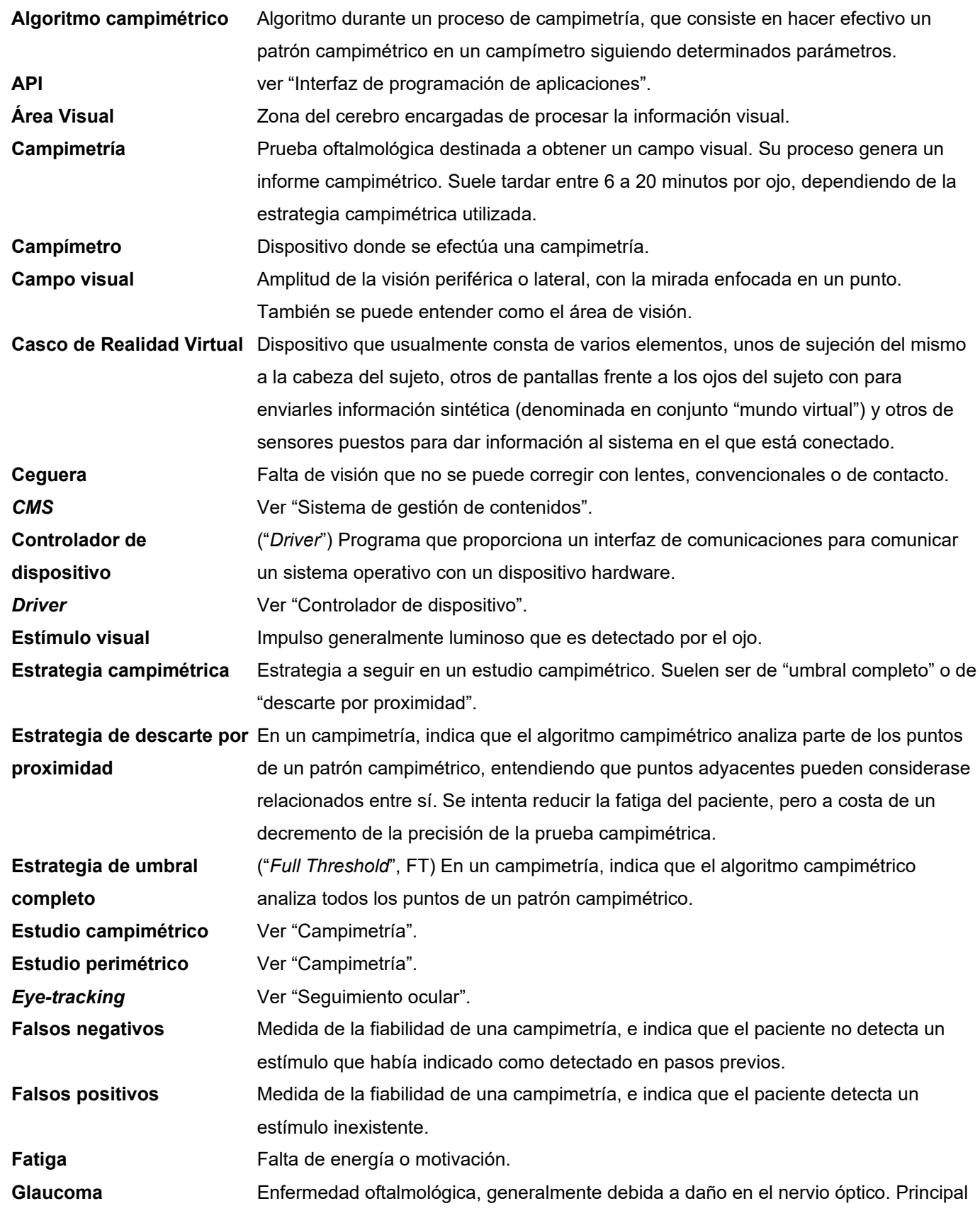

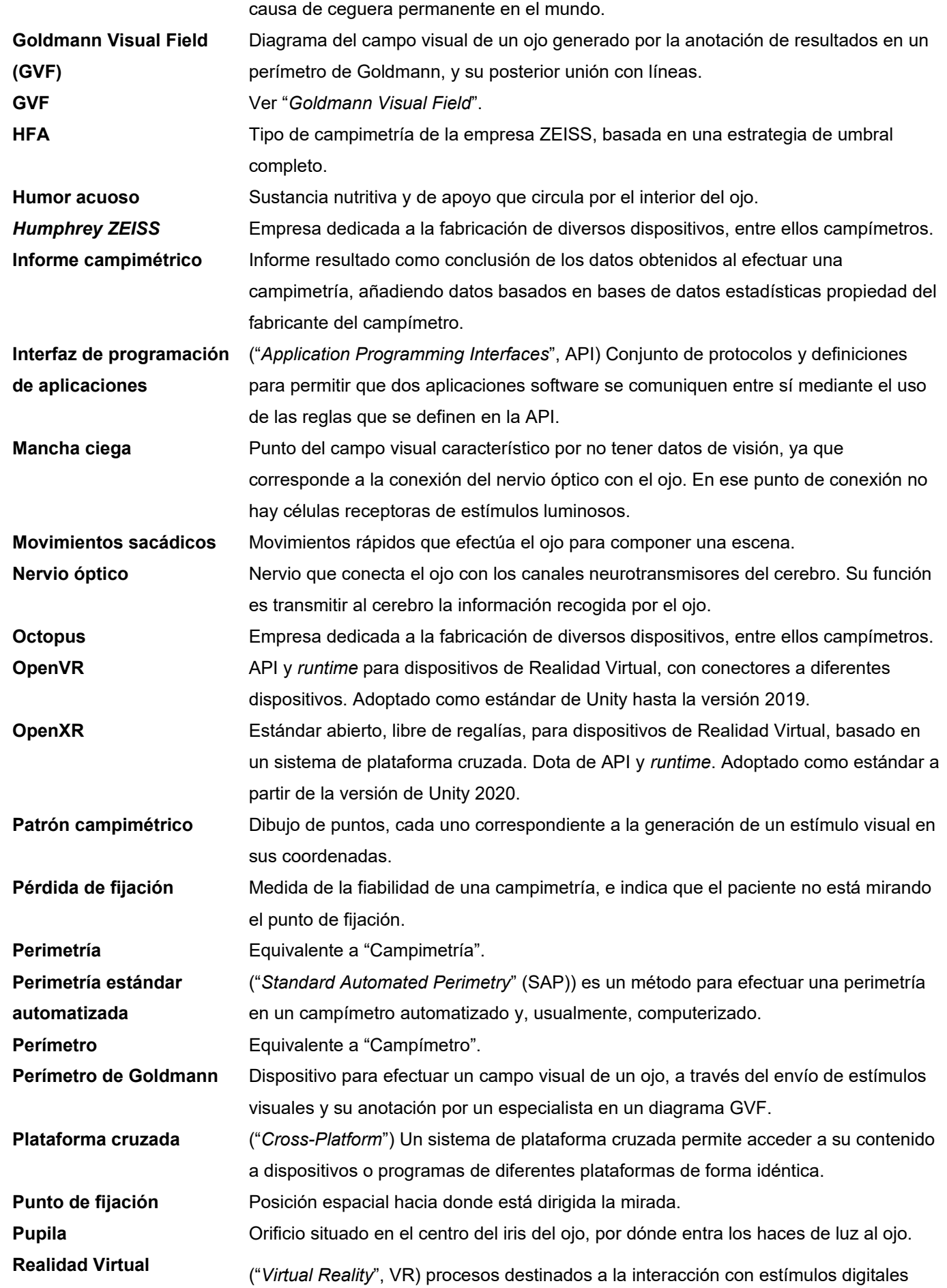

Trabajo Final de Grado – Área Usabilidad e Interfaces UOC - 2º Semestre 2021 95/100

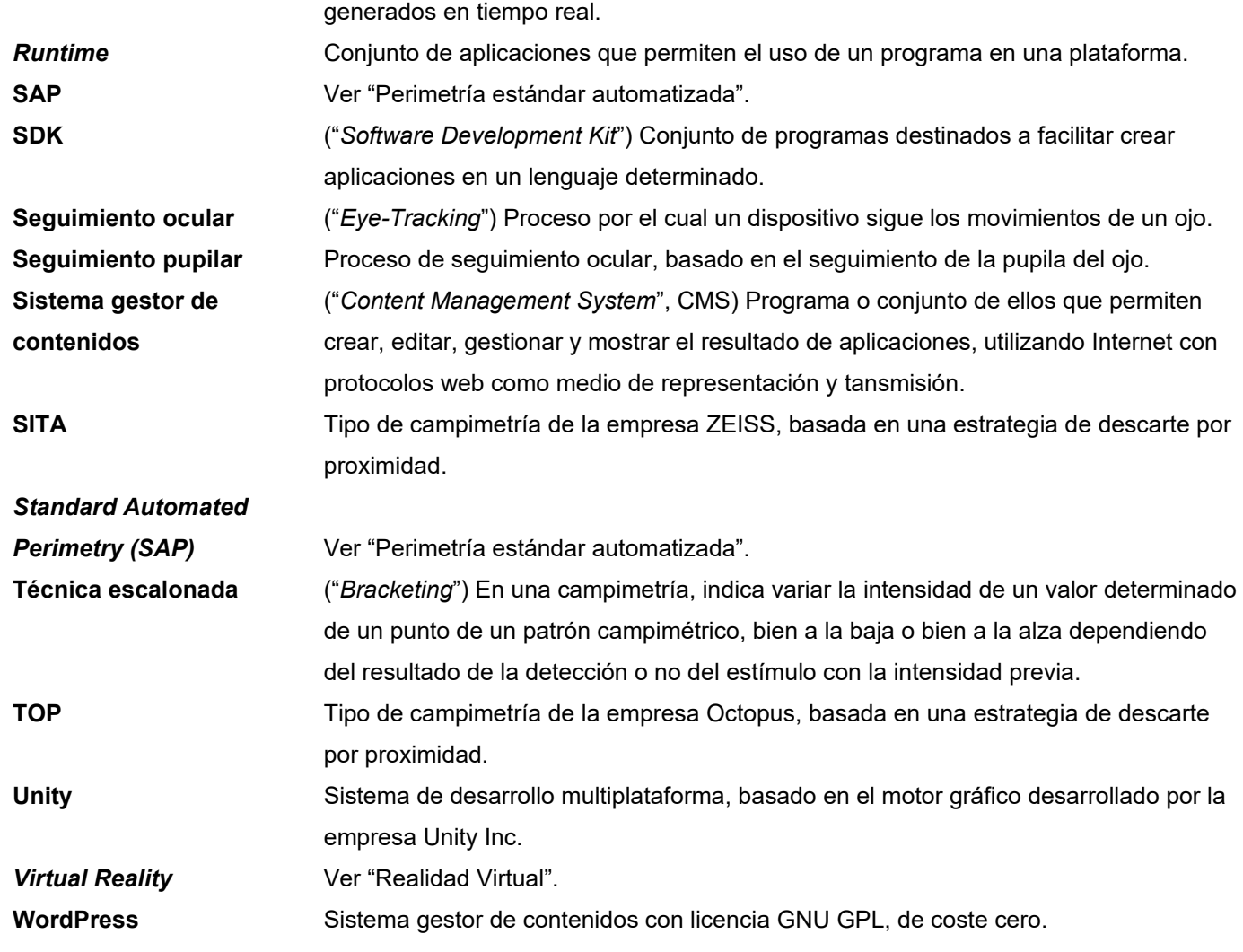

# Anexo 3. Bibliografía

APA01: Apache [en linea] *Descarga Xampp* [<https://www.apachefriends.org/about.html](https://www.apachefriends.org/about.html)> **BAR01:** Baritz, M. I.; Apostoaie, M. G.; Lazar, A. M. (18/09/2019) [en linea] *Portable Campimeter to Evaluate Visual Field Modifications of Subjects with Low Vision State* [<https://link.springer.com/chapter/10.1007/978-3-030-31866-6\\_141](https://link.springer.com/chapter/10.1007/978-3-030-31866-6_141) >

**BOE01**: Jefatura del estado, BOE (6/12/2018) [en linea] *Ley Orgánica 3/2018, de 5 de diciembre, de Protección de Datos Personales y garantía de los derechos digitales(LOPDGDD)* [<https://www.boe.es/boe/dias/2018/12/06/pdfs/BOE-A-2018-16673.pdf](https://www.boe.es/boe/dias/2018/12/06/pdfs/BOE-A-2018-16673.pdf)>

**DAU01:** Daud, Ramiro José; Freile, Horacio; Freile, Mauricio; Mariano, Soledad (1/4/2020) [en linea] *Late*onset malignant glaucoma <[https://www.researchgate.net/publication/340360565\\_Late-](https://www.researchgate.net/publication/340360565_Late-onset_malignant_glaucoma)

[onset\\_malignant\\_glaucoma>](https://www.researchgate.net/publication/340360565_Late-onset_malignant_glaucoma)

**FRE01:** Freire Pérez, Alberto [en linea] *Taller de exploración neurológica básica*  [<http://www.semg.es/lacoruna2015/images/stories/recursos/doc\\_complementaria/lcg\\_23.pdf>](http://www.semg.es/lacoruna2015/images/stories/recursos/doc_complementaria/lcg_23.pdf)

**GIT01:** Valve Inc. [en linea] *OpenVR* [<https://github.com/ValveSoftware/openvr](https://github.com/ValveSoftware/openvr)>

**GLA01:** Glaucoma Patients (2019) [en linea] *Glaucoma Information - Statistics*  [<https://www.glaucomapatients.org/basic/statistics/](https://www.glaucomapatients.org/basic/statistics/)>

**GLA02:** Glaucoma Research Foundation [en linea] *¿Qué es el glaucoma?* 

[<https://www.glaucoma.org/es/que-es-el-glaucoma.php](https://www.glaucoma.org/es/que-es-el-glaucoma.php)>

**GRAF01:** Graff, Jordan M.; Stone, Edwin (08/05/2008) [en linea] *Unilateral Retinitis Pigmentosa: Visual*  field changes in a 31-year-old female <[https://webeye.ophth.uiowa.edu/eyeforum/cases/49-Unilateral-](https://webeye.ophth.uiowa.edu/eyeforum/cases/49-Unilateral-Retinitis-Pigmentosa.htm)[Retinitis-Pigmentosa.htm>](https://webeye.ophth.uiowa.edu/eyeforum/cases/49-Unilateral-Retinitis-Pigmentosa.htm)

**GUI01:** Guinot Saera, Ana [en linea] *Estudio de los índices del campo visual en el tratamiento de las orvt con fcg láser* <<https://dialnet.unirioja.es/servlet/tesis?codigo=4443>>

**GUZ01:** Guzmá, Paulo; Berrios Arvey, Hugo (2013) [en linea] *Tecnología Médica en Oftalmología, Cátedra N° 09 Campimetría y Perimetría <[http://tecnologiamedicaoftalmo.blogspot.com/2018/06/catedra-n-09](http://tecnologiamedicaoftalmo.blogspot.com/2018/06/catedra-n-09-campimetria-y-perimetria.html)* [campimetria-y-perimetria.html>](http://tecnologiamedicaoftalmo.blogspot.com/2018/06/catedra-n-09-campimetria-y-perimetria.html)

**HAR01:** Harper, Richard A.; Chacko, Joseph G.; Dersu, Inci; Wiggins, Michael N.; Luther, Anne (01/2006) [en linea] *Understanding Visual Fields, Part I; Goldmann Perimetry January 2006, University of Arkansas for Medical Sciences*[<http://tecnologiamedicaoftalmo.blogspot.com/2018/06/catedra-n-09-campimetria-y](http://tecnologiamedicaoftalmo.blogspot.com/2018/06/catedra-n-09-campimetria-y-perimetria.html)[perimetria.html>](http://tecnologiamedicaoftalmo.blogspot.com/2018/06/catedra-n-09-campimetria-y-perimetria.html)

HTC01: HTC Inc. [en linea] *HTC VIVE Pro Eye [<https://www.vive.com/eu/product/vive-pro-eye/overview/](https://www.vive.com/eu/product/vive-pro-eye/overview/)>* **KRO01:** Kronos Group [en linea] *OpenXR* [<https://www.khronos.org/openxr/](https://www.khronos.org/openxr/)>

**MAR01:** Martens, Laura (8/11/2018) [en linea] *El UX de la realidad virtual* 

[<https://blog.everis.com/es/blog/tecnolog%C3%ADa/el-ux-de-la-realidad-virtual>](https://blog.everis.com/es/blog/tecnolog%C3%ADa/el-ux-de-la-realidad-virtual)

**MEN01:** Méndez Hernández, Carmen; García Feijóo, Julián [en linea] *Perimetría Octopus* 

[<https://pdfcookie.com/documents/perimetria-octopus-nvogddm04d28](https://pdfcookie.com/documents/perimetria-octopus-nvogddm04d28)>

**MOR01:** Morejón Arranz, Ángela (8/5/2019) [en linea] *Desarrollo de una fórmula predictora del glaucoma a partir de la perimetría FDT Matrix y OCT aplicable en atención primaria* 

[<http://uvadoc.uva.es/bitstream/handle/10324/38479/Tesis1565-191010.pdf?sequence=1&isAllowed=y>](http://uvadoc.uva.es/bitstream/handle/10324/38479/Tesis1565-191010.pdf?sequence=1&isAllowed=y)

**NGO01:** NGoggle [en linea] *Science* [<https://ngoggle.com/science/>](https://ngoggle.com/science/)

**OLA01:** Olavarri González, Gloria [en linea] *Perimetrías Humphrey y Octopus en el glaucoma. Efecto aprendizaje y concordancia entre evaluadores* [<https://eprints.ucm.es/id/eprint/58504/1/T41590.pdf](https://eprints.ucm.es/id/eprint/58504/1/T41590.pdf)> **OLI01:** Oliveira, Marcelo M.; Hagemann, Luiza A.; Kronbauer, Airton L.; Oliveira, Manuel M. (01/03/2021) [en linea] *Mobile Campimetry* [<https://www.inf.ufrgs.br/~oliveira/pubs\\_files/Campimeter/Mobile\\_Campimeter-pre-print.pdf>](https://www.inf.ufrgs.br/~oliveira/pubs_files/Campimeter/Mobile_Campimeter-pre-print.pdf) **PHP01:** PHPMyAdmin [en linea] *Bringing MySQL to the web* <[https://www.phpmyadmin.net/>](https://www.phpmyadmin.net/) **PRA01:** Pradeep Ramulu, M.D.; Sarwat Salim, MD, FACS; Ahmad A. Aref, MD, MBA (3/5/2021) [en linea] Standard Automated Perimetry [<https://eyewiki.aao.org/Standard\\_Automated\\_Perimetry](https://eyewiki.aao.org/Standard_Automated_Perimetry)> **ROS01:** Rosen, Peter N.; R. Boer, Erwin; Gracitelli, Carolina P. B.; Y. Abe, Ricardo; Diniz-Filho, Alberto; Marvasti, Amir H.; Medeiros, Felipe A. [en linea] *A Portable Platform for Evaluation of Visual Performance*  in Glaucoma Patients [<https://journals.plos.org/plosone/article?id=10.1371/journal.pone.0139426](https://journals.plos.org/plosone/article?id=10.1371/journal.pone.0139426)> **STE01:** Valve Inc. [en linea] *SteamVR* [<https://www.steamvr.com/es/](https://www.steamvr.com/es/)> **STE02:** Valve Inc. [en linea] *Presentación de SteamVR 1.16 - 1.16.8 - Ahora totalmente compatible con OpenXR* [<https://store.steampowered.com/news/app/250820/view/3044967019267211914](https://store.steampowered.com/news/app/250820/view/3044967019267211914)> **STE03:** Valve Inc. [en linea] *SteamVR en store Steam*  [<https://store.steampowered.com/app/250820/SteamVR/](https://store.steampowered.com/app/250820/SteamVR/)> **TOB01:** Tobii Inc. [en linea] *Tobii Pro VR Integration – based on HTC Vive Development Kit Description, v 1.7* <[https://www.tobiipro.com/siteassets/tobii-pro/product-descriptions/tobii-pro-vr-integration-product](https://www.tobiipro.com/siteassets/tobii-pro/product-descriptions/tobii-pro-vr-integration-product-description.pdf/?v=1.7)[description.pdf/?v=1.7>](https://www.tobiipro.com/siteassets/tobii-pro/product-descriptions/tobii-pro-vr-integration-product-description.pdf/?v=1.7) **TOB02:** Tobii Inc. (30/07/2020) [en linea] *OpenXR announces the first extension for eye tracking*  [<https://blog.tobii.com/openxr-announces-the-first-extension-for-eye-tracking](https://blog.tobii.com/openxr-announces-the-first-extension-for-eye-tracking)> **TOB03:** Tobii Inc. [en linea] *Tobii HTC VIVE Devkit Development Guide*  [<https://vr.tobii.com/sdk/develop/unity/getting-started/tobii-htc-dev-kit/](https://vr.tobii.com/sdk/develop/unity/getting-started/tobii-htc-dev-kit/)> **TOB04:** Tobii Inc. [en linea] *HTC VIVE Pro Eye Development Guide*  [<https://vr.tobii.com/sdk/develop/unity/getting-started/vive-pro-eye/>](https://vr.tobii.com/sdk/develop/unity/getting-started/vive-pro-eye/) **TOB05:** Tobii Inc. [en linea] *Tobii Ocumen* [<https://vr.tobii.com/sdk/solutions/tobii-ocumen/>](https://vr.tobii.com/sdk/solutions/tobii-ocumen/) **TOB06:** Tobii Inc. [en linea] *HTC Vive Pro Eye - VR Headset with Eye Tracking integration*  [<https://vr.tobii.com/integrations/htc-vive-pro-eye/](https://vr.tobii.com/integrations/htc-vive-pro-eye/)> **UNI01:** Unity Technologies [en linea] *Unity Manual (2019.2) - OpenVR*  [<https://docs.unity3d.com/es/2019.2/Manual/VRDevices-OpenVR.html>](https://docs.unity3d.com/es/2019.2/Manual/VRDevices-OpenVR.html) **UNI02:** Unity Technologies [en linea] *Unity Manual (2020.3 LTS) - OpenXR*  [<https://docs.unity3d.com/2020.3/Documentation/Manual/com.unity.xr.openxr.html>](https://docs.unity3d.com/2020.3/Documentation/Manual/com.unity.xr.openxr.html) **UOC01:** F UOC, *¿Qué es y que no es la realidad virtual?*, PID\_00150717 **WIK01:** Wikipedia [en linea] *SteamVR* <[https://es.wikipedia.org/wiki/Steam\\_VR](https://es.wikipedia.org/wiki/Steam_VR)> **WIK02:** Wikipedia [en linea] *Realidad aumentada*  [<https://store.steampowered.com/news/app/250820/view/3044967019267211914](https://store.steampowered.com/news/app/250820/view/3044967019267211914)> **WOR01:** WordPress [en linea] *WordPress en español* [<https://es.wordpress.org/>](https://es.wordpress.org/) **ZEI01:** ZEISS [en linea] *Analizador de campo ZEISS Humphrey 3* [<https://www.zeiss.es/meditec/product](https://www.zeiss.es/meditec/product-portfolio/perimetria/analizador-de-campo-de-vision-humphrey-3-con-sita-faster.html)[portfolio/perimetria/analizador-de-campo-de-vision-humphrey-3-con-sita-faster.html](https://www.zeiss.es/meditec/product-portfolio/perimetria/analizador-de-campo-de-vision-humphrey-3-con-sita-faster.html)>

## Anexo 4. Imágenes

**[IMG01]** Lisa [en línea] *Fotografia en escala de grises del ojo izquierdo* <<https://www.pexels.com/es-es/foto/fotografia-en-escala-de-grises-del-ojo-izquierdo-2035214/>> Uso gratuito - Licencia CC0 [Consulta: 10/06/2021]

**[IMG02]** StickPNG [en línea] *HTC Vive Controlador en Mano* <[https://www.stickpng.com/es/img/electronica/gafas-de-realidad-virtual/htc-vive-controlador-en-mano>](https://www.stickpng.com/es/img/electronica/gafas-de-realidad-virtual/htc-vive-controlador-en-mano) Gratis uso personal [Consulta: 10/06/2021]

**[IMG03]** Wikimedia Commons [en línea] *1420 Optical Fields esp.jpg* <[https://commons.wikimedia.org/wiki/File:1420\\_Optical\\_Fields\\_esp.jpg](https://commons.wikimedia.org/wiki/File:1420_Optical_Fields_esp.jpg)> Licencia CCBYSA 3.0 [Consulta: 10/06/2021]

**[IMG04]** Wikimedia Commons [en línea] *Pett Level, May 2020 03.jpg* <[https://commons.wikimedia.org/wiki/File:Pett\\_Level,\\_May\\_2020\\_03.jpg?uselang=es](https://commons.wikimedia.org/wiki/File:Pett_Level,_May_2020_03.jpg?uselang=es)> Licencia CC0 [Consulta: 10/06/2021]

**[IMG05]** Wikimedia Commons [en línea] *Unity Technologies logo.svg* <[https://commons.wikimedia.org/wiki/File:Unity\\_Technologies\\_logo.svg>](https://commons.wikimedia.org/wiki/File:Unity_Technologies_logo.svg) Licencia Public Domain [Consulta: 10/06/2021]

**[IMG06]** Wikimedia Commons [en línea] *Database-mysql.svg* <[https://commons.wikimedia.org/wiki/File:Database-mysql.svg>](https://commons.wikimedia.org/wiki/File:Database-mysql.svg) Licencia CCSA 3.0 [Consulta: 10/06/2021]

**[IMG07]** Wikimedia Commons [en línea] *Schematic diagram of the human eye multilingual.svg* <[https://commons.wikimedia.org/wiki/File:Schematic\\_diagram\\_of\\_the\\_human\\_eye\\_multilingual.svg](https://commons.wikimedia.org/wiki/File:Schematic_diagram_of_the_human_eye_multilingual.svg)> Licencia Public Domain [Consulta: 10/06/2021]

**[IMG08]** Web Khronos Group [en línea] *OpenVR Layer Schema* [<https://www.khronos.org/openxr/>](https://www.khronos.org/openxr/) [Consulta: 10/06/2021]

**[IMG09]** Web Khronos Group [en línea] *OpenXR Layer Schema* [<https://www.khronos.org/openxr/>](https://www.khronos.org/openxr/) [Consulta: 10/06/2021]

## Anexo 5. Vita

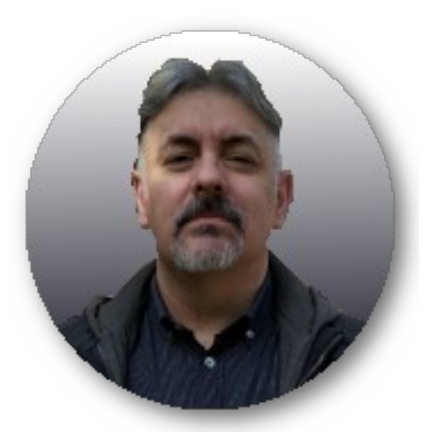

Informático de vocación y de profesión, me considero un apasionado de los entornos de Realidad Virtual y sus capacidades, de la inteligencia artificial, de la impresión 3D y de la robótica.

Tengo entre otros el título de Ingeniero Superior en Informática por la *Universitat Autònoma de Barcelona* (UAB), doble Máster en Administración y Dirección de Empresas por la *EAE Business School* y la *Universitat Politècnica de Catalunya* (UPC), y el postgrado en Diseño y creación de Videojuegos por la *Universitat Oberta de Catalunya* (UOC).

Profesionalmente, he trabajado en diferentes perfiles a lo largo de mi carrera, desde analista de sistemas hasta director de Informática en varias empresas de reconocido prestigio en los sectores de creación y presentación de contenidos multimedia, pasando por Jefe de Sistemas de una importante distribuidora farmacéutica, Director de proyectos en una reconocida empresa con equipo de fútbol internacional, y Responsable de departamento Tecnológico en una consultora dedicada al desarrollo de sistemas web.

Me fascinan los nuevos avances tecnológicos, y el pensar como poderlos implementar en diferentes entornos y soluciones heterogéneas. Innovación y aprendizaje continuo son dos valores que me gusta tener siempre presentes y que he intentado adoptar en mi vida diaria.